# Sistem DVD rekordera <sup>i</sup> prijemnika UPUTSTVO VLASNIKA

MODEL:LH-R7500TA (Glavni uređaj: LH-R7500Y Zvučnici: LHS-75TAS, LHS-75TAC, LHS-75TAW)

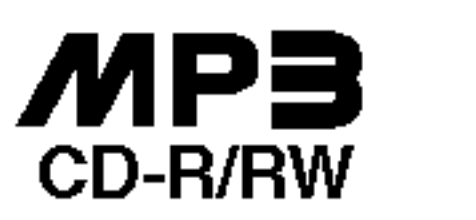

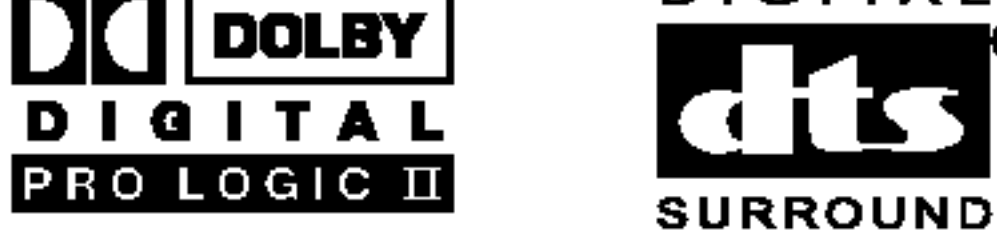

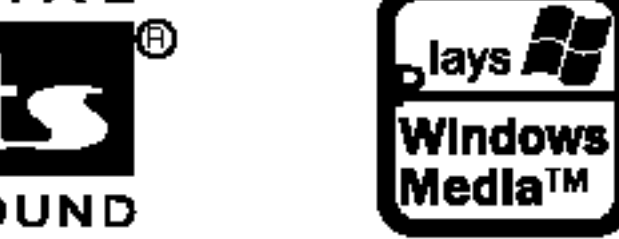

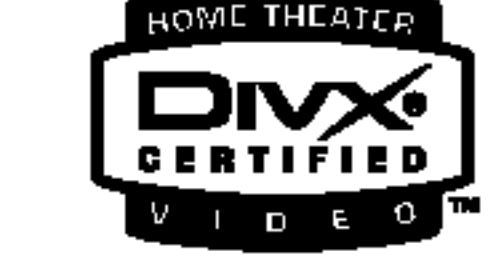

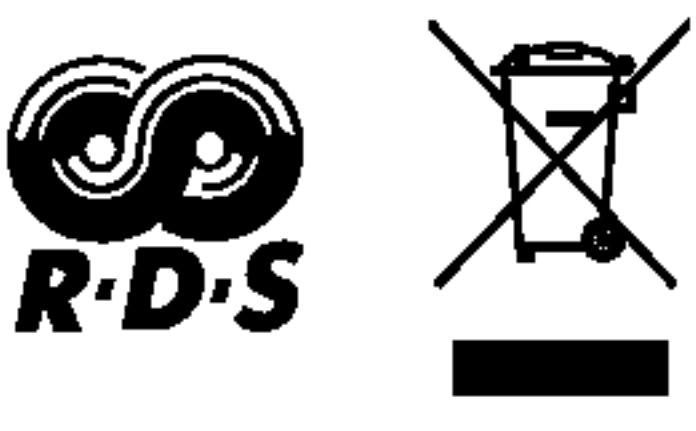

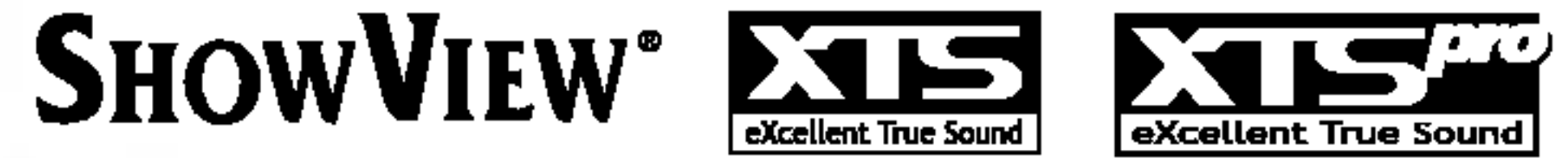

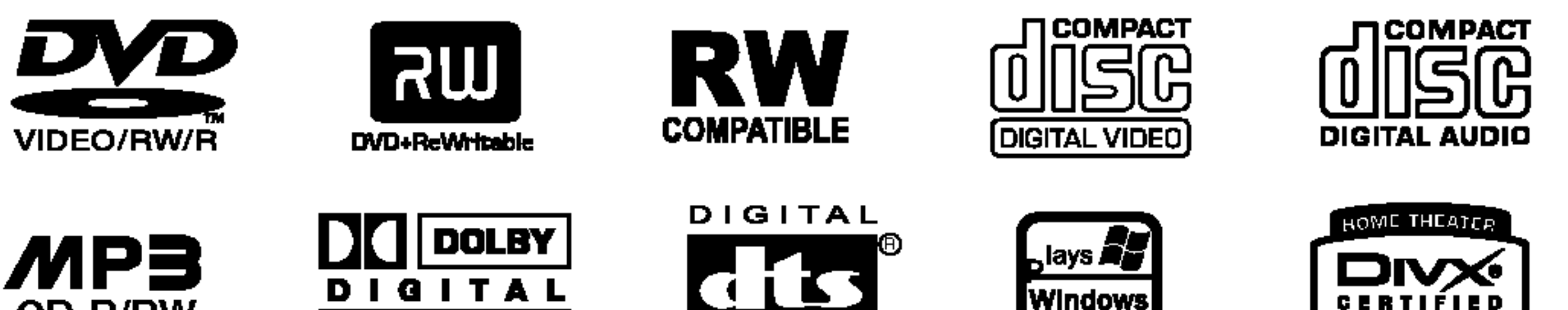

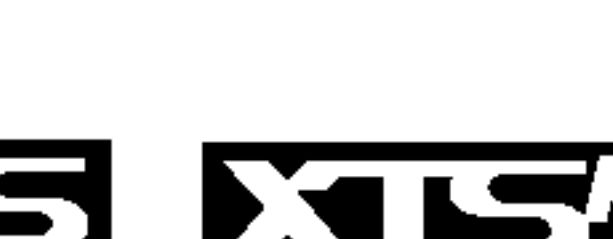

Pre povezivanja, rada ili podešavanja ovog uredjaja, molimo pročitajte ovo uputsvo za korišćenje pažljivo i kompletno.

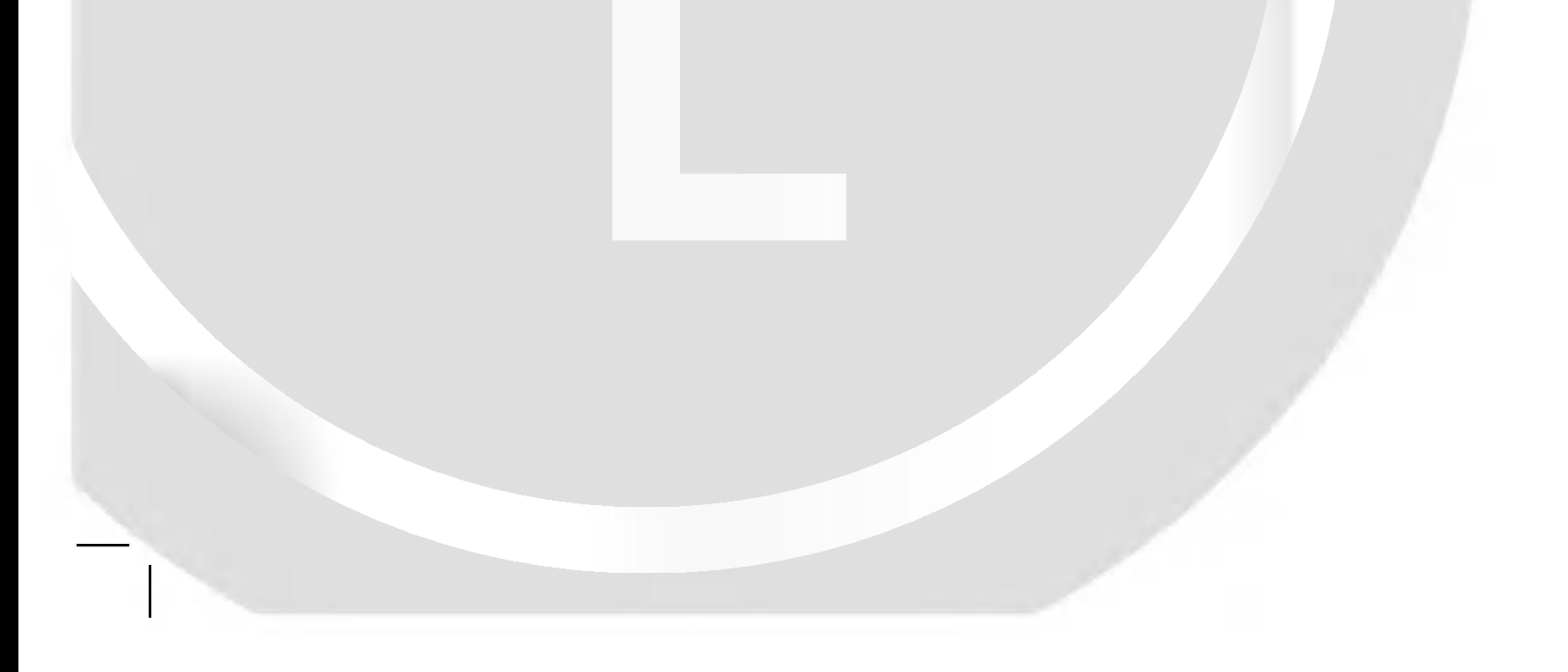

#### LH-R7500TA NA5HLLD\_SER

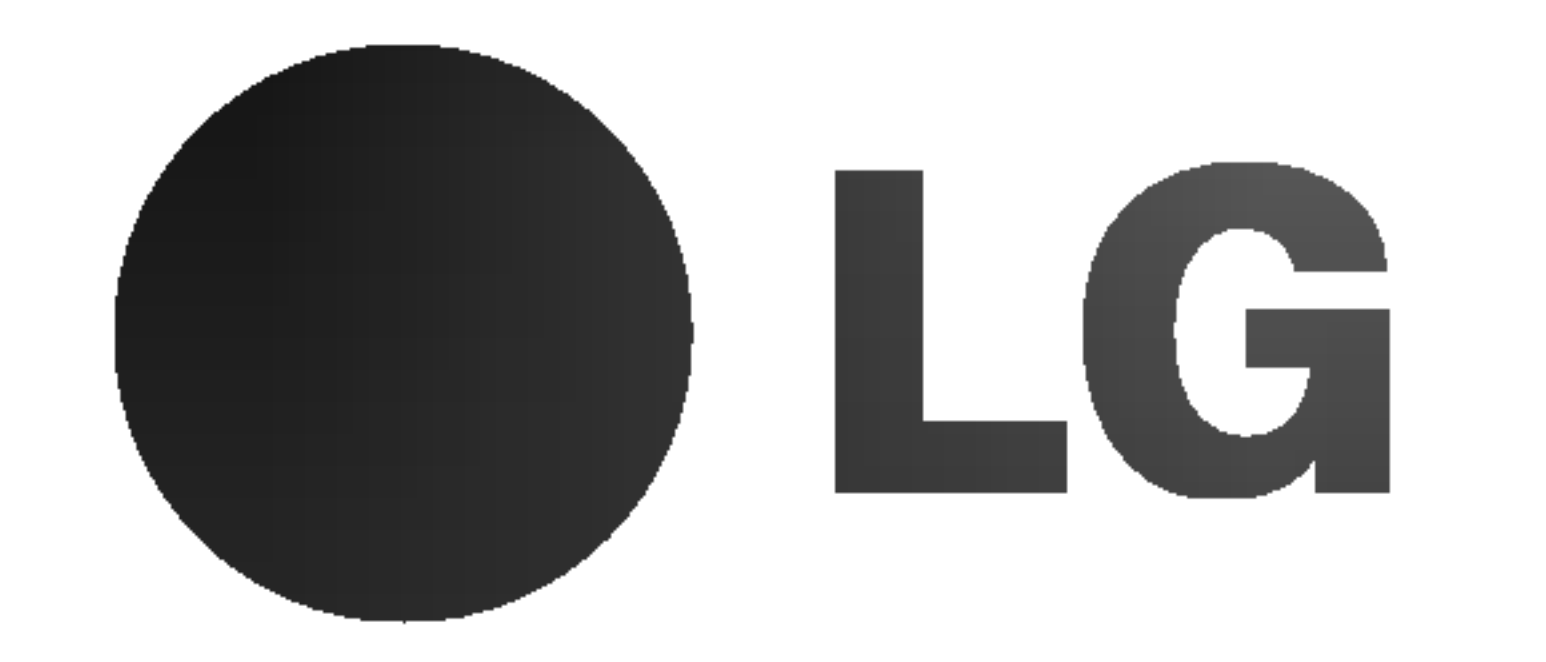

#### P/N: 3834RH0075T

Ovaj znak munje sa strelicom na vrhu unutar jednakostraničnog trougla treba da upozori korisnika na prisustvo neizolovane, opasne voltaže unutar kućišta aparata koja može biti dovoljne snage da predstavlja rizik od strujnog udara za osobu.

Uskličnik unutar jednakostraničnog trougla treba da upozori korisnika na prisustvo važnih instrukcija za korišćenje i održavanje (popravku) u priručniku koji prati ovaj proizvod.

Korišćenje upravljača, regulatora ili postupaka sa performansama druga?ijim od onih koje su ovde opisane mogu dovesti do opasnog izlaganja radijaciji.

#### OPREZ:

Ovaj DVD rekorder koristi laserski sistem.

Da biste obezbedili ispravno korišćenje ovog proizvoda, molimo vas pažljivo pročitajte ovo uputstvo za rukovanje i ponovo ga pregledajte kad god vam nešto zatreba. Ako uređaj zahteva popravku, kontaktirajte neki ovlašćeni servis centar.

Da sprečite direktnu izloženost laserskom snopu, ne pokušavajte da otvorite kućište. Lasersko zračenje je vidljivo kada ga otvorite. NE GLEDAJTE U LASERSKI SNOP.

POSTOJI VIDLJIVA <sup>I</sup> NEVIDLJIVA RADIJACIJA LASERA KLASE 2M KADA SE OTVORI <sup>I</sup> BLOKADA ODBRANE OD ZRAKA, PA ZATO IZBEGAVAJTE DA GLEDATE U LASERSKI ZRAK, DIREKTNO ILI POMOĆU OPTIČKIH INSTRUMENATA.

OPREZ: Aparat ne treba kvasiti (kapljice ili prskanje), <sup>i</sup> ne treba stavljati predmete napunjene vodom (kao što su vaze) na aparat.

To jest, jedna utičnica treba da napaja samo taj uređaj i da nema dodatnih priključaka ili kola koja se granaju. Da biste bili sigurni u vezi ovoga, proverite na strani sa specifikacijama u ovom uputstvu za rukovanje.

Ne preopterećujte zidne utičnice. Preopterećene, rasklimane ili oštećene utičnice, produžni nastavci, iskrzani električni kablovi, oštećene ili naprsle izolacije i slična oštećenja su opasni. Bilo koje od ovih stanja može dovesti do električnog udara ili požara. Zato povremeno proverite kabl vašeg uređaja, i ako njegov izgled ukazuje na oštećenje ili popuštanje u smislu kvaliteta, isključite ga, i nemojte koristiti uređaj, a kabli neka vam zameni ovlašćeni serviser.

#### OPREZ:

Ovaj aparat je proizveden u skladu sa zahtevima EEC DIREKTIVE <sup>o</sup> radio ometanju 89/336/EEC, 93/68/EEC <sup>i</sup> 73/23/EEC.

- kante za smeće, to znači da je proizvod u skladu sa evropskom smernicom 2002/96/EC.
- 2. Električni i elektronski proizvodi ne smeju se odlagati zajedno s komunalnim otpadom, već na posebna mesta koja je odredila vlada ili lokalne vlasti.
- 3. Ispravno odlaganje starog aparata sprečiće potencijalne negativne posledice za okolinu <sup>i</sup> zdravlje ljudi.
- 4. Detaljnije informacije o odlaganju starog aparata potražite u gradskom uredu, komunalnoj službi ili u prodavnici u kojoj ste kupili proizvod.

UPOZORENJE: DA SMANJITE RIZIK OD STRUJNOG UDARA, NE IZLAŽITE OVAJ PROIZVOD KIŠI ILI VLAZI.

UPOZORENJE: Nemojte instalirati ovaj aparat u skučenom prostoru, kao što su police za knjige ili slično.

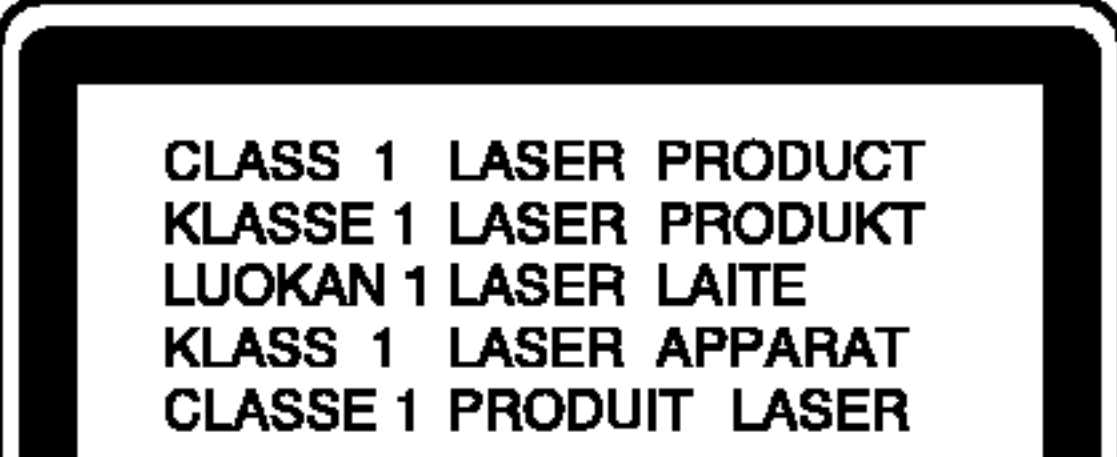

Zaštitite električni kabl od fizičkog ili mehaničkog lošeg postupanja sa njim, kao što su: uvrtanje, uvijanje, priklještenje, zatvaranje vrata preko njega ili gaženja po njemu. Obratite posebnu pažnju na priključke, utičnice na zidu i mesto gde kabl izlazi iz uređaja.

Proizvedeno po licenci Dolby Laboratories. "Dolby" , "Pro Logic" i dupli D simbol su zaštićeni znaci Dolby Laboratories.

DTS i DTS Digital Out su registrovani zaštićeni znaci Digital Theater Systems, Inc.

# **SHOWVIEW®**

SHOWVIEW je registrovana trgovačka marka korporacije Gemstar Development Corporation. ShowView sistem je proizveden sa licencom korporacije Gemstar Development Corporation.

#### SERIJSKI BROJ:

Serijski broj ćete naći na poleđini aparata. Ovaj broj je jedinstven i nije dostupan drugima. Treba da ovde zabeležite tražene informacije i sačuvate ovo uputstvo za upotrebu kao trajan dokaz o kupovini.

Model br.

Serijski br.

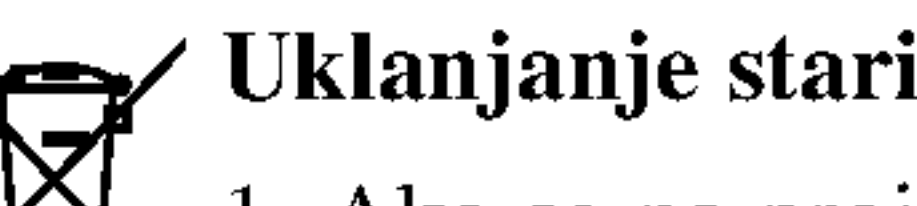

Uklanjanje starih aparata

1. Ako se na proizvodu nalazi simbol prekrižene

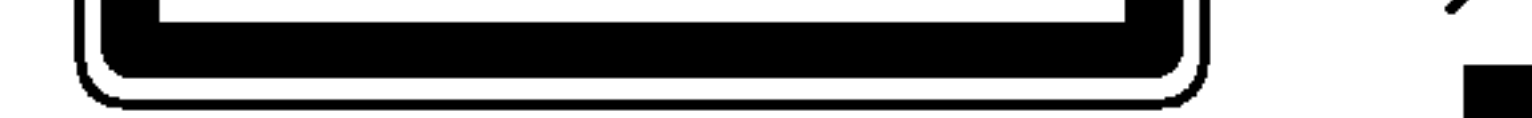

OPREZ: DA SMANJITE RIZIK OD STRUJNOG UDARA NE SKIDAJTE POKLOPAC <sup>S</sup> PREDA (ILI ODPOZADI) UNUTRA NEMA DELOVA KOJE BI MOGAO POPRAVITI KORISNIK. ZA SERVISIRANJE SE OBRATITE KVALIFIKOVANOM SERVISERU.

#### UPOZORENJE koje se odnosi na električni kabl

#### Za većinu uređaja se preporučuje da se povežu prema električnom kolu koje im je namenjeno;

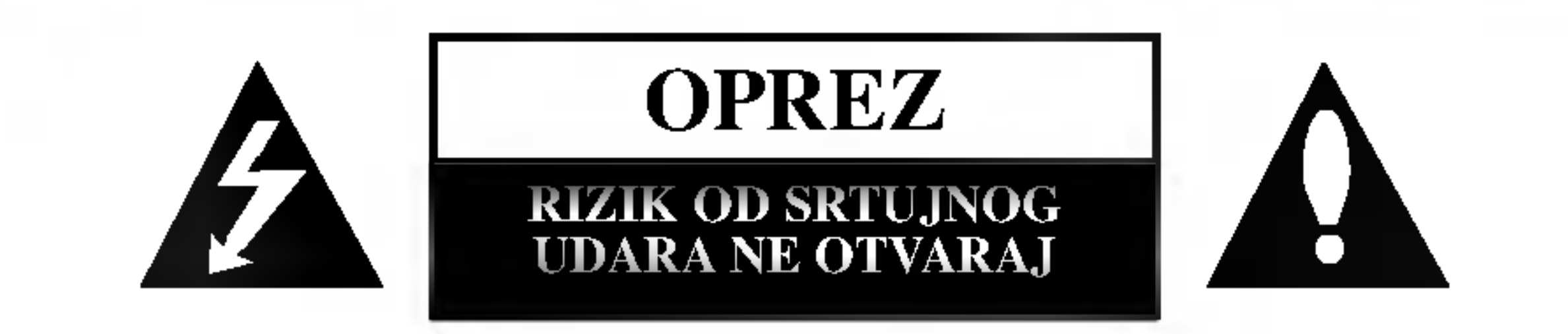

### Mere opreza

# Sadržaj

### UVOD

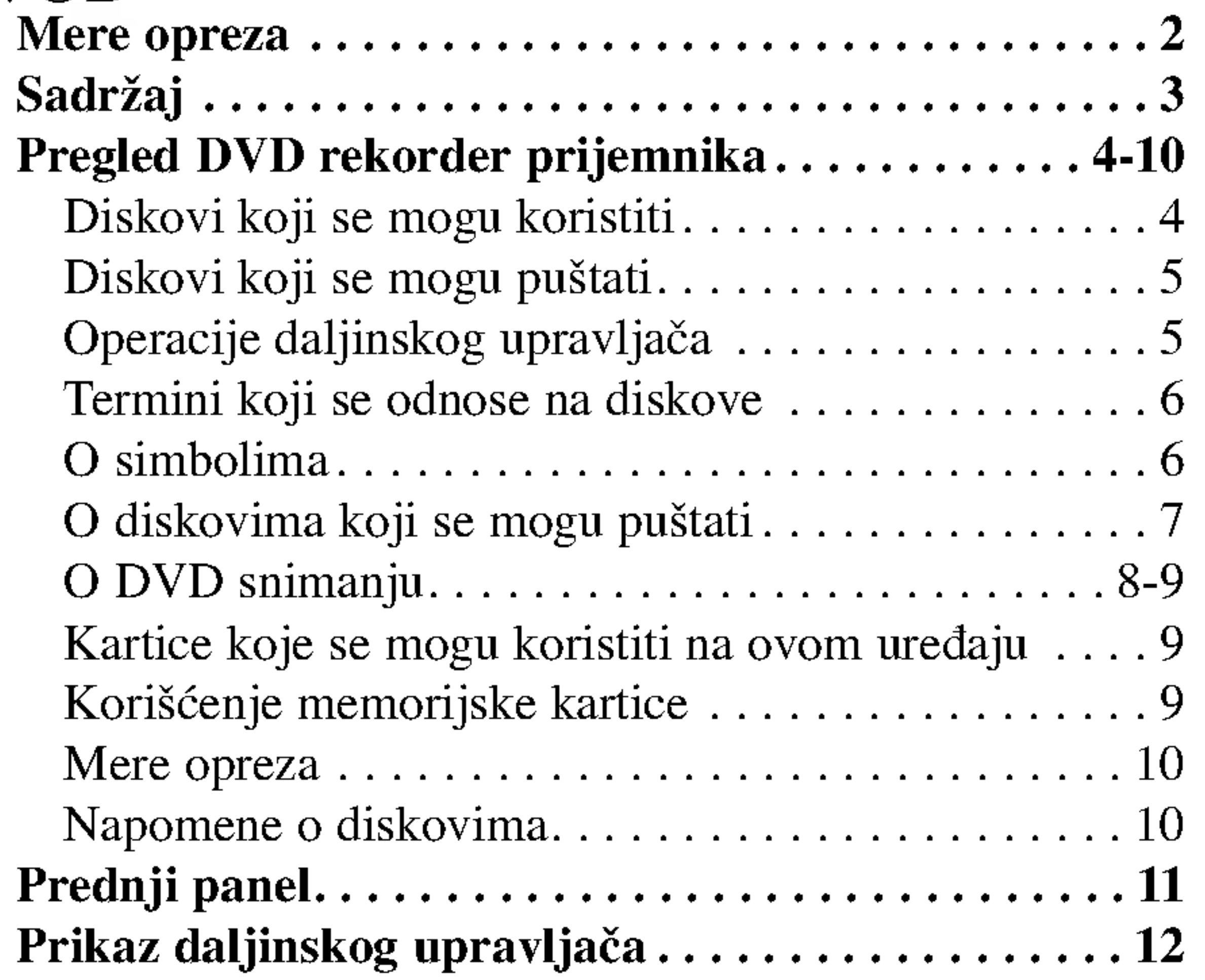

### POSTAVLJANJE

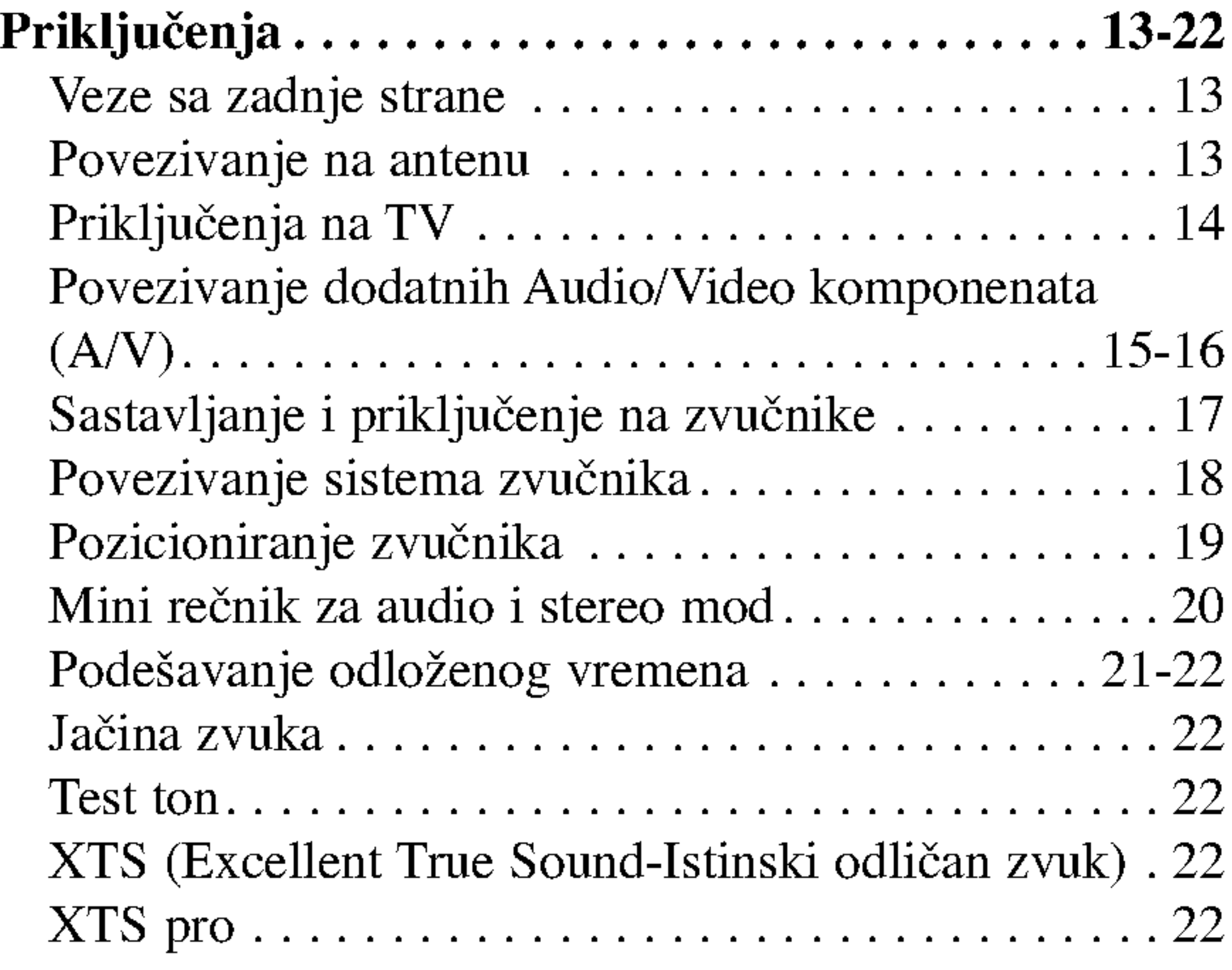

Pregled prikaza na ekranu.........................34

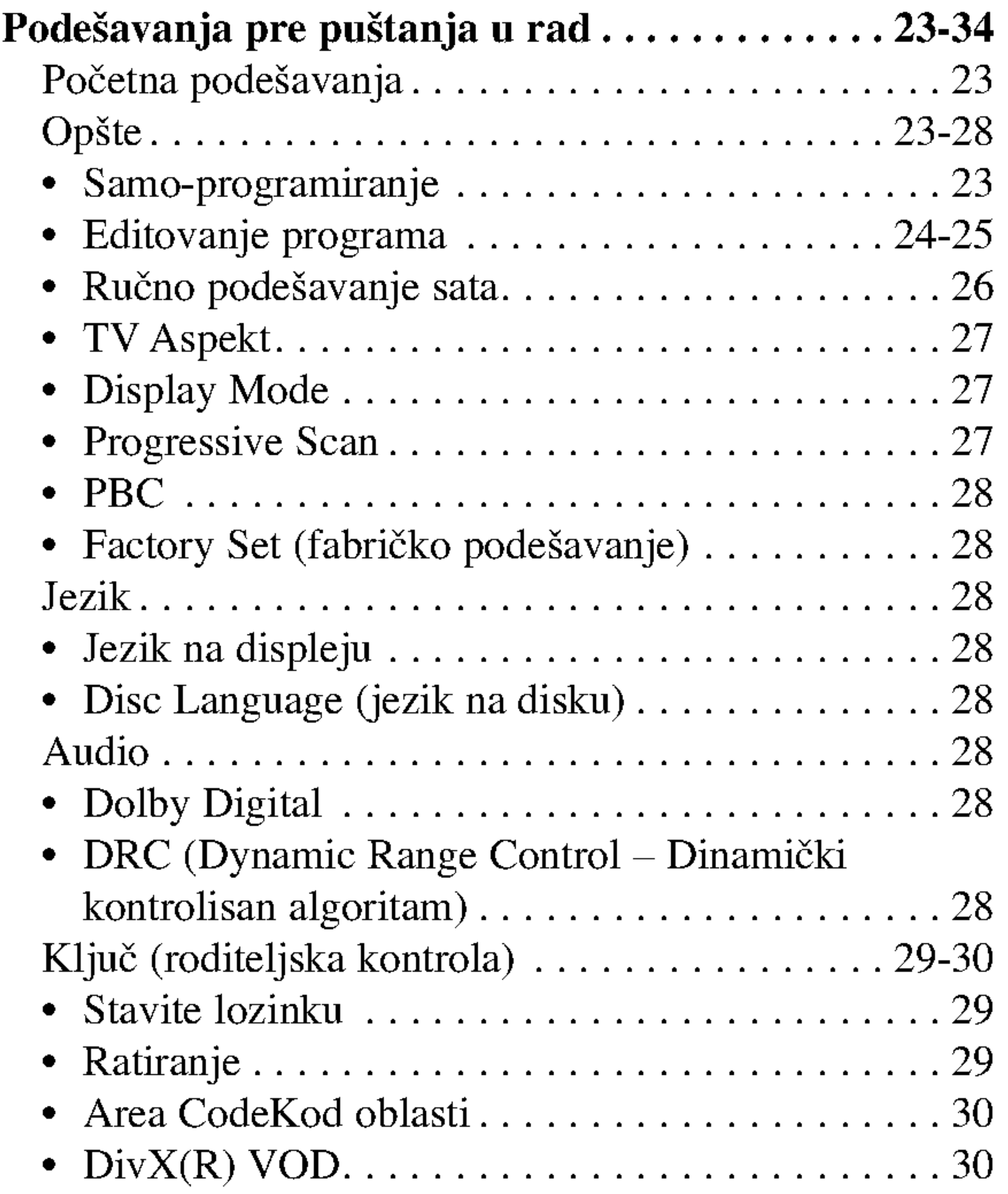

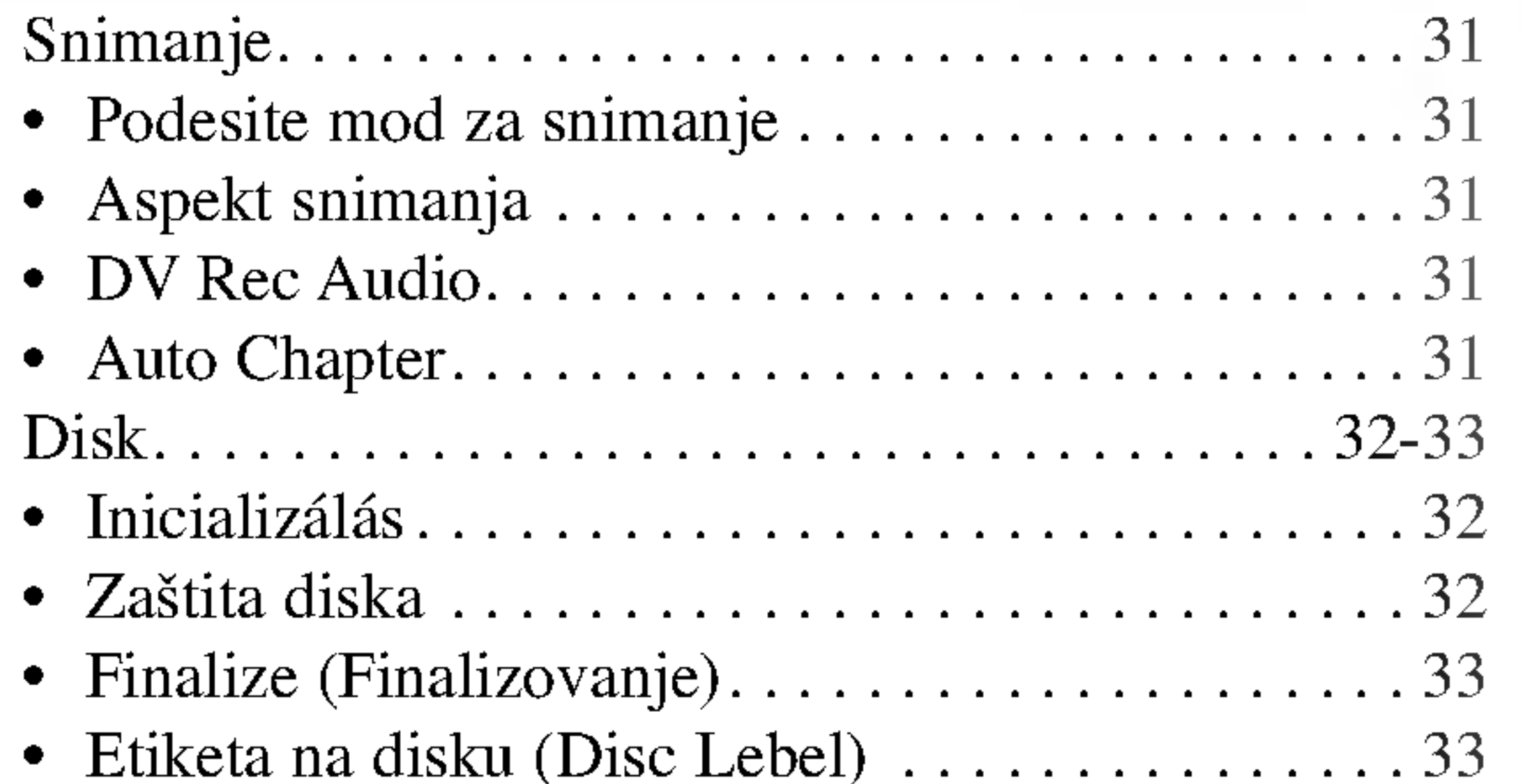

### PLEJBEK

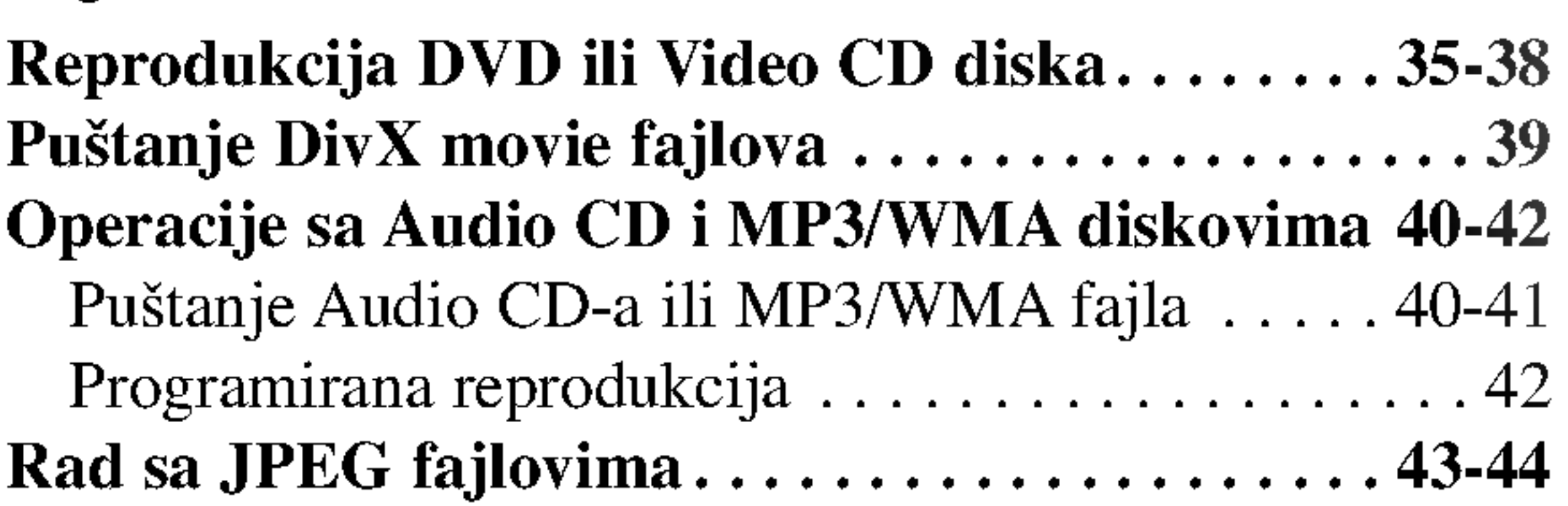

### SNIMANJE

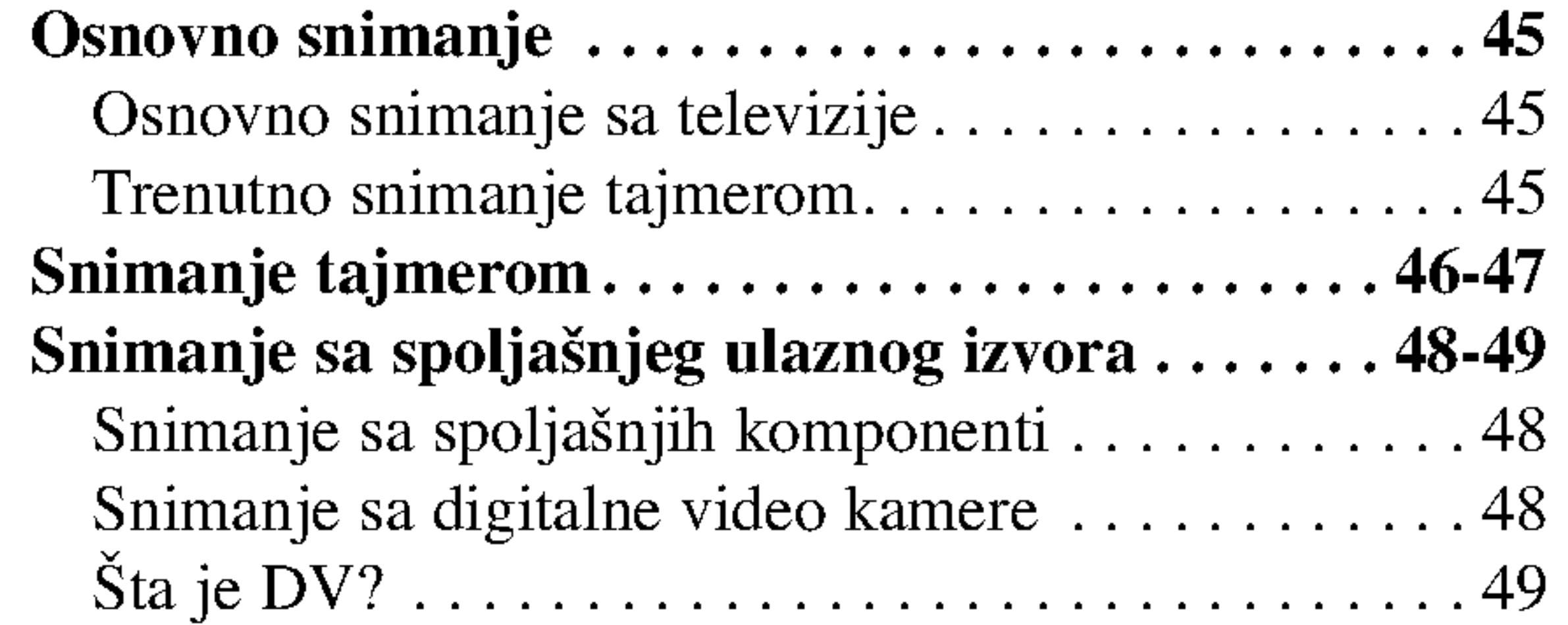

# PODEŠAVANJE

### EDITOVANJE

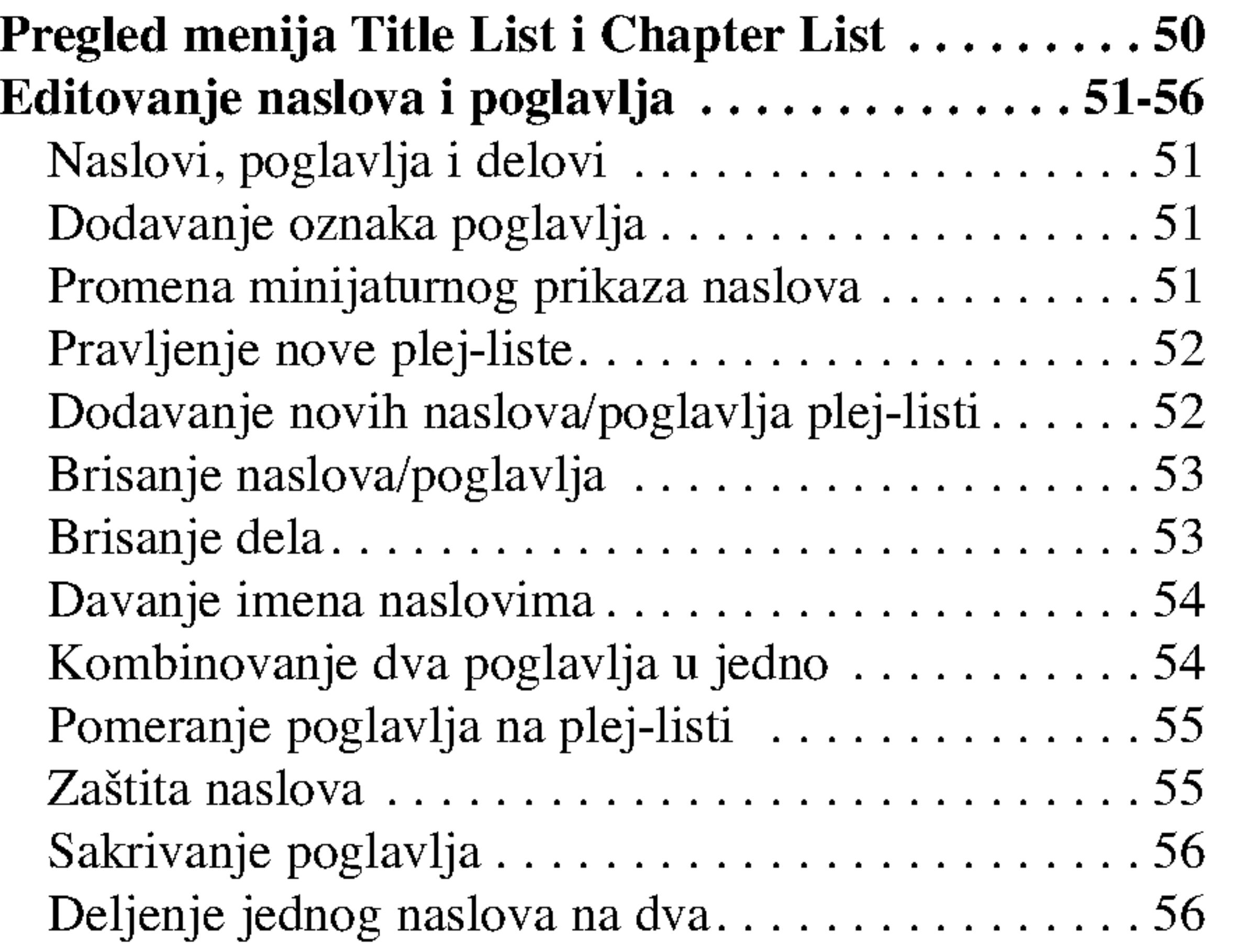

### INFORMACIJA

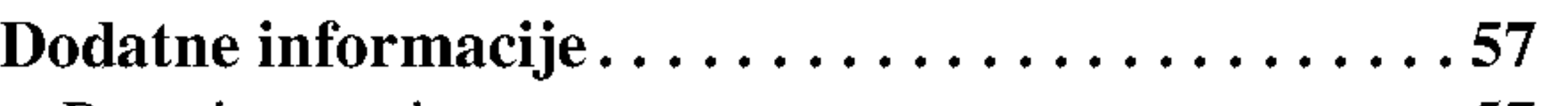

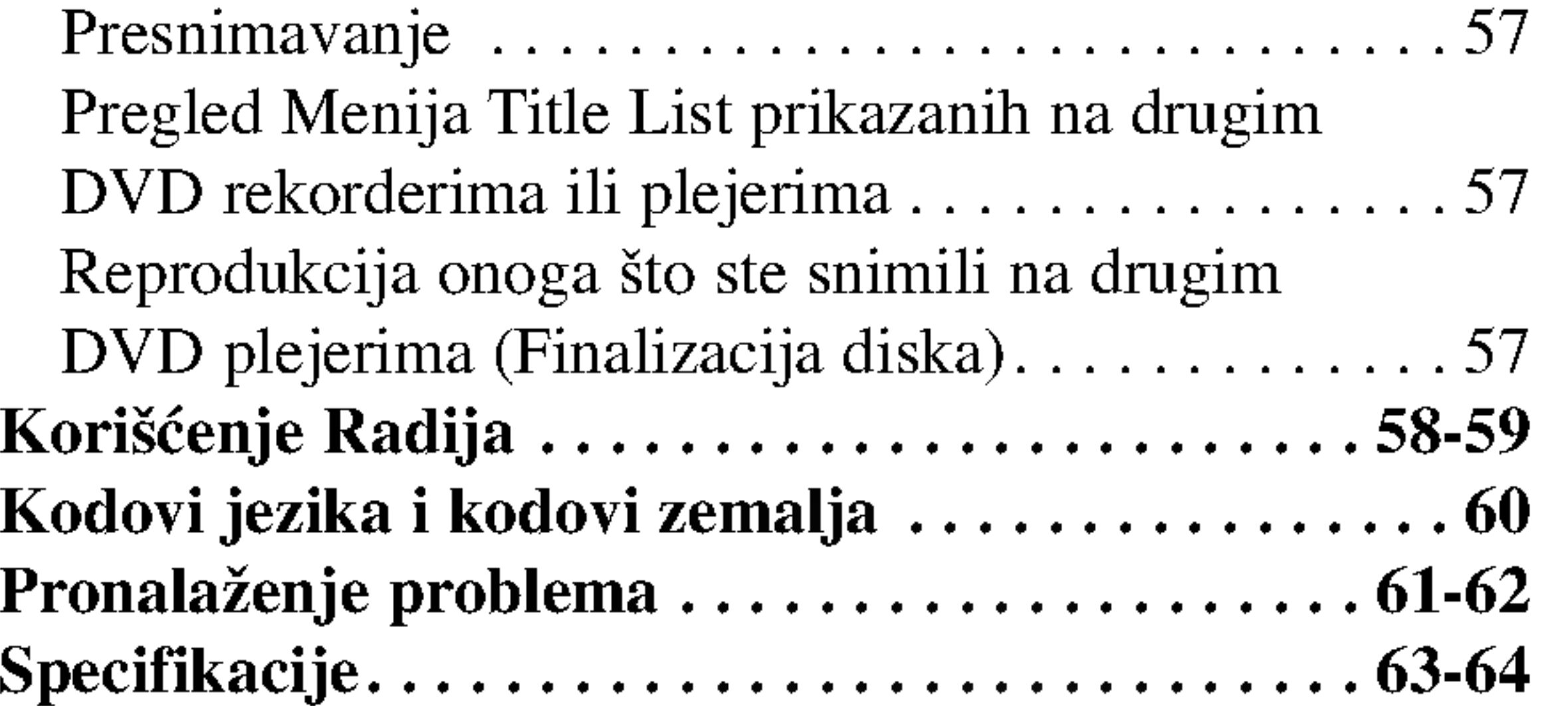

### Pregled DVD rekorder prijemnika

# Diskovi koji se mogu koristiti

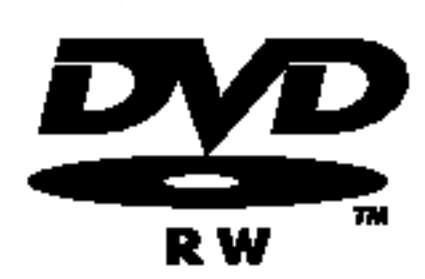

- DVD-RW (Digital Video Disc ReWritable)
- DVD-RW diskovi se mogu formatirati za snimanje <sup>u</sup> VR modu ili <sup>u</sup> Video modu.
- Na ovim diskovima može da se snima više puta. Zapis može da se obriše, tako da možete ponovo da snimate na tom istom disku.

- Snimci se mogu u velikoj meri uređivati.
- Rade samo na plejerima koji su kompatibilni sa VR modom (posle finalizacije)

[VR mode]

[Video mode]

- Rade na uobičajenim DVD plejerima (posle finalizacije)
- Ograničene mogućnosti uređivanja.

### DVD-R (Digital Video Disc -- Recordable)

- Na ovim diskovima može da se snima samo jednom. Kada prilikom rezanja stavite opciju finalize, onda više ne možete na njemu da snimate ili da ga prepravljate.
	- DVD-R diskovi se mogu formatirati jedino <sup>u</sup> Video modu.
	- Rade na uobičajenim DVD plejerima (posle finalizacije)
	- Ograničene mogućnosti uređivanja

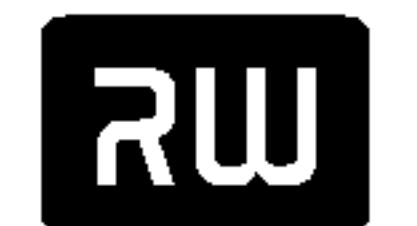

- Na ovim diskovima može da se snima samo jednom. Kada prilikom rezanja stavite opciju finalize, onda na njemu
- više ne možete da snimate ili da ga prepravljate.  $DVD+R$ 
	- Rade na DVD+R kompatibilnim plejerima (posle finalizacije)
	- Nije svaki sadržaj kompatibilan sa DVD+R kompatibilnim plejerima. (Opcije hide, kombinovanje poglavlja, dodate oznake poglavlja, itd.)

• Ograničene mogućnosti uređivanja naslova/poglavlja.

#### Preporučeni DVD diskovi:

#### DVD+RW (Digital Video Disc <sup>+</sup> ReWritable)

- Na ovim diskovima može da se snima više puta. Zapis može da se obriše, tako da možete ponovo da snimate na tom istom disku.
- DVD+ReWritable
- Rade na DVD+RW kompatibilnim plejerima (sa automatskom finalizacijom)
- Uređen sadržaj rade na DVD+RW kompatibilnim plejerima jedino posle finalizacije.
- Snimljeni sadržaj se može uređivati u naslovu/poglavlju.

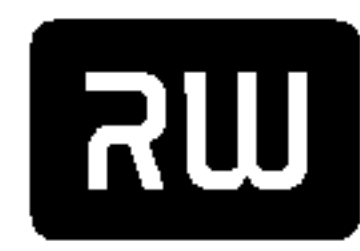

#### DVD+R (Digital Video Disc + Recordable)

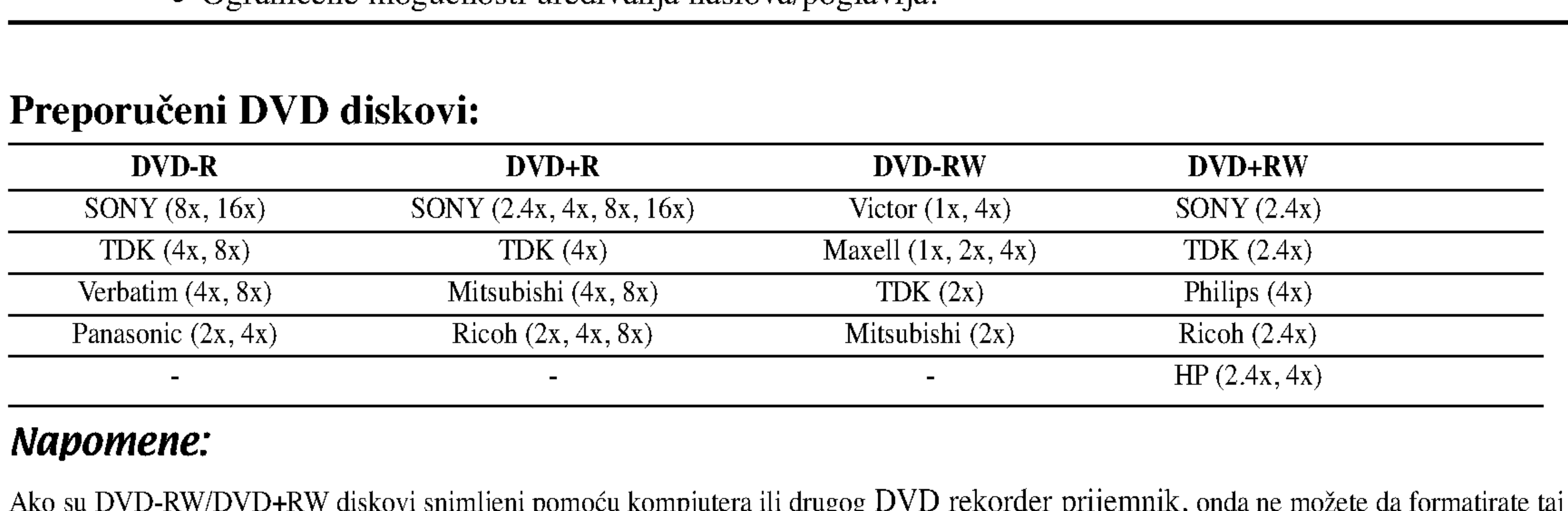

#### Napomene:

Ako su DVD-RW/DVD+RW diskovi snimljeni pomoću kompjutera ili drugog DVD rekorder prijemnik, onda ne možete da formatirate taj disk pomoću ovog rekordera. Dakle, ako želite da koristite taj disk na ovom rekorderu, onda disk morate da formatirate korišćenjem originalnog rekordera.

# Diskovi koji se mogu puštati

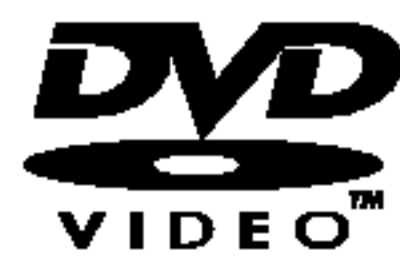

DVD (8 cm / <sup>12</sup> cm diskovi)

 $\bullet$  Diskovi kao što su filmovi, koji se mogu kupiti ili iznajmiti

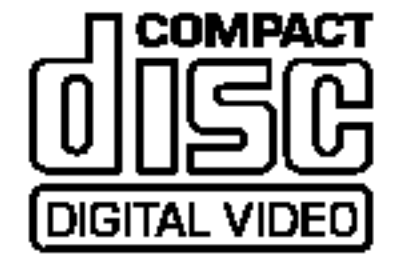

Audio CD (8 cm / <sup>12</sup> cm diskovi) dige<sup>n</sup>

· Muzički CD-ovi ili CD-Rs/CD-RWs u muzičkom CD formatu koji se mogu kupiti

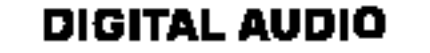

Video CD (VCD) (8 cm / <sup>12</sup> cm diskovi)

VIDEO CD-ovi ili CD-Rs/CD-RWs diskovi <sup>u</sup> VIDEO CD/Super VIDEO CD formatu

#### CD-R/CD-RW (8 cm / 12 cm diskovi)

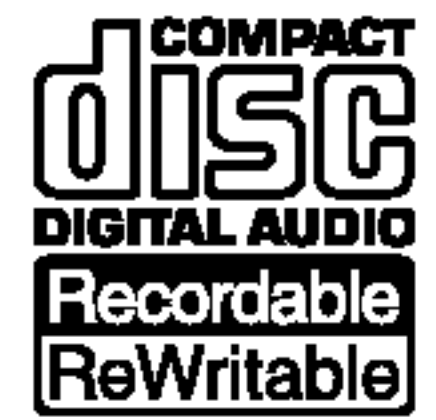

#### CD-R/CD-RW diskovi koji sadrže audio naslove, DivX, MP3, WMA ili JPEG fajlove.

#### Napomene:

- Zavisno od opreme za snimanje ili samih diskova CD-R/RW (ili DVD±R/RW), neki CD-R/RW diskovi (ili DVD±R/RW) ne mogu da se koriste za ovaj uređaj.
- -- Ne lepite nikakve ?igove ili nalepnice ni na jednu stranu diska. (ni na naslovnu stranu niti na snimljenu stranu)
- -- Nemojte koristiti nepravilno oblikovane diskove (napr. u obliku srca ili osmougaone) jer oni mogu dovesti do greške u radu uređaja.
- Zavisno od softvera za snimanje i finalizacije, neki diskovi (CD-R/RW ili DVD±R/RW) ne mogu da rade na ovom uređaju.
- Može se desiti da DVD-R/RW, DVD+R/RW i CD-R/RW diskovi snimljeni na kompjuteru, DVD ili CD rekorderu ne mogu raditi ako je disk oštećen ili prljav, ili ako ima prljavštine ili kondenzacije na sočivima rekordera.
- -- Ako disk snimate na kompjuteru, čak i ako je disk snimljen u kompatibilnom formatu, postoje slučajevi u kojima oni ne mogu raditi zbog podešenosti aplikativnog softvera koji se koristi za snimanje diska. (Proverite sa izdavačem softvera za detaljnije informacije o tome.)

nalepnicama nekih DVD diskova ukazuje na to koja vrsta rekordera mo?e da reprodukuje ove diskove. Ovaj plejer može koristiti samo DVD diskove označene sa 2 ili ALL. Ako pokušate da pustite neke druge diskove, onda će se na TV ekranu pojaviti poruka "Incorrect region code. Can't play back" (Netačan regionalni kod. Disk ne može da radi.) Može se desiti da neki DVD diskovi nemaju nalepnicu sa regionalnim kodom čak i u slučaju kada je njihova reprodukcija zabranjena.  $\frac{1}{2}$ 

#### Regionalni kod rekordera <sup>i</sup> DVD-ja

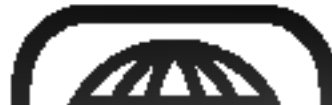

Ovaj rekorder je projektovan <sup>i</sup> proizveden za reprodukciju regiona "2" kodiranog DVD softvera. Kod regiona na

### Napomene na DVD <sup>i</sup> Video diskovima

Proizvođači softvera namerno određuju neke od operacija DVD i Video diskova. Kao što neki uređaji rade sa DVD i Video diskovima prema sadržaju diska projektovanim od strane proizvođača softvera, neke od karakteristika reprodukcije mogu biti nedostupne, a možda su neke druge dodate.

Pogledajte i instrukcije koje se dobijaju uz DVD i Video diskove. Neki DVD diskovi su izrađeni za poslovne primene i možda se ne mogu koristiti na ovom uređaju.

# Operacije daljinskog upravljača

Usmerite daljinski upravljač ka senzoru i pritiskajte dugmad.

### Instalacija baterija na daljinskom upravljaču

Sklonite poklopac baterije sa zadnje strane daljinskog upravljača i ubacite dve R03 baterije (veličine AAA) sa ispravno postavljenim suprotnim polovima  $\bullet$  i  $\bullet$ .

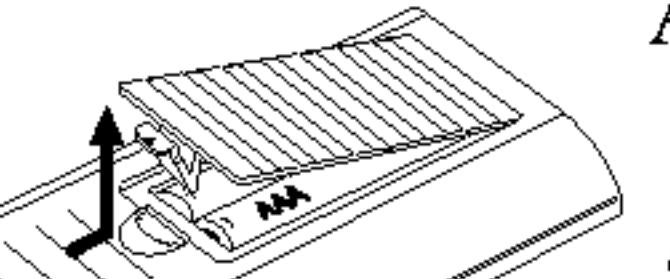

 $\angle$ ! Pažnja

W

Ne kombinujte stare i nove baterije. Nikada ne kombinujte različite vrste baterija (standardne, alkalne, itd.).

### Termini koji se odnose na diskove

#### DVD±R/DVD±RW

DVD -R i DVD +R su dva različita standarda DVD drajvova <sup>i</sup> diskova koji se mogu snimati. Ovaj format dozvoljava da se informacija snimi na disk samo jednom. DVD +RW <sup>i</sup> DVD - RW su dva standarda za medijume koji se mogu presnimavati, što znači da DVD sadžaj može biti obrisan i presnimljen. Jednostrani diskovi mogu da sadrže 4.38 GB, a dvostrani mogu dvostruko više.

Delovi filma ili muzičkog dela koji su manji od naslova. Naslov se sastoji od jednog ili nekoliko poglavlja. Svako poglavlje ima broj koji vam omogućava da ga lako pronađete. U zavisnosti od diska, poglavlja mo?da nisu navedena na etiketi.

#### Title (naslov) (samo DVD)

Film ili dodatni materijal ili muzički album. Svaki naslov ima broj kako biste ga lako pronašli.

Na video CD-u sa PBC (kontrola plejbeka) funkcijom, pokretne <sup>i</sup> zamrznute slike su podeljene u delove koji se zovu scene. Svaka dostupna scena je prikazana na meniju scena (scene menu) i ima broj, što vam omogućava da lako pronađete željenu scenu.

#### Chapter (poglavlje) (samo DVD)

#### Track (traka) (samo video <sup>i</sup> audio CD)

Delovi filma ili muzičkog dela na video ili audio CD-u. Svaka traka ima broj što vam omogućava da lako pronađete željenu traku.

Koriste se na isti način kao i video CD-ovi, emituju video slike <sup>i</sup> zvuk, ali nemaju PBC.

#### Scene (scena)

Deo čiji naslov ima jedan od sledećih simbola odnosi se samo na diskove predstavljene simbolom.

#### DivX

DivX je naziv za revolucionarni novi video kodek koji se bazira na novom standardu za kompresiju MPEG-4 za video podatke. Pomoću ovog rekordera možete da puštate DivX filmove.

#### Vrste video CD-a

Postoje dve vrste video CD-ova.

#### Video CD-ovi opremljeni sa PBC (verzija 2.0)

PBC (kontrola plejbeka) funkcija vam omogućava da se umešate u sistem pomoću menija, funkcija traženja, ili drugih operacija tipičnih za kompjuter. Šta više, zamrznute slike visoke rezolucije mogu da se gledaju ako su uključene u disk.

#### Video CD-ovi bez PBC (verzija 1.1)

### O simbolima

### O simbolu  $\heartsuit$

"  $\heartsuit$ " se može pojaviti na TV ekranu tokom rada. Ova ikonica označava da funkcija, objašnjena u ovom uputstvu za rukovanje, nije dostupna za taj određeni disk, ili u tom trenutku.

### O simbolima na disku za instrukcije

Mnoge od funkcija ovog rekordera zavise od moda snimanja.

Jedan ili više simbola (**1999)** 

uba?en prihvatljiv disk.

DVD-R/RW sa modom video snimanja

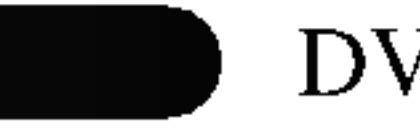

DVD-RW sa VR modom snimanja

DVD-video disk

Video CD-ovi

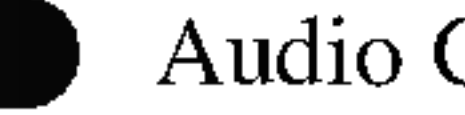

Audio CD-ovi

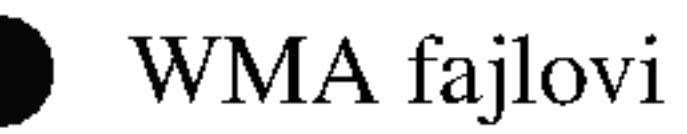

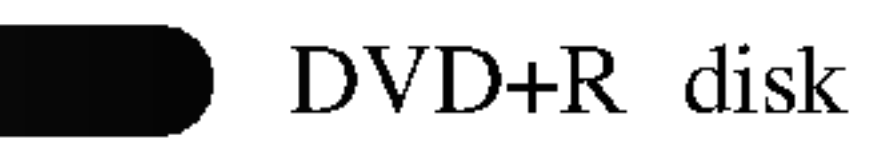

JPEG fajlovi

Finalizovani DVD disk je označen isto kao DVD video disk.

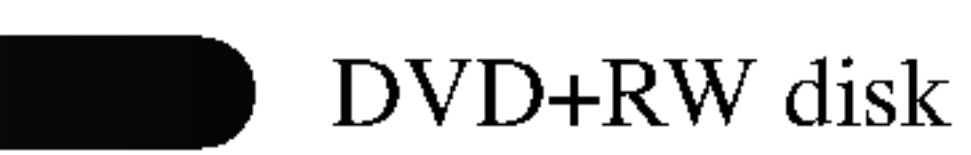

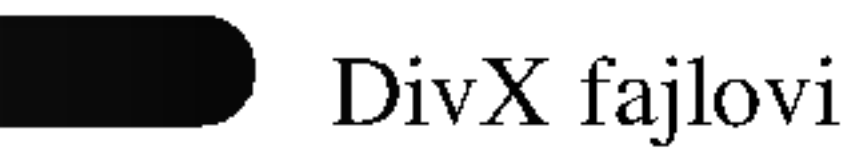

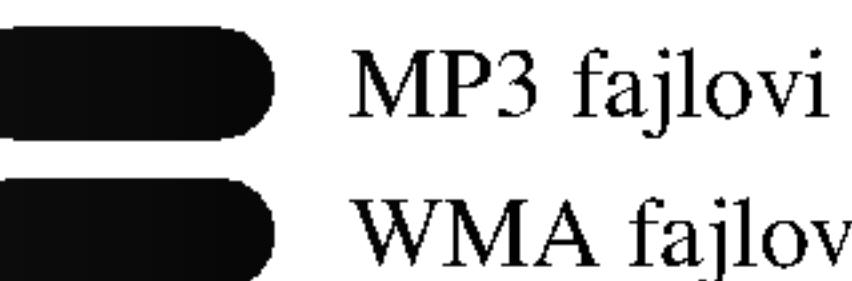

JPEG

CD

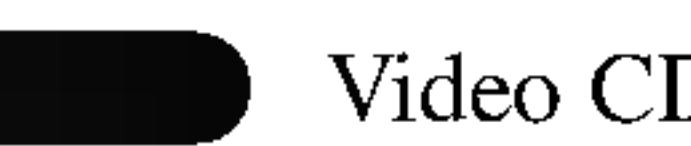

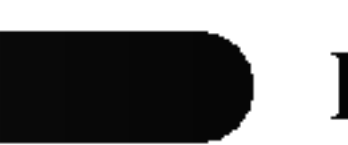

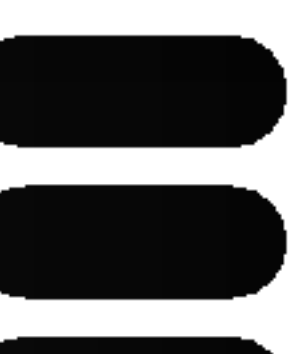

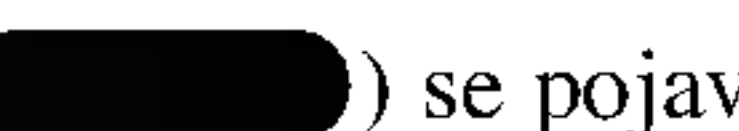

) se pojavljuje za svaku od funkcija (objašnjenih u ovom uputstvu) tako da na brzinu možete da vidite da li je

Scena može biti sastavljena od jedne ili nekoliko traka.

### O diskovima koji se mogu puštati

#### Po čemu se razlikuju diskovi?

Osnovna razlika između DVD-R, DVD-RW, DVD+R i DVD+RW je ta što su DVD-R i DVD+R medijumi na kojima se može snimati samo jednom, dok su DVD-RW i DVD+RW medijumi na kojima se može ponovo snimati i koji se mogu brisati. Možete da ponovo snimite/obrišete DVD-RW i DVD+RW disk oko <sup>1000</sup> puta.

#### Mogu li emitovati diskove za snimanje na običnom DVD plejeru?

Generalno, DVD-R, DVD+R <sup>i</sup> DVD-RW diskovi snimljeni <sup>u</sup> video modu mogu da se emituju na običnom DVD plejeru, ali oni prvo moraju biti "finalizovani". Ovaj proces popravlja sadržaj diska kako bi ga učinio čitljivim za druge DVD plejere kao DVD-video diskove. Nefinalizirani DVD+RW diskovi mogu da se puštaju u uobičajenim DVD plejerima.

Za ovaj rekorder postoje različiti modovi snimanja. Kada snimate na DVD-R, DVD+R ili DVD+RW disku, snimanje je uvek u Video modu. DVD-RW diskovi mogu biti formatirani za snimanje <sup>u</sup> VR

- 4 različite opcije podešavanja kvaliteta slike/vremena snimanja (HQ, SQ, LQ, EQ)
- Ne može da se emituje na običnim DVD plejerima.
- ? Snimci u velikoj meri mogu da se edituju.

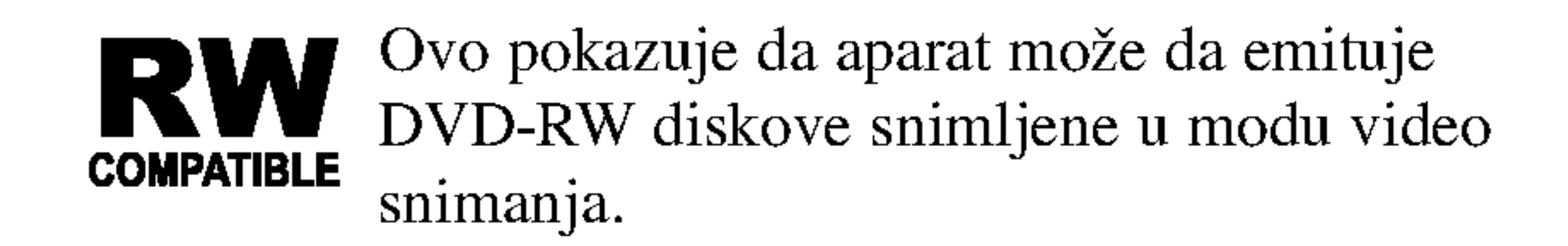

### Sta su to "modovi snimanja" ?

• 4 različite opcije podešavanja kvaliteta slike/vremena snimanja (HQ, SQ, LQ, EQ)

- ? mogućnost puštanja i na običnim DVD plejerima (posle finalizacije)
- bilo koji sređeni sadržaj neće biti kompatibilan sa običnim DVD plejerima (opcije: hide, chapter combine, added chapter mark itd.)
- · ograničene mogućnosti uređivanja za title/chapter

modu ili video modu.

Naša kompanija ne može preuzeti odgovornost za probleme koji mogu nastati kod emitovanja diskova snimljenih na ovom aparatu na drugim plejerima.

#### Snimanje u video modu

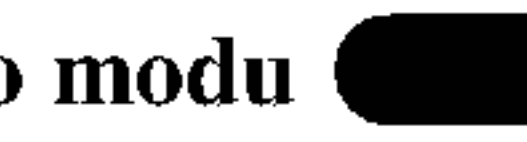

- 4 različite opcije podešavanja kvaliteta slike/vremena snimanja (HQ, SQ, LQ, EQ)
- ? Mogu da se emituju na obi?nim DVD plejerima (posle finalizovanja).
- · Ograničena funkcija editovanja.

Kroz ovaj priručnik često ćete naići na reči Original (original) i Playlist (plej-lista) koje se odnose na pravi sadržaj i editovanu verziju.

- Original: odnosi se na to šta je snimljeno na disku.
- ? Pleylist (Plej-lista): odnosi se na editovanu verziju diska - kako će originalni sadržaj biti emitovan.

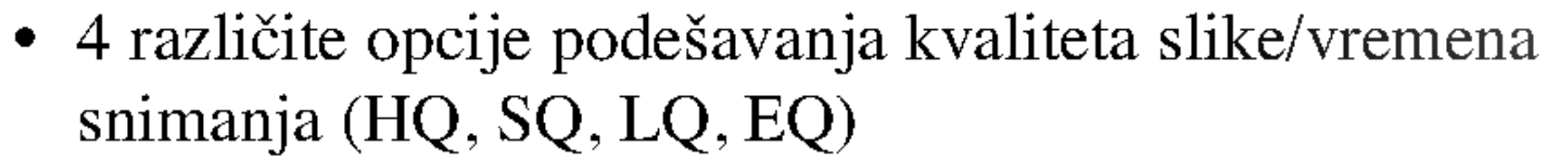

#### DVD+RW režim snimanja +RW

- ? mogućnost puštanja i na običnim DVD plejerima
- sređeni sadržaj se može videti na običnim DVD plejerima samo ako je finalizovan

#### Napomena:

#### Snimanje <sup>u</sup> VR modu VR

DVD video format je novi format za snimanje na DVD-R/RW diskovima koji je odobren od strane DVD Foruma 2000 godine. Zato možete imati problema kada emitujete DVD diskove za snimanje na nekim plejerima. Simptomi uključuju video smetnje, audio i/ili video prekide, kao i iznenadan prestanak emitovanja.

#### Je li editovanje DVD-ija kao editovanje video

#### kasete?

Kada editujete video kasetu, treba vam jedan video dek da emitujete originalnu kasetu a drugi da snimate promene. Sa DVD-ijem, editujete tako što napravite 'plej-listu' onoga što ?ete emitovati <sup>i</sup> kada. Tokom plejbeka, rekorder emituje disk prema plej-listi.

### O reči 'Original' (original) i 'Pleylist' (plej-lista)

+R

• snimanje se može uređivati i za title/chapter

#### DVD+R režim snimanja

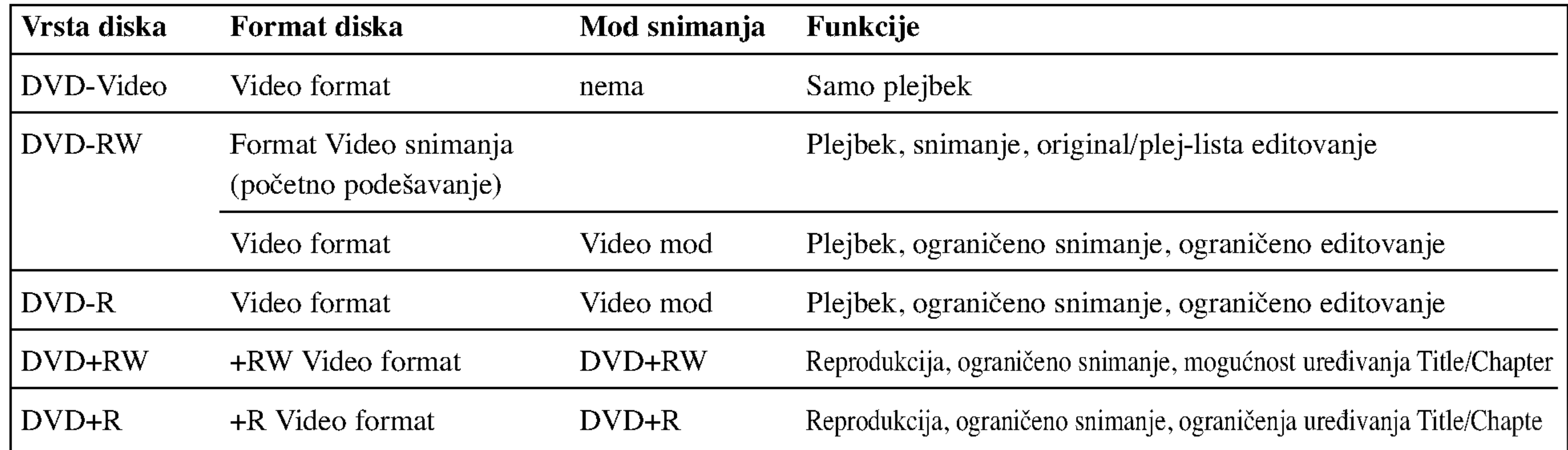

### O DVD snimanju

#### Napomene:

### Vrste diskova <sup>i</sup> formata snimanja, modovi, <sup>i</sup> podešavanja

Na ovom rekorderu se mogu puštati pet različitih vrsta DVD diskova: prethodno snimani DVD-Video diskovi, DVD-RW, DVD-R, DVD+RW <sup>i</sup> DVD+R diskovi. Disk format za DVD-R diskove je uvek "Video format" - isti kao kod prethodno snimljenih DVD-Video diskova. To znači da kad ga jednom finalizujete, možete emitovati DVD-R disk na običnom DVD plejeru.

Podešeni video format DVD-RW diska je Video Recording format, mada ga vi možete promeniti u video format ako je potrebno. (Preimenovanje diska će izbrisati sadržaj diska.) Mod snimanja je u bliskoj vezi sa formatom diska. Ako je format diska Video Recording, onda je mod snimanja VR; ako je format diska Video, onda je mod snimanja video mod (osim za DVD-Video, na koji ne može da se snima, pa tako nema mod snimanja). Unutar modova snimanja (koji su podešeni za ceo disk) su podešavanja za snimanje. Podešavanja mogu biti promenjena ukoliko je potrebno za svako snimanje i određuju kvalitet slike i koliko mesta će svako snimanje zauzeti na disku.

- Vreme za snimanje koje vam je na raspolaganju može da se smanji ako mnogo editujete kasetu.
- ? Ako koristite DVD-RW disk, pazite da promenite format snimanja (Video mod ili VR mod) pre nego išta snimate na disk. Vidite stranu 32 (Inicializálás) da vidite kako se to radi.
- Kada koristite DVD-R disk, možete snimati dok ne napunite disk ili dok ne finalizujete disk. Pre nego započnete snimanje, proverite koliko vam je vremena ostalo na disku.
- Kada koristite DVR-RW disk u video modu, vreme na raspolaganju za snimanje će se povećati samo ako izbrišete poslednji naslov snimljen na disku
- ? Opcija Erase Title iz menija Title List-Original samo sakriva naslov, a ne briše ga stvarno sa diska i povećava dostupno vreme za snimanje (osim za poslednji snimljeni naslov na DVD-RW disku <sup>u</sup> Video modu).
- ? nasio v na B v B K v anska a vraco moda).<br>Presnimavanje je moguće kod DVD+RW diskova.
- ? Ovaj rekorder ne mo?e snimati na CD-R ili CD-RW diskovima.
- Naša kompanije ne preuzima odgovornost za propale snimke zbog nestanka struje, neispravnih diskova ili oštećenog rekordera.
- ? Otisci prstiju <sup>i</sup> male ogrebotine na disku mogu uticati na plejbek i/ili kvalitet snimka. Molimo vodite računa o vašim diskovima.

#### Snimanje TV audio kanala

Ovaj rekorder može snimati ili NICAM ili obični zvuk. Ako je NICAM podešavanje (str. 25) postavljeno na Auto, onda možete snimati NICAM zvuk ako je emitovanje NICAM. Ako emitovanje nije NICAM, uvek se snimi običan zvuk.

#### Napomene o snimanju

- Prikazana vremena snimanja nisu tačna zato što rekorder koristi promenljivu video kompresiju protoka bita. To znači da će tačno vreme snimanja zavisiti od materijala koji se snima.
- Kada snimate TV emisiju, ako je prijem loš ili postoje smetnje na slici, trajanje snimanja može biti kraće.
- ? Ako snimate zamrznute slike ili samo zvuk, vreme snimanja može biti duže.
- Prikazana vremena snimanja i preostalo vreme možda se neće tačno uklopiti u dužinu trajanja diska.

#### Ograničenja video snimanja

- Ne možete snimati video zaštićen autorskim pravima na ovom rekorderu. Video zaštićen autorskim pravima uključuje DVD-Video diskove i neke emisije sa satelita. Ako naiđete na materijal koji je zaštićen autorskim pravima tokom snimanja, snimanje će ući u pauzu ili se automatski zaustaviti i poruka o grešci će se pojaviti na ekranu.
- Video koji je "copy-once only" (samo jednom snimiti) može biti sniman samo koristeći DVD-RW disk u VR modu uz pomoć CRPM (vidite dole).
- Compact Flash Card (CF)
- Micro Drive (MD)
- Secure Digital Card (SD)
- Multi Media Card (MMC)
- SmartMedia Card (SMC)
- xD-Picture Card (xD)
- Memory Stick (MS)
- ? Signali NTSC formata sa analognog ili DVD ulaza ne mogu se dobro snimiti na ovom rekorderu.
- Video signali u SECAM formatu (iz ugrađenog TV birača ili sa analognog ulaza) snimaju se u PAL formatu.

### Šta je CPRM?

CPRM je sistem zaštite autorskih prava (sa sistemom kodiranja) koji dozvoljava snimanje emitovanih programa samo jednom. CPRM znači "zaštita sadržaja za snimane medije".

Ovaj rekorder je kompatibilan sa CPRM, što znači da možete snimiti emitovani program samo jedanput, ali onda ne možete praviti kopije tog snimka. CPRM snimci mogu da se prave jedino na DVD-RW diskovima

formatiranim <sup>u</sup> VR modu, <sup>a</sup> CPRM snimci mogu da se emituju na plejerima koji su kompatibilni sa CPRM.

#### Autorska prava

Kod onih kartica koje imaju prekidač za zaštitu od zapisivanja, ako je taj prekidač uključen, onda neće biti moguće zapisivanje, brisanje ili formatiranje kartice.

#### Ubacivanje/Vađenje memorijske kartice

- Sklanjajte kartice od dometa dece. Ako je progutaju, odmah pozovite lekara.
- Memorijska kartica ne mora da se koristi za ovaj rekorder.
- Nemojte da vadite karticu za vreme rada (play, copy, move itd.).

### Korišćenje memorijske kartice

? Oprema za snimanje treba da se koristi samo za zakonito kopiranje i mi vam savetujemo da dobro proverite šta je zakonito kopiranje u zemlji u kojoj pravite kopiju. Kopiranje materijala zaštićenog autorskim pravima kao što su filmovi ili muzika je nezakonito ukoliko nije dozvoljeno zakonskim izuzetkom ili dozvoljeno od strane vlasnika autorskih prava. • Ovaj proizvod ima ugrađenu tehnologiju zaštite autorskih prava i drugih prava vlasništva. Korišćenje ove tehnologije zaštite autorskih prava mora biti dozvoljeno od strane Macrovision Corporation, i namenjeno je za kućnu upotrebu i drugo ograničeno prikazivanje ukoliko nije druga?ije odobreno od strane Macrovision Corporation. Otkrivanje dizajna <sup>i</sup> rastavljanje proizvoda je zabranjeno. ? KORISNICI TREBA DA PRIMETE DA NISU SVE TELEVIZIJE VISOKE DEFINICIJE KOMPATIBILNE SA OVIM PROIZVODOM I MOGU DOVESTI DO IZOBLIČENJA U SLICI. U SLUČAJU 625 PROGRESSIVE SCAN PROBLEMA U SLICI, PREPORUČUJE SE DA KORISNIK PREBACI KONEKCIJU NA IZLAZ 'STANDARD DEFINITION'. AKO IMA NEKIH PITANJA U VEZI KOMPATIBILNOSTI TV

- Memory Stick Pro (MS-Pro)
- Kompatibilne sa: FAT 12, 16 ili 32
- Koristite samo gore preporučene memorijske kartice.

#### Kartice sa zaštitom od zapisivanja

3. Koristite  $\blacktriangleleft$  /  $\blacktriangleright$  da biste odabrali željeni slot memorijske kartice, <sup>a</sup> zatim pritisnite ENTER. Pojavljuje se meni na TV ekranu.

Za detalje o svakoj operaciji vidite na odgovarajućim stranicama.

APARATA MODEL <sup>625</sup> SA DVD rekorder prijemnik, MOLIMO KONTAKTIRAJTE NAŠ KORISNIČKI SERVIS CEN-TAR.

### Kartice koje se mogu koristiti na ovom

### uredaju

### Ubacivanje kartice: Karticu postavite pravo <sup>i</sup> ubacite je tako

da upadne na svoje ležište. Vađenje kartice: Pažljivo izvadite karticu.

#### Napomene:

- 1. Ubacite memorijsku karticu.
- Pritisnite MEMORY u toku gledanja televizije. Na TV ekranu se pojavljuje meni za izbor slota memorijske kartice.

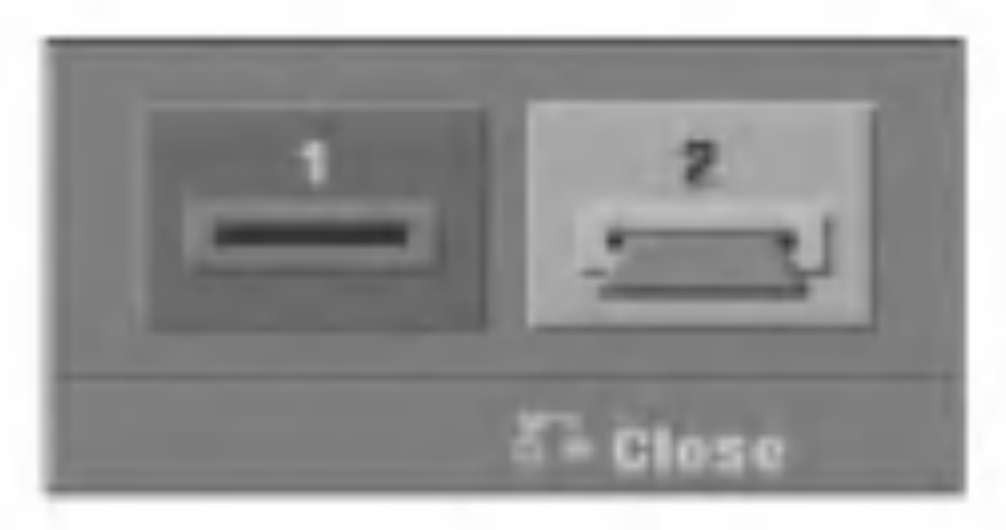

#### Napomena:

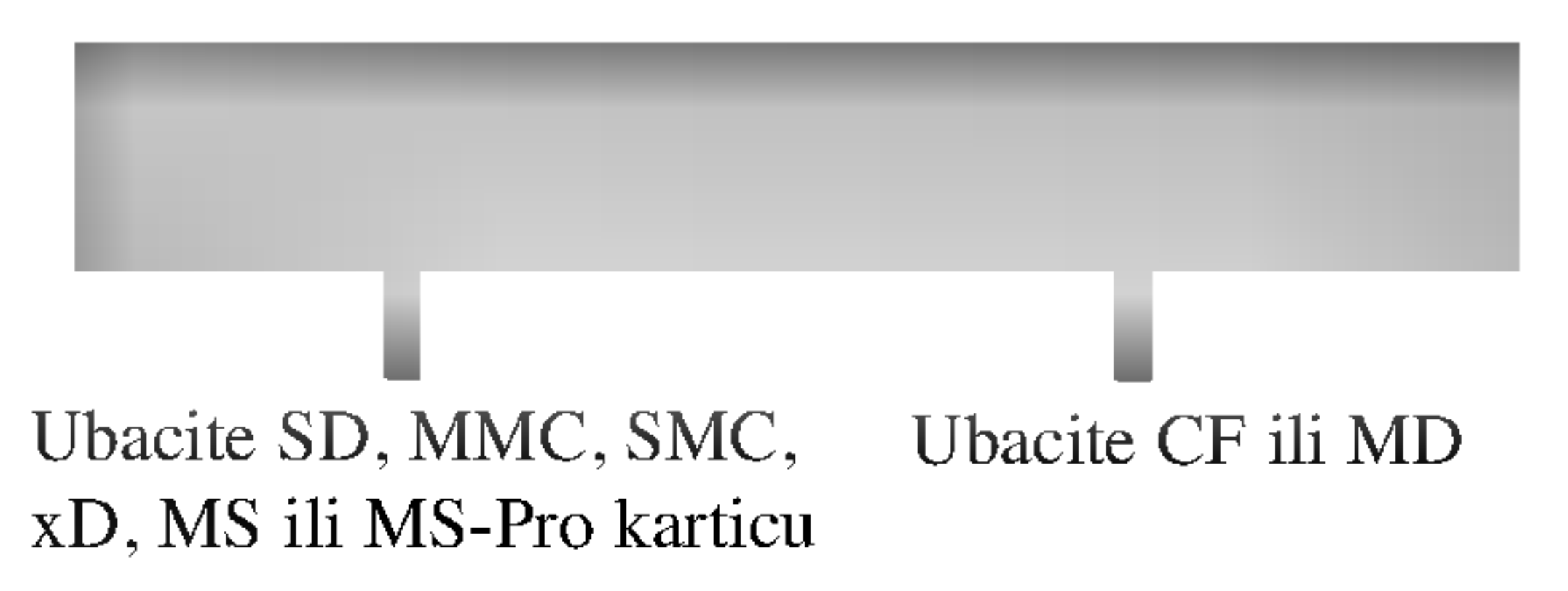

### Mere opreza

### Rukovanje aparatom

#### Kada prevozite aparat

Originalna kutija i materijal za pakovanje mogu dobro doći. Za maksimalnu zaštitu, ponovo zapakujte aparat onako kako je bio zapakovan u fabrici.

Kada podešavate aparat

Ne dodirujte plejbek stranu diska. Držite disk za ivice tako da ne ostanu otisci prstiju na površini. Ne lepite papir niti lepljivu traku na disk.

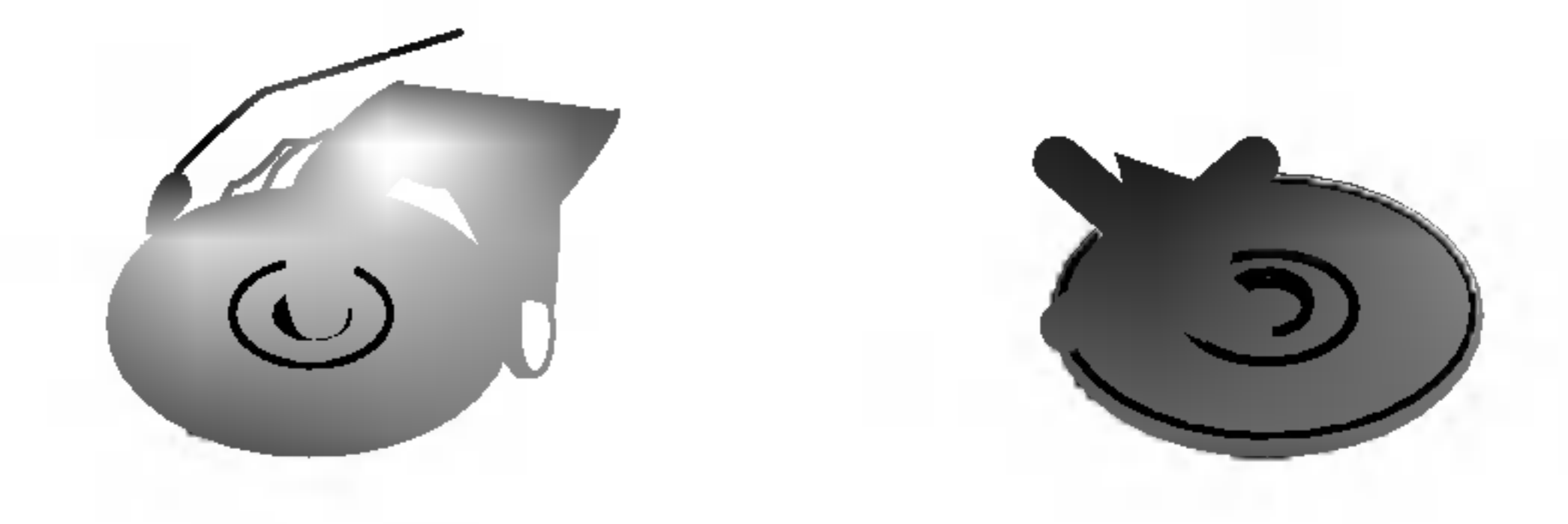

Slika ili zvuk sa obližnjeg TV-a, video rekordera ili radija mogu da se iskrive tokom plejbeka. U tom slučaju, postavite aparat dalje od TV-a, video rekordera ili radija, ili ugasite aparat nakon što ste izvadili disk.

#### Da održite površinu čistom

Ne koristite zapaljive tečnosti, kao što su sprejovi protiv insekata, <sup>u</sup> blizini aparata. Ne ostavljajte gumu ili plastiku <sup>u</sup> kontaktu sa aparatom duže vremena. Oni će ostaviti trag na površini.

### Čišćenje aparata

#### Da očistite kućište

Koristite mekanu, suvu krpu. Ako je površina izuzetno prljava, koristite mekanu krpu lagano natopljenu u blagi rastvor deterdženta. Ne koristite jake tečnosti koje rastvarajau, kao što je alkohol, benzin ili razređivač jer oni mogu oštetiti površinu aparata.

### Čuvanje diskova

Nakon emitovanja ostavite disk u njegovu kutiju. Ne ostavljajte disk na direktnom sunčevom svetlu ili izvoru toplote, niti ga ostavite u parkiranim kolima izloženim direktnom sunčevom svetlu jer temperatura u kolima može značajno da poraste.

### Čišćenje diskova

Otisci prstiju i prašina na disku mogu prouzrokovati loš kvalitet slike i iskrivljenje zvuka. Pre emitovanja, očistite disk čistom krpom. Obrišite ga od centra prema ivicama.

Ovaj DVD rekorder prijemnik rekorder je aparat visoke tehnologije <sup>i</sup>

preciznosti. Ako su optičko sočivo za čitanje i delovi disk drajvera prljavi ili istrošeni, kvalitet slike će biti loš. Redovan pregled i održavanje preporučuju se nakon svakih 1,000 sati koršćenja. (Ovo zavisi od uslova u kojima aparat radi.) Za detalje, molimo kontaktirajte najbližeg prodavca.

Ne koristite jake tečnosti koje rastvaraju kao što su alkohol, benzin, razređivač, komercijalna sredstva za čišćenje, ili anti-statik sprejeve namenjene za starije vinilne ploče.

### Napomene o diskovima

#### Rukovanje diskovima

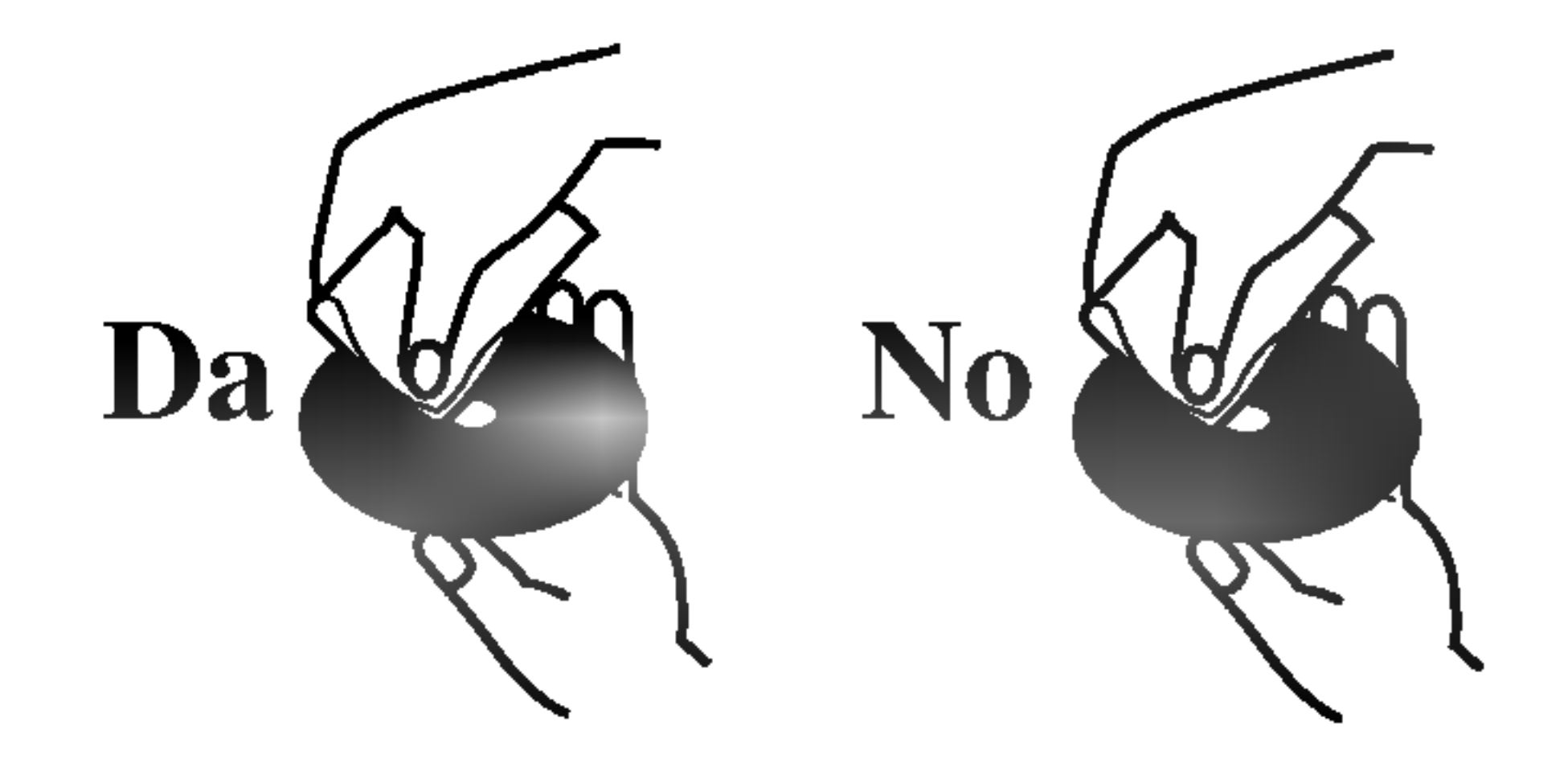

#### Da dobijete čistu sliku

### Kondenzacija vlage

Nikada nemojte raditi sa ovim proizvodom odmah nakon prenošenja iz hladne prostorije u toplu. Ostavite ga dva, tri sata pre uključivanja. Ako ga koristite u takvim situacijama, to onda može oštetiti diskove/kasete, kao i unutrašnje delove.

### Prednji panel

#### **2** Disc Tray (Nosač diska) Ovde ubacite disk.

### **3** OPEN/CLOSE  $(4)$

Otvara ili zatvara nosač diska.

### $\blacktriangleleft$   $\blacktriangleright$  (PLAY)

Započinje reprodukciju.

### $\overline{\mathbf{5}}$   $\blacksquare$  (STOP)

Započinje snimanje. Pritiskajte više puta da biste podesili vreme za snimanje.

#### **Z** Displej

lm<br>12 13 14

#### 8 Senzor za daljinsko upravljanje Usmerite daljinski upravljač rekordera na ovo mesto.

#### **9 VOLUME CONTROL (Kontrola jačine zvuka)** Okrenite dugme u smeru kretanja kazaljke na satu da biste pojačali zvuk, ili okrenite u suprotnom smeru da biste smanjili jačinu zvuka.

### **IO** Slot 1 za MEMORIJSKU KARTICU

Zaustavlja reprodukciju ili snimanje.

### $6 \bullet (REC)$

REC: Rekorder snima.

RDS: Indikatori podataka tipa RDS.

MUTE: Isključen je zvuk sa zvučnika.

**圆圆圆圆圆圆圆圆圆圆 : Pokazuje sat, ukupno vreme repro**dukcije, preostalo vreme reprodukcije, redni broj naslova, radio frekvenciju, jačinu zvuka, prostorni efekat zvuka, broj poglavlja/tracka, kanal itd.

, : Ukazuje na format kodiranja diska koji se D trenutno koristi.

: Ukazuje na to kada je rekorder u fazi snimanja pomoću timer recording-a ili kada je programiran timer recording.

Povežite S-Video izlaz spoljašnjeg izvora (TV/Monitor, VCR, Kamkorder, itd.).

Prikazuje tekući status rekordera.

: Pokazuje da je mod zvuka DOLBY PRO LOGIC ili PRO LOGIC II. PLII

Ubacite memorijsku karticu (SD/MMC/SMC/xD/MS/MS Pro).

# K Slot 2 za MEMORIJSKU KARTICU

Ubacite memorijsku karticu (CF/MD).

### **le** DV IN

Povežite DV izlaz digitalnog kamkordera.

### **E** S-VIDEO IN

n Ulaz <sup>4</sup> (Video ulaz/Audio ulaz (Levo/Desno)) Povežite audio/video izlaz na spoljašnji izvor (Audio sistem, TV/Monitor, VCR, Kamkorder, itd.).

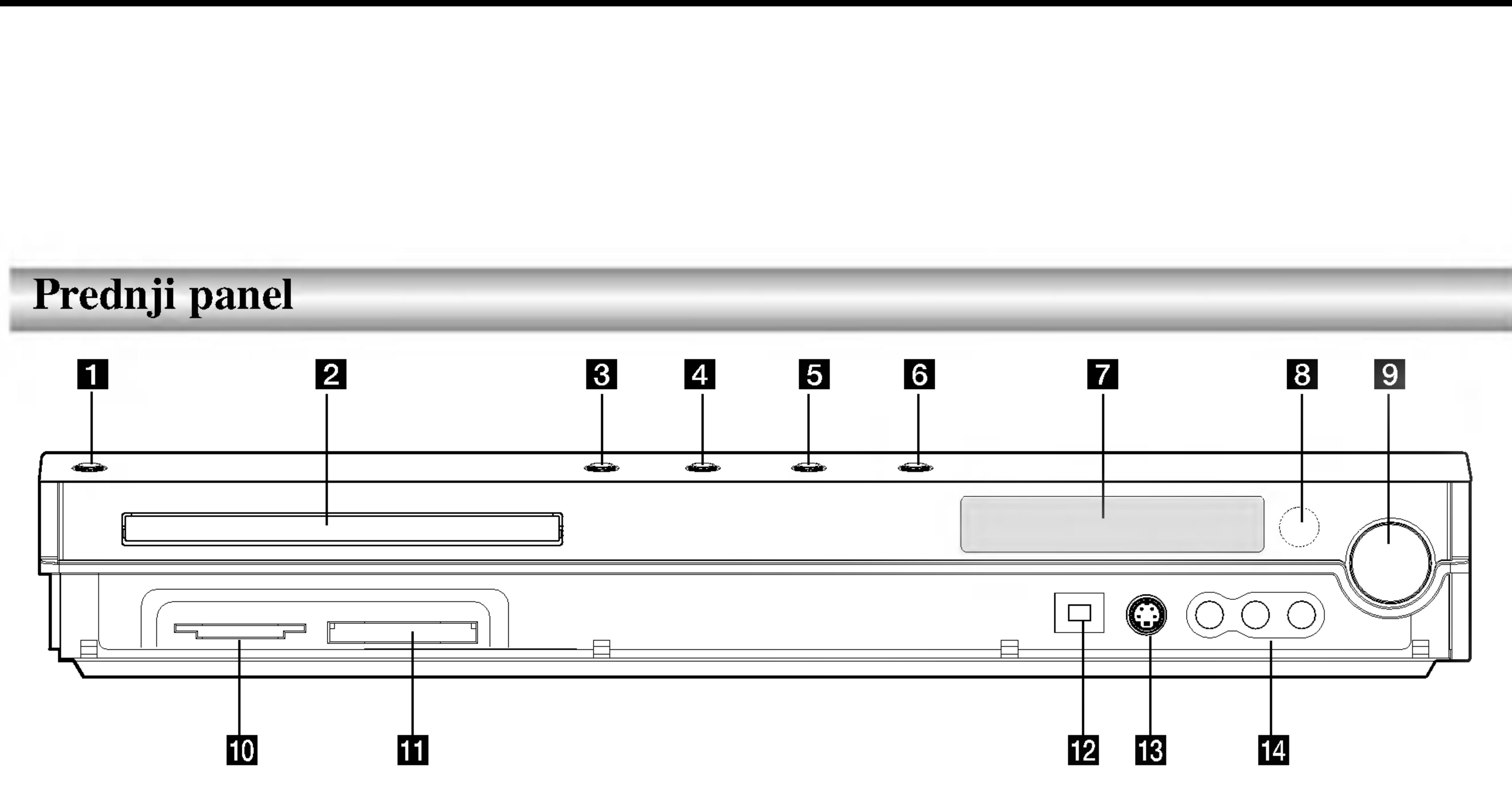

### **1** POWER

Uključuje i isključuje plejer.

### Prikaz daljinskog upravljača

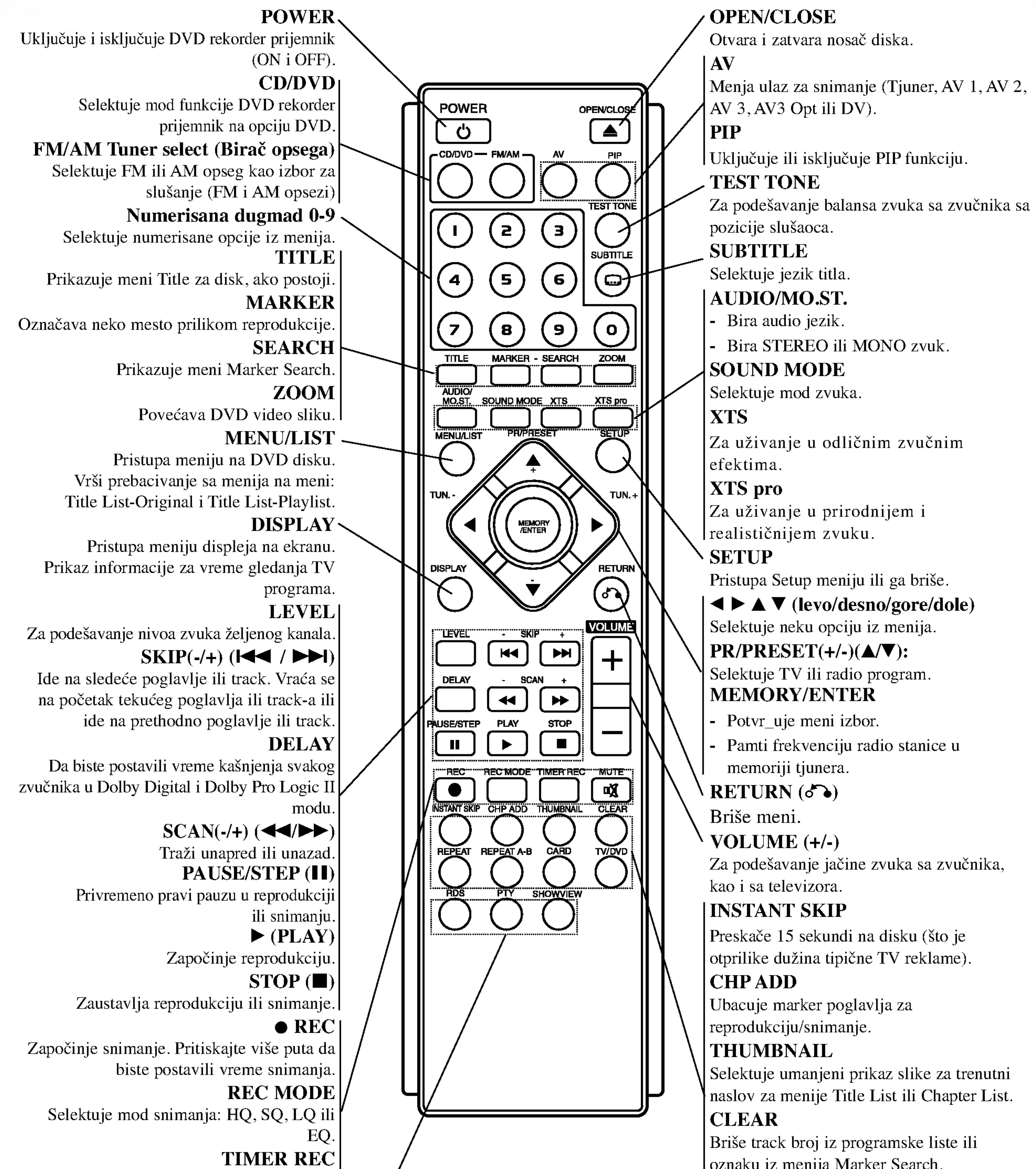

Prikazuje meni Timer Record. **MUTE** Privremeno uključuje i isključuje zvuk. RDS Za pregled različitih prikaza RDS opcija. PTY Za početak traženja specifičnog PTY tipa. SHOWVIEW Za prikaz program menija za ShowView sistem programiranje.

oznaku iz menija Marker Search. REPEAT Ponavlja poglavlje, track, naslov, sve. REPEAT A-B Ponavlja sekvencu između dve tačke (A i B) CARD Pristupa MP3/WMA, JPEG ili DivX meniju memorijske kartice. TV/DVD Za pregled kanala selektovanih preko tjunera rekordera ili TV tjunera.

### d AUDIO IN <sup>3</sup> (Levi/Desni)

Selektuje ili COMPONENT VIDEO OUT ili RGB signal EURO AV1 AUDIO/VIDEO priključka zavisno od toga kako povežete rekorder na TV.

### **8 EURO AV2 AUDIO/VIDEO**

Povezuje audio izlaz nekog spoljnjeg izvora (Audio sistem, TV/Monitor, VCR, Camcorder).

### e AUDIO OUT (Levi/Desni)

Povežite na TV sa audio ulazima.

#### **6 COMPONENT VIDEO OUT/PROGRESSIVE SCAN**  $(Y Pb Pr)$ Povežite na TV sa Y Pb Pr ulazima.

9 EURO AV1 AUDIO/VIDEO Povežite na TV sa SCART džekom.

### 10 ANT.IN

Povežite antenu na ovaj priključak.

**KONEKTORI ZA AM ANTENU** Povežite AM antenu na ovaj priključak.

#### **LE Konektor OPTICAL IN** Povežite optički izlaz digitalnog uređaja.

### **E** VIDEO IN 3

Povežite audio/video izlaz nekog spoljnjeg izvora (Set Top Box, VCR, itd.)

#### **IS S-VIDEO OUT (DVD OUT)** Povežite na S-Video Input na televizoru.

### **16 RF. OUT**

Propušta signal sa antene na TV/Monitor

Povezuje video izlaz spoljašnjeg izvora (Audio sistem, TV/Monitor, VCR, Camcorder).

### **14 VIDEO OUT**

Povežite na TV sa video ulazima.

### **Z** Prekidač VIDEO OUTPUT

### Povezivanje na antenu

Izvucite antenski kabl iz TV aparata i uključite ga na antenski priključak sa zadnje strane rekordera. Uključite jedan kraj antenskog kabla na TV priključak na rekorderu, a drugi na

#### RF koaksijalna veza

Povežite RF.OUT džek DVD rekorder prijemnika sa ulaznim džekom antene na televizoru pomoću dostavljenog koaksijalnog kabla od 75Ω (u oznaci R). RF.OUT džek propušta signal kroz AERIAL džek.

SCART

ulazni antenski priključak na vašem televizoru.

# Priključenja

### Veze sa zadnje strane

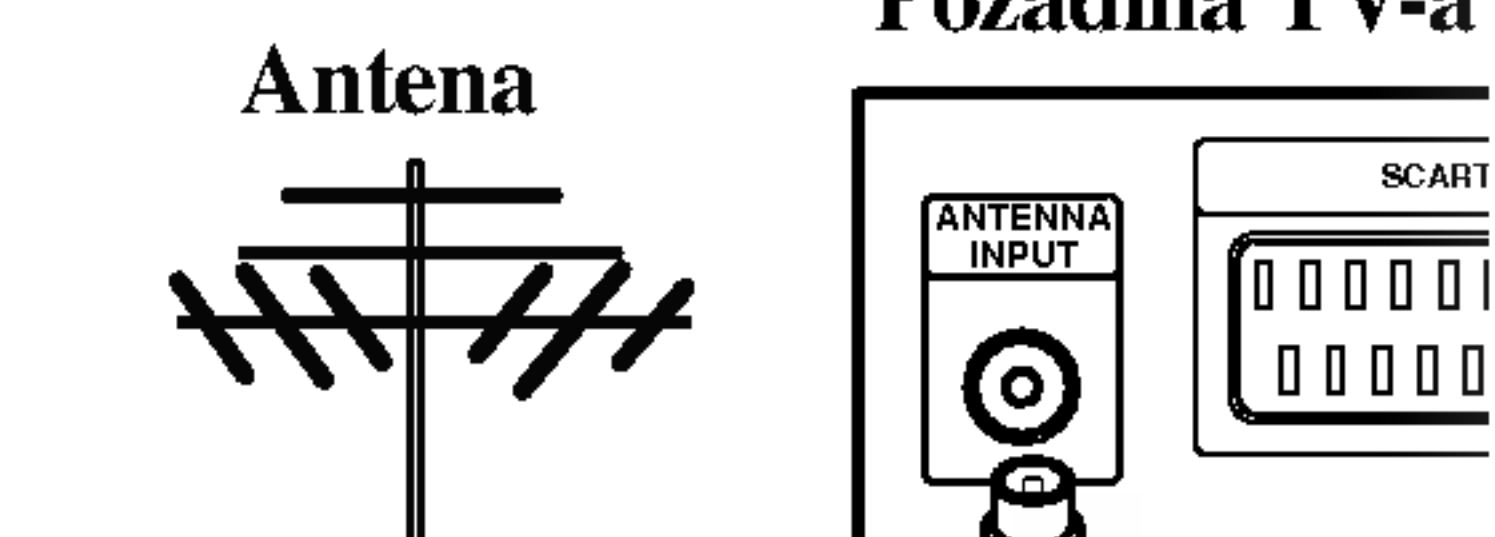

Pozadina TV-a

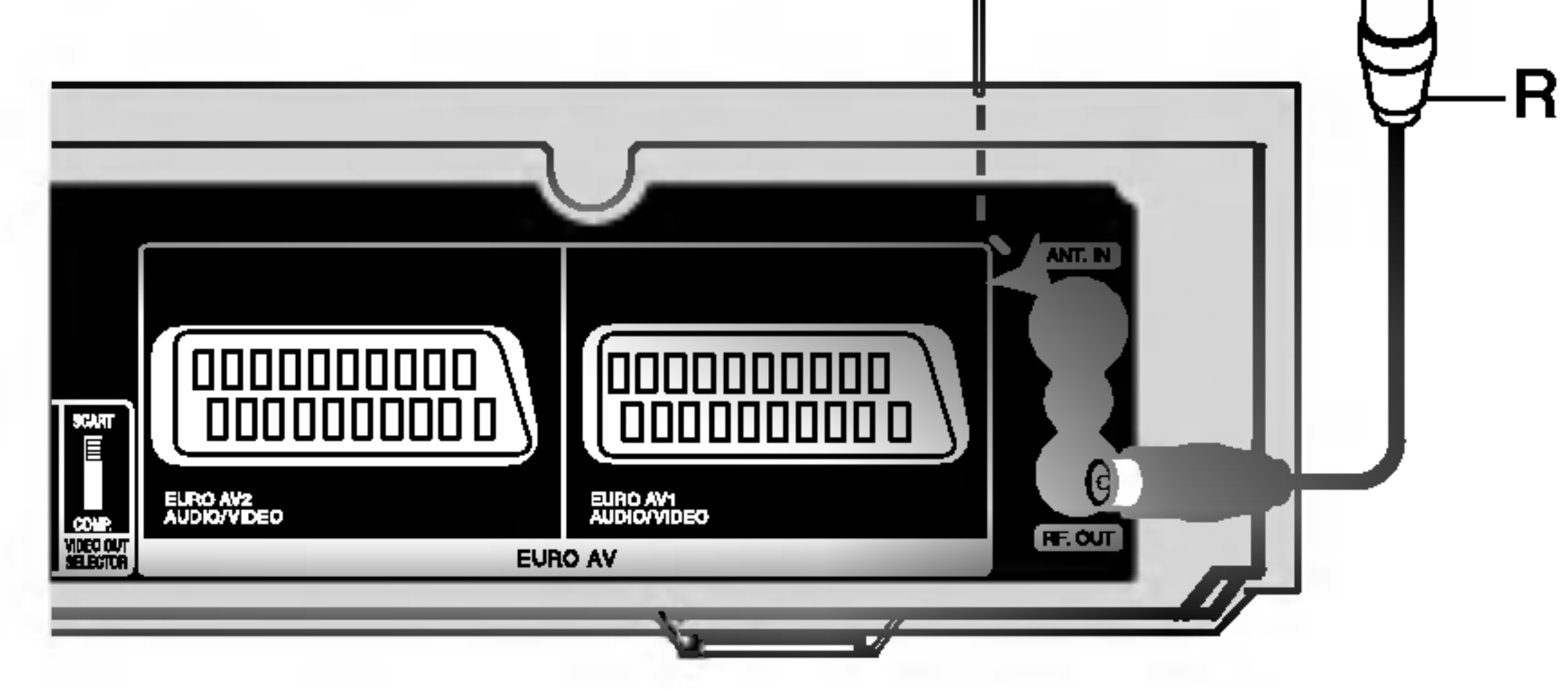

Zadnja strana DVD rekorder prijemnika

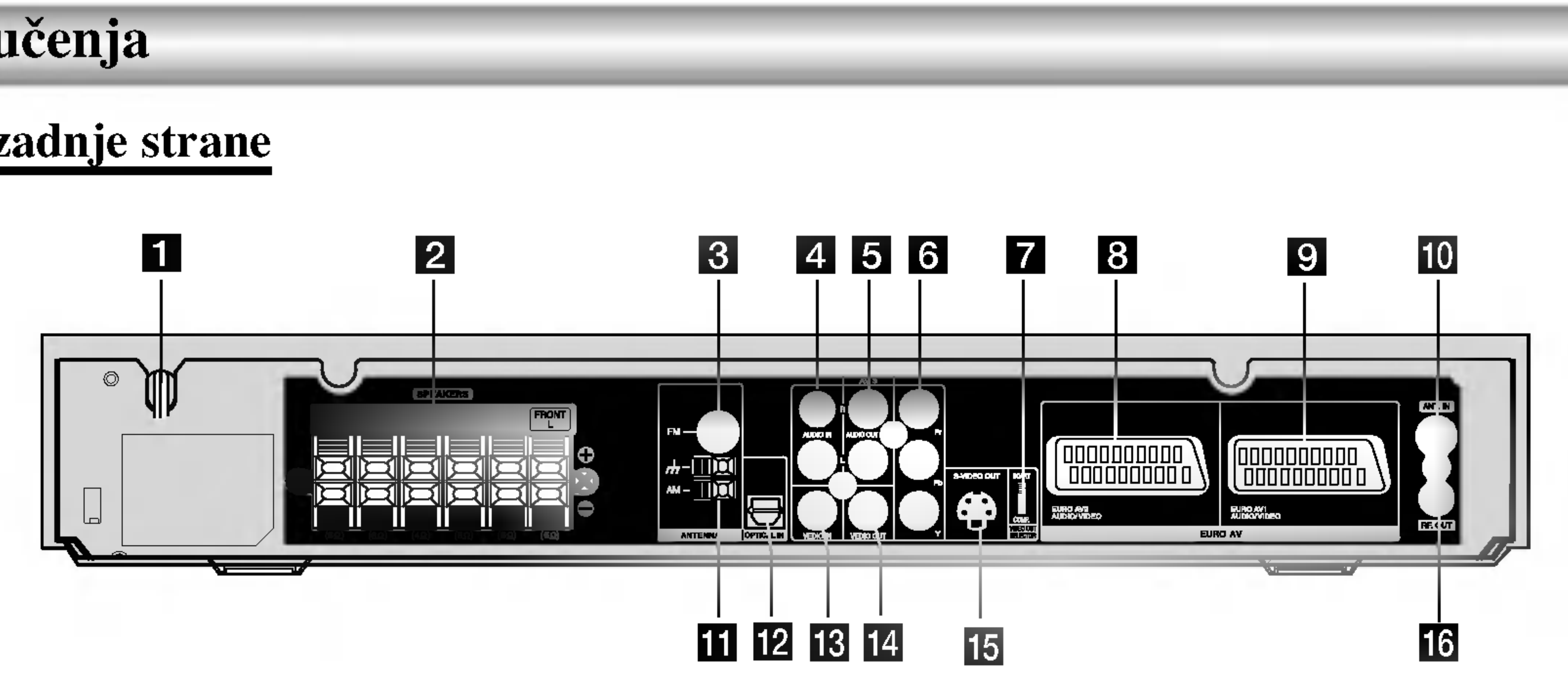

**1 Kabli za naizmeničnu struju** Priključite na izvor napajanja.

### 2 KONEKTORI ZA ZVUČNIK

Povežite šest dostavljenih zvučnika na ove polove.

### **6 KONEKTORI ZA FM ANTENU**

Povežite FM antenu na ovaj priključak.

#### Saveti

Oprez

- Postoje mnogi načini da priključite rekorder, zavisno od vašeg TV-a i druge opreme koju želite da priključite. Koristite samo jedan od načina za priključenje opisanih dole.
- $\bullet$  Molimo pogledajte uputstvo za upotrebu vašeg TV-a, video rekordera, stereo sistema ili drugih aparata po potrebi kako biste napravili najbolji priključak.

### Priključenja na TV

- Uradite jednu od sledećih konekcija u zavisnosti od mogućnosti postojeće opreme.
- Kada koristite COMPONENT VIDEO OUT utičnice,  $\bullet$ podesite VIDEO OUTPUT prekidač na COMPONENT. Kada koristite SCART utičnicu, podesite VIDEO OUTPUT prekidač na RGB.
- -- Proverite da li je DVD rekorder prijemnik povezan direktno na televizor. Podesite DVD na pravi video ulazni kanal.
- Ne povezujte AUDIO OUT džek DVD rekorder prijemnika na phono in džek vašeg audio sistema.
- Ne povezujte vaš DVD rekorder prijemnik preko vašeg video rekordera. Slika DVD-ija može biti iskrivljena zbog sistema zaštite autorskih prava.

Ako je vaš televizor visoke rezolucije ili "digital ready", onda možete da koristite prednost ovog rekordera, a to je progressive scan izlaz za najveću moguću video rezoluciju. Ako vaš TV ne prihvata Progressive Scan format, onda će slika biti skremblovana.

#### SCART konekcija

Priključite EURO AV1 AUDIO/VIDEO skart (scart) utičnicu na DVD rekorder prijemnik na odgovarajuće ulazne utičnice na TV-u koristeći skart kabl  $(T)$ .

#### Video konekcija

Priključite VIDEO OUT utičnicu sa DVD rekorder prijemnik na ulaznu video utičnicu na TV-u koristeći video kabal  $(V)$ .

#### Komponentna video konekcija

Priključite COMPONENT VIDEO OUT utičnice sa DVD rekorder prijemnik na odgovarajuće ulazne utičnice na TV-u koristeći Y Pb Pr kabal  $(C)$ .

#### Progressive Scan konekcija

#### Napomene

- .<br>Da biste uključili Progressive Scan ("On") na setup meniju za progresivni signal, vidite stranu 27.
- Progressive Scan se postavlja na "Off" vađenjem diska iz uređaja i zatvaranjem nosača diska. Na displej prozoru treba da se prikaže "no disc". Zatim pritisnite STOP i zadržite tako pet sekundi pre nego što otpustite.
- Progressive Scan ne radi sa analognim video konekcijama (žuti VIDEO OUT džek).

### Audio (leva/desna) konekcija

Priključite levu i desnu AUDIO OUT utičnicu sa DVD rekorder prijemnik na audio levu i desnu IN utičnicu na TV-u koristeći audio kablove (A). Ne priključujte AUDIO OUT utičnice DVD-ija na fono ulaznu utičnicu (dek za snimanje) vašeg audio sistema.

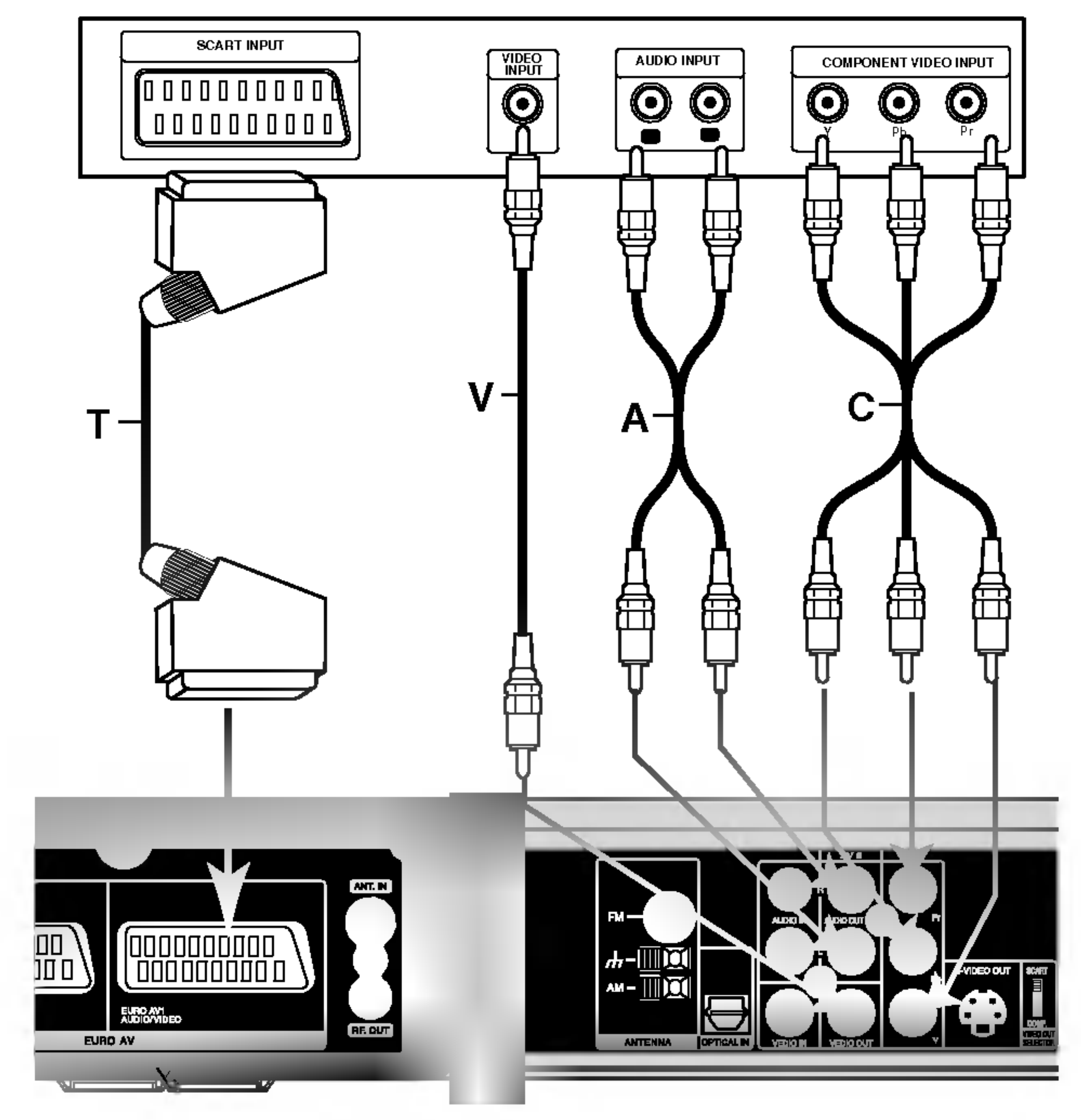

#### Pozadina TV-a

Zadnja strana DVD rekorder prijemnika

Povežite džekove COMPONENT VIDEO OUT / PROGRESSIVE SCAN na rekorderu sa odgovarajućim ulaznim džekovima na televizoru pomoću kabla Y Pb Pr  $(C)$ .

### Povezivanje dodatnih Audio/Video kom ponenata (A/V)

Povezivanje na EURO AV2 AUDIO/VIDEO džek Povežite VCR ili slični uređaj za snimanje na EURO AV2 AUDIO/VIDEO džek ovog rekordera.

#### Savet:

Nema potrebe da uključujute rekorder da biste gledali signale

sa povezanog tjunera na vašem TV-u.

#### Napomene:

- Slike koje sadrže signale sa zaštitom od kopiranja koje zabranjuju bilo kakvo kopiranje se ne mogu snimati.
- Ako propustite signale rekordera preko video rekordera, onda nećete dobiti jasnu sliku na vašem TV ekranu. Proverite da li ste povezali video rekorder <sup>i</sup> televizor kao na dole prikazanoj slici. Da biste gledali video kasete, gledajte ih preko druge linije koja ulazi u vaš TV.

# $VCR \rightarrow \rightarrow \rightarrow$  RECORDER  $\rightarrow \rightarrow$  TV Ulazna linija 2

- Kada snimate na video rekorder sa ovog rekordera, nemojte da uključujete ulaz izvora na TV pritiskom na TV/DVD dugme na daljinskom upravljaču.
- Ako koristite B sky B tjuner, obavezno povežite VCR SCART džek sa EURO AV2 AUDIO/VIDEO džekom.
- Ako isključite glavno napajanje rekordera onda nećete moći da gledate signale sa povezanog video rekordera ili tjunera.

Video rekorder, kablobska

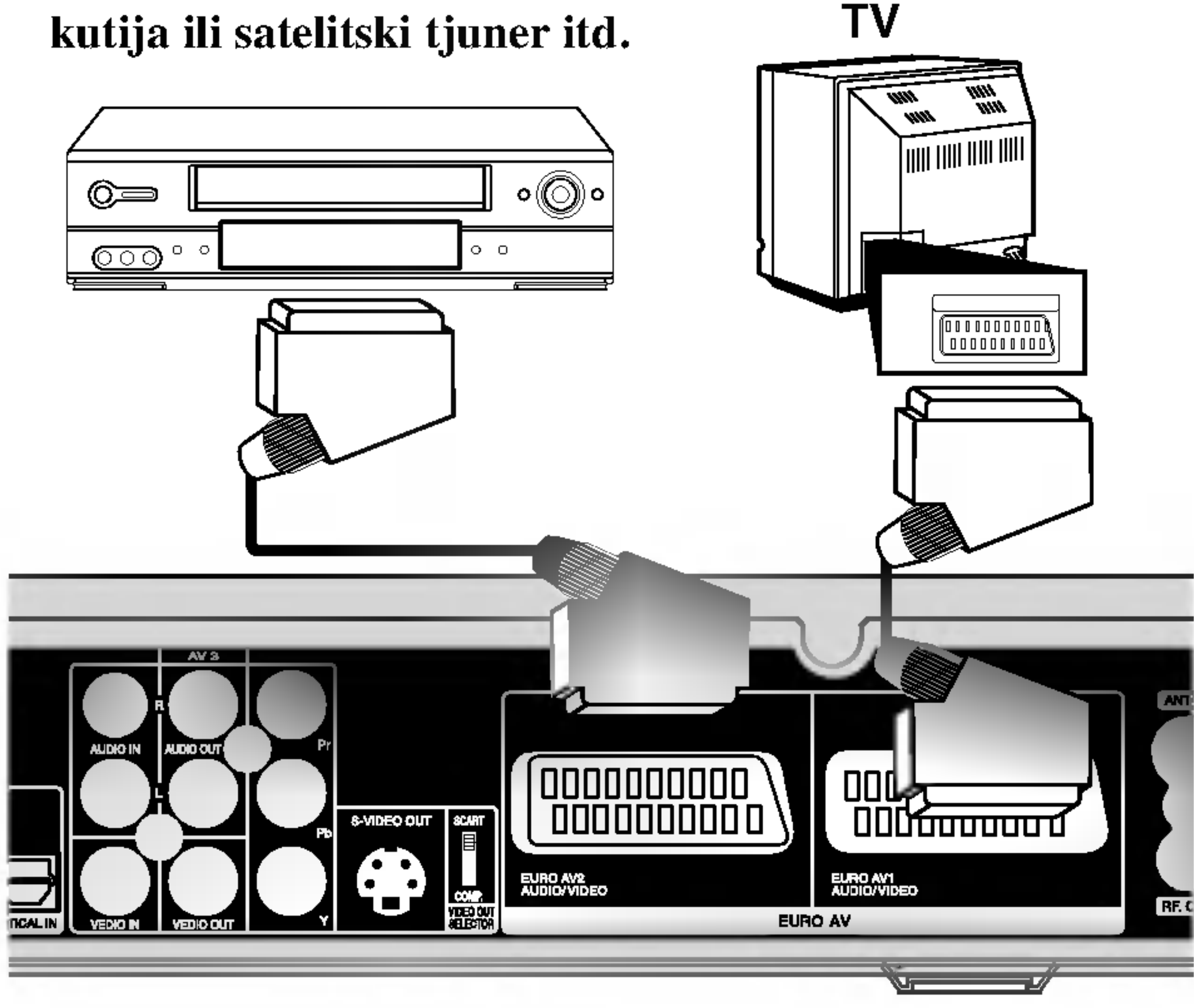

Ulazna linija <sup>1</sup>

Zadnja strana DVD rekorder prijemnika

### Povezivanje na ulazne džekove INPUT 3 ili INPUT 4

Povežite ulazne džekove (AV3, AV4) rekordera sa audio/video izlaznim džekovima na vašim dodatnim komponentama, korišćenjem audio/video kablova.

#### Napomena:

Ako koristite S-VIDEO IN džek na prednjem panelu, onda nije dostupan VIDEO IN džek na prednjem panelu.

Džek panel za dodatne komponente

Korišćenjem džeka DV IN prednjeg panela, moguće je da povežete DV digitalni kamkorder i digitalne transfer DV kasete na DVD.

Koristite DV kabl (koji nije prložen) da povežete DV ulazno/izlazni džek vašeg DV kamkordera na DV IN džek prednjeg panela ovog rekordera.

#### Povezivanje digitalnog kamkordera

Ovaj džek je samo za povezivanje sa DV digitalnim kamkorderom. On nije kompatibilan sa digitalnim satelitskim tjunerima ili D-VHS video dekovima.

#### Napomena:

- Da bi izbegli šumni rezonans, postavite kružnu AM antenu dalje od prijemnika za digitalne video diskove DVD/CD <sup>i</sup> drugih komponenata.
- Ne zaboravljajte da u celini raztegnete žičnu FM antenu.  $\bullet$
- Posle povezivanja žične FM antene, održavajte koliko je moguće  $\bullet$ horizontalno.

### Povezivanje radio antene

Povežite dostavljene antene za frekventno / amplitudno moduliran signal (FM/AM) za slušanje radija.

- Povežite kružnu antenu za amplitudno moduliran signal (AM) ka konektoru za AM-antenu.
- Priključite FM žičanu antenu na FM utičnicu za antenu.

#### Napomene:

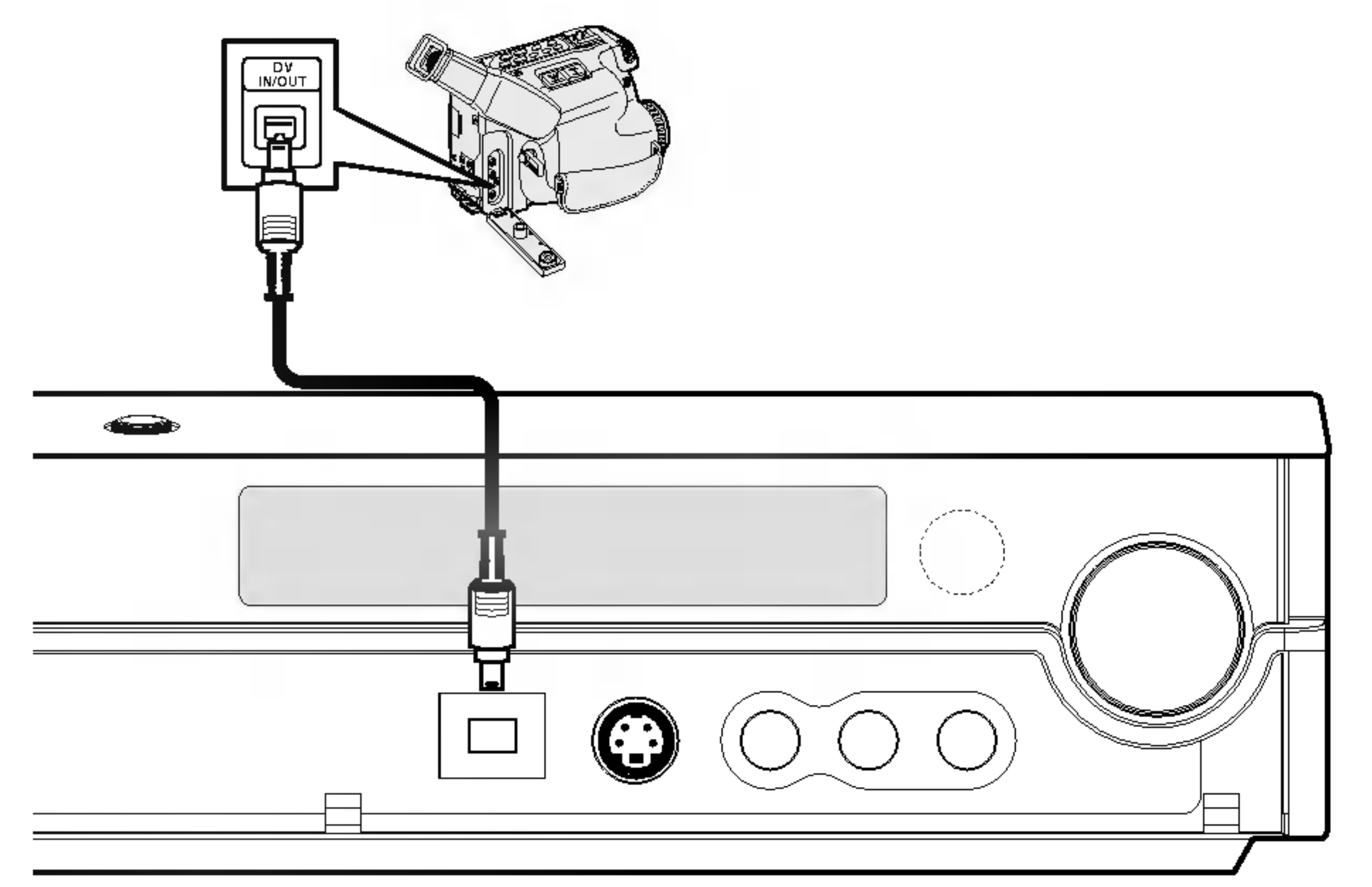

DV digitalni kamkorder

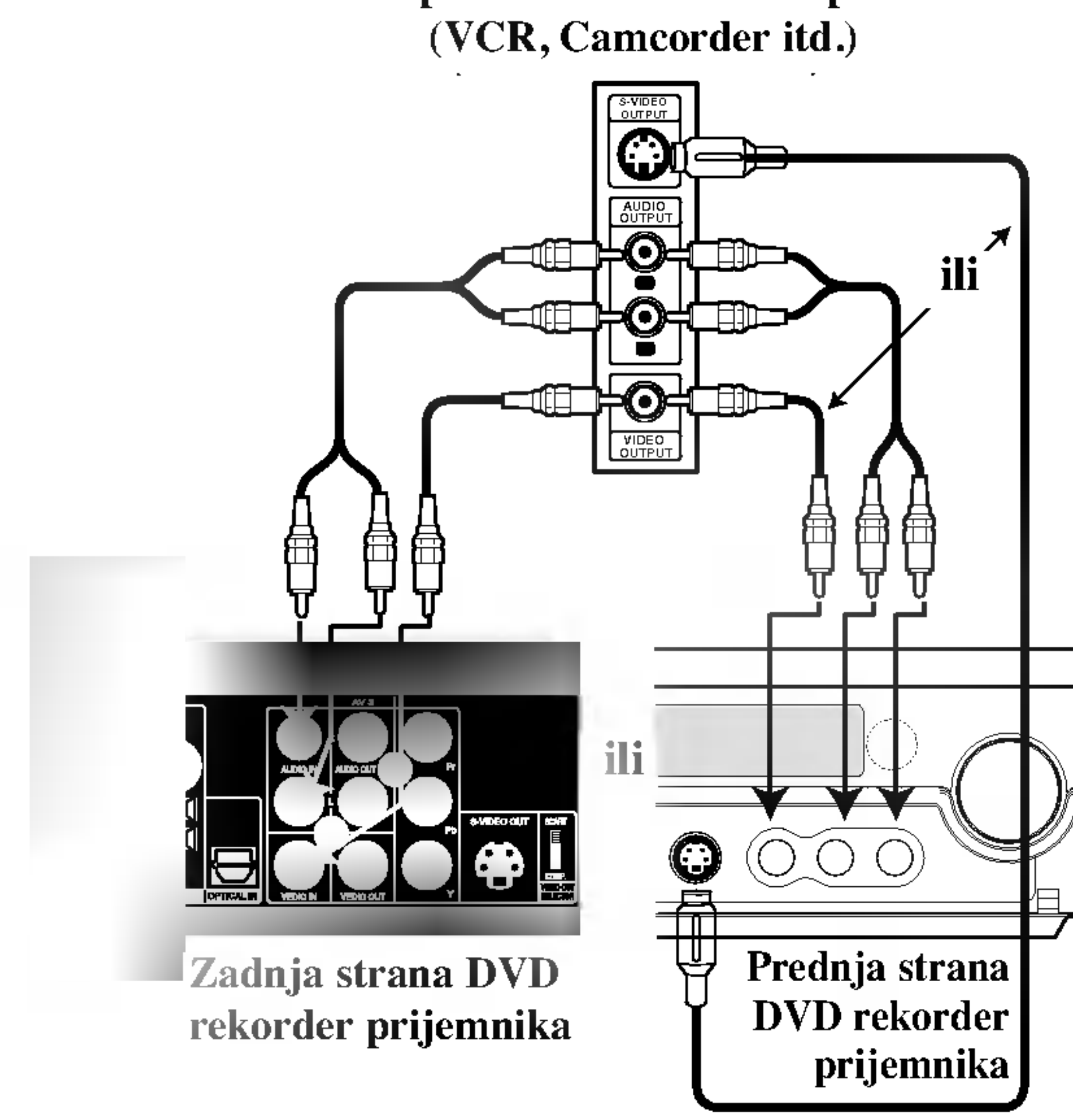

Prednja strana DVD rekorder prijemnika

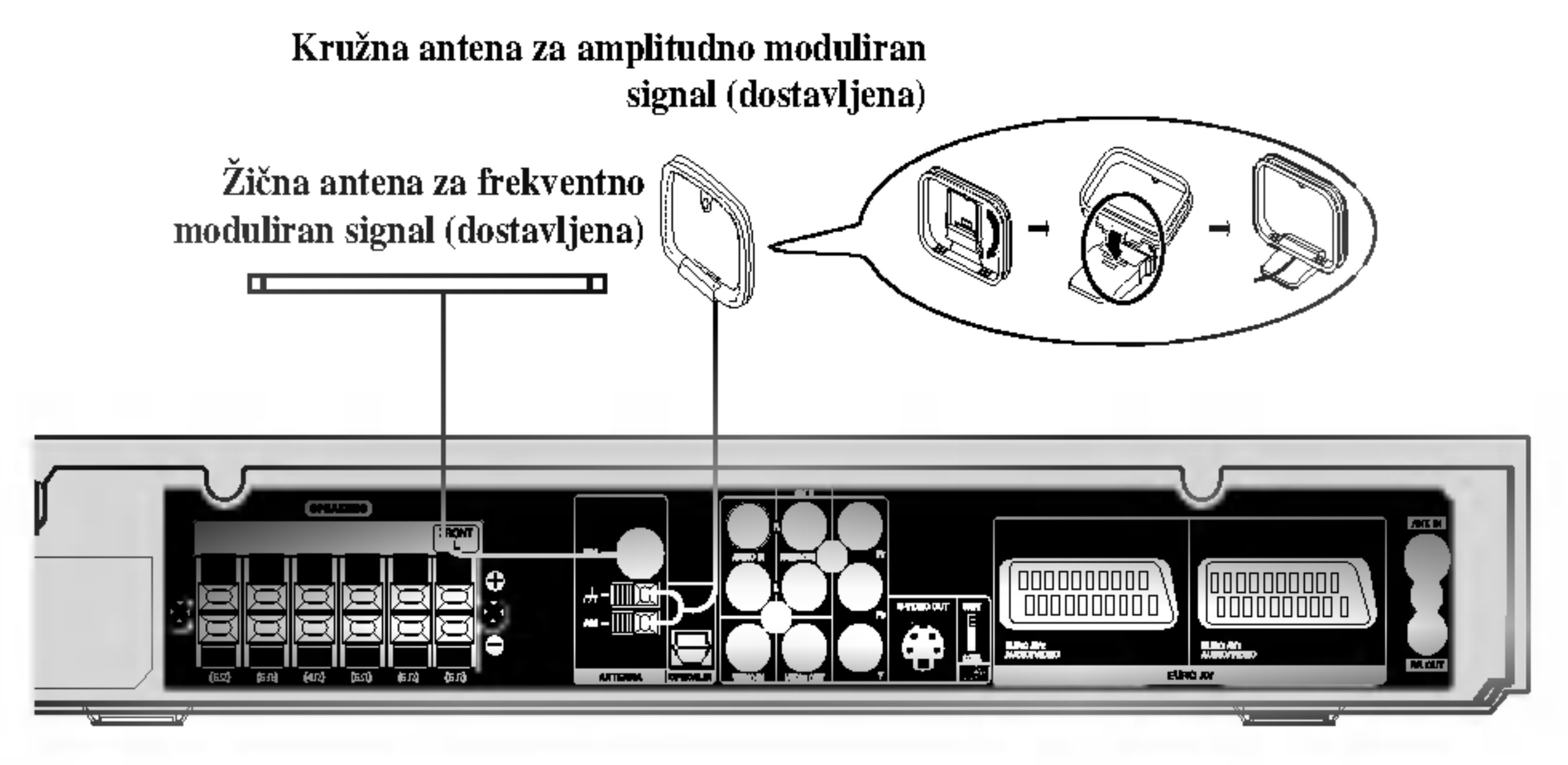

### Sastavljanje i priključenje na zvučnike (Prednji zvučnik)

Prednji i zadnji zvučnici su odvojeni od stalka za zvučnike. Priključite kablove za zvučnike i sastavite prednje i zadnje zvučnike sa stalka za zvučnike kao što je pokazano dole.

### Kako priključiti zvučnike

- Priključite kablove zvučnika na odgovarajuće terminale na zadnjoj strani svakog prednjeg.
- Nakon što ste priključili kablove zvučnika na odgovarajuće terminale na zadnjoj strani svakog prednjeg i zadnjeg zvučnika, zakačite zvučnike na stalak.

### Da zakačite zvučnik na stalak

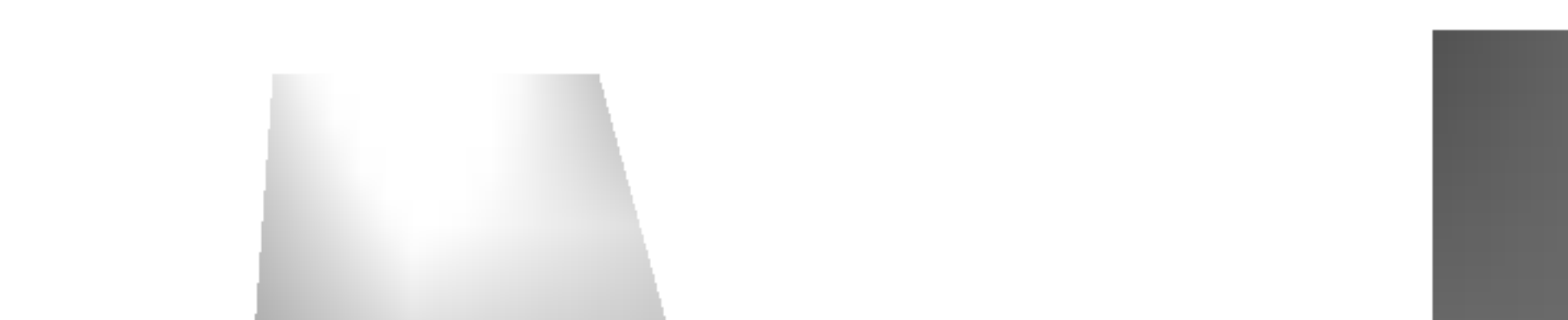

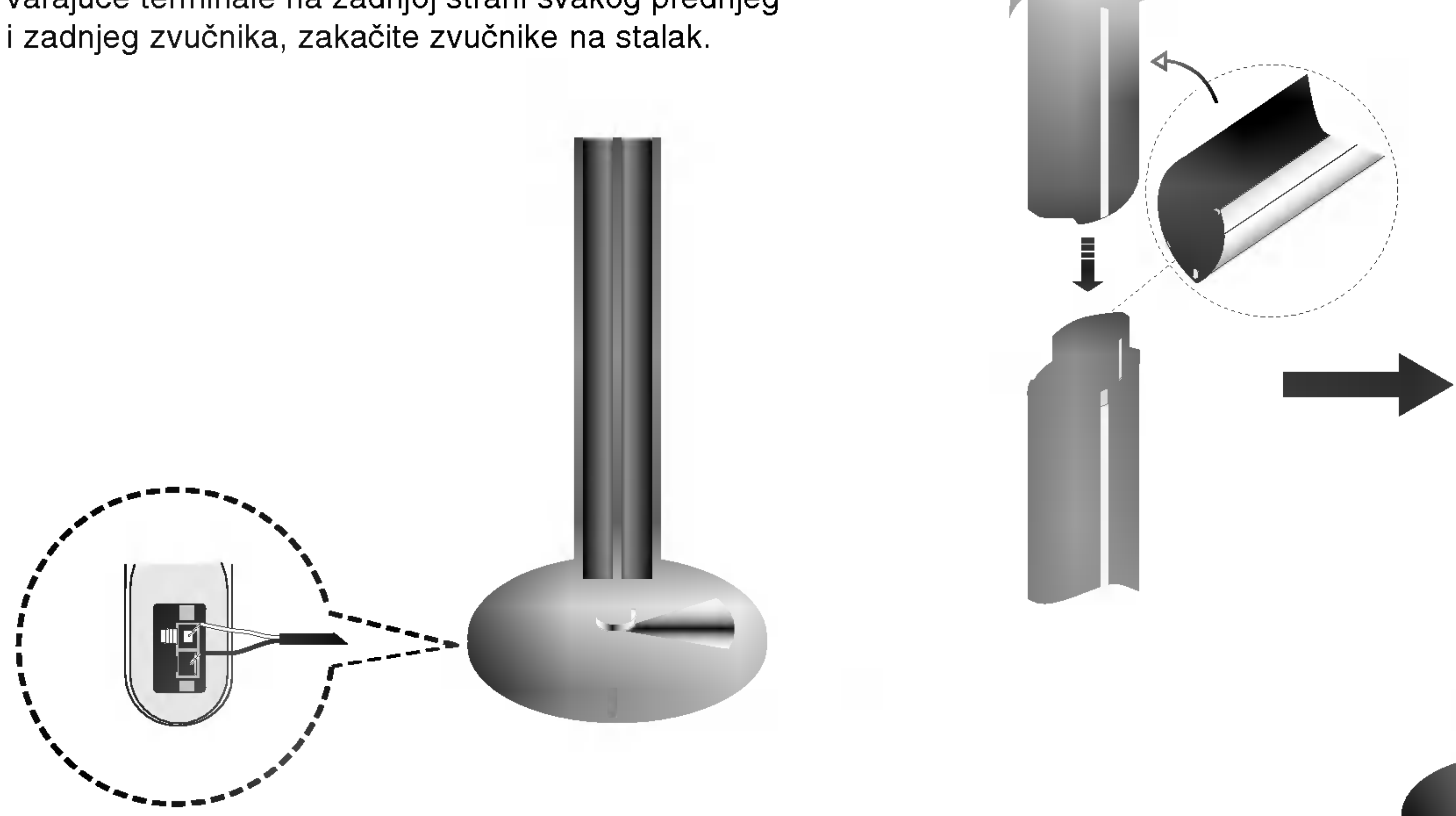

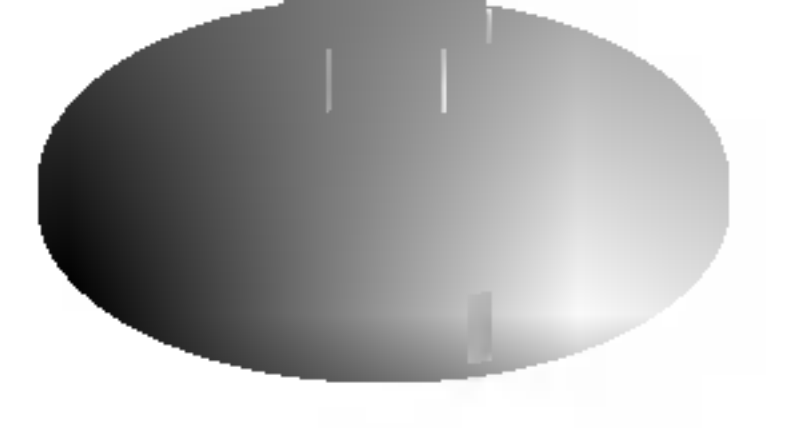

### O feritnom jezgru

Obavezno stavite feritno jezgro na kablove za zvučnik (za povezivanje na ovaj uređaj). Feritno jezgro može da smanji šumove.

#### Kako da namestite feritno jezgro

1 Pritisnite zatvarač [a] na feritnom jezgru da se

• Stavite feritno jezgro bliže uređaju (vidite sl. 3 i komentar).

otvori.

2 Obavijte kabl jednom oko feritnog jezgra.

3 Zatvorite feritno jezgro tako da klikne.

#### Napomene:

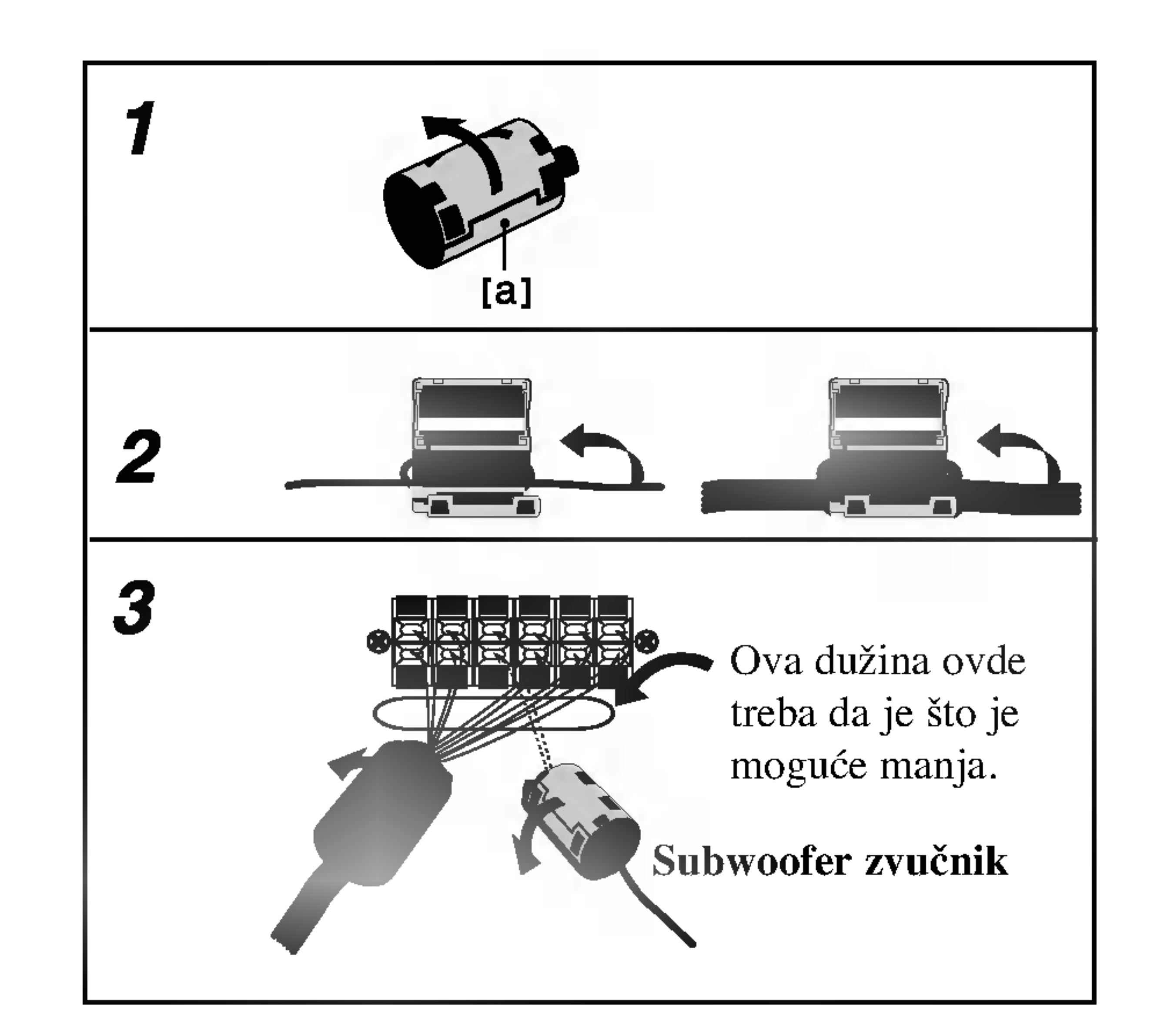

#### Napomena:

• Ne možete da odvojite zvučnik od postolja kada razdvojite prednje i zadnje zvučnike.

# Povezivanje sistema zvučnika

Povežite SYSTEM DVD rekordera prijemnika na SYSTEM SELECTOR sa zadnje strane aktivnog subwoofer zvučnika pomoću dostavljenog kabla sa oznakom System.

Povežite zvučnike korišćenjem dostavljenih kablova zvučnika.

Da bi dobili najbolje moguće zvučno okruženje, regulišite parametre na zvučnicima (rastojanje, nivo, itd.).

Prednji zvučnik (levi)

Prednji zvučnik (desni)

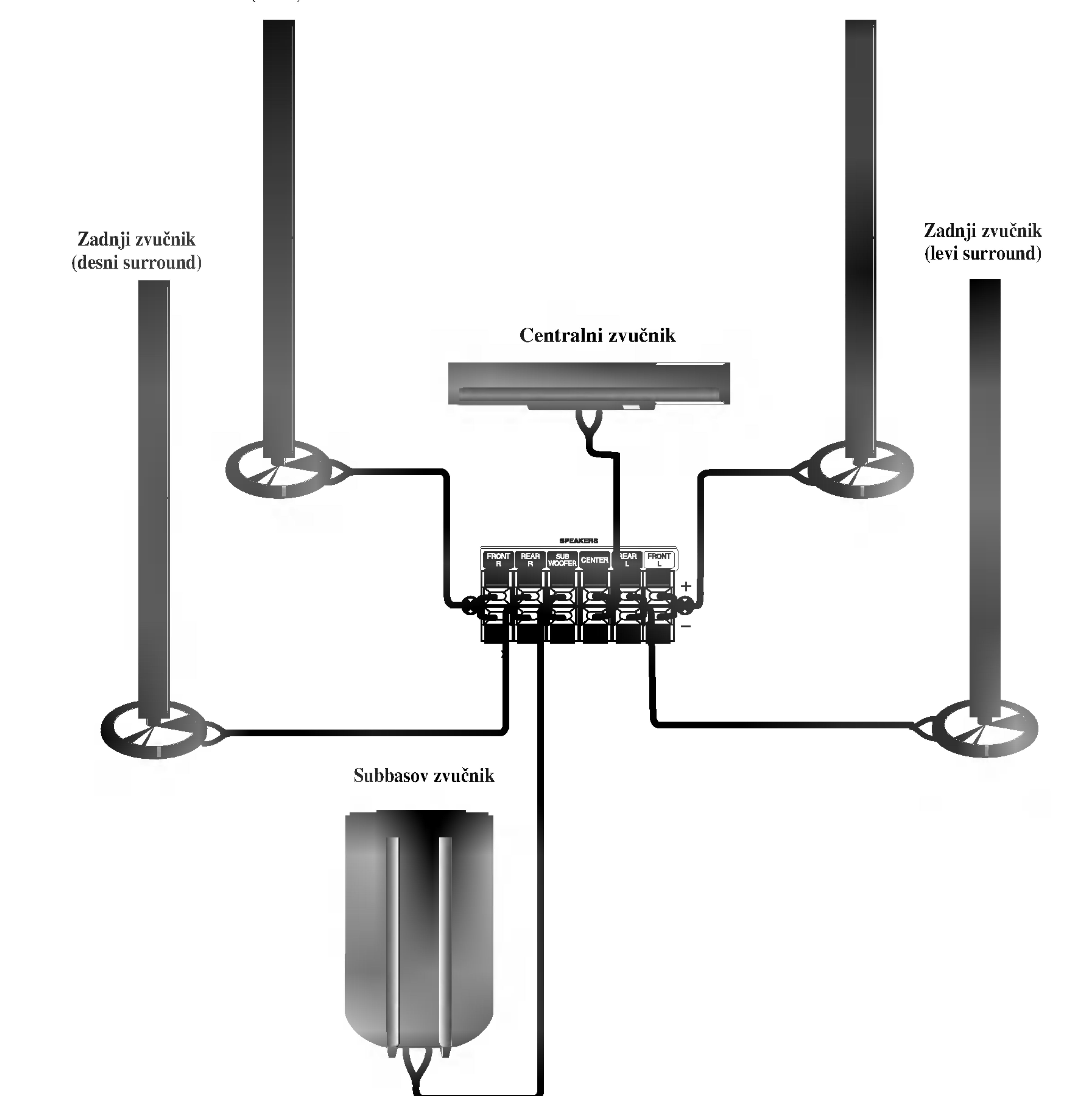

# $N$ Napomene

- Ne zaboravite da uskladite kabao zvučnika sa odgovarajućom žabicom na komponentama: + sa + i - $sa -$ Ako obrnete kablove, ozvučavanje će da bude iskrivljeno i neće se čuti bas.
- Ako koristite prednje zvučnike sa niskom maksimalnom ulaznom snagom, pažljivo regulišite jačinu zvučnika da bi izbegli prekomerno razvijanje snage na zvučnicima.

### Pre Upotrebe

# Pozicioniranje zvučnika

U slučaju normalne pozicije, koristite 6 zvučnika (2 prednja zvučnika, centralni zvučnik, 2 zadnja zvučnika i subbasov zvučnik).

• Prednji zvučnici

Preporučujemo Vam da visina zvučnika za visoke frekfrencije prednjih zvučnika i slušaočevih ušiju bude u jednakoj ravni. I od slušaočeve pozicije podesite rastojanje između zvučnika na 45 stepena.

• Centralni zvučnik

Idealno je da centralni zvučnik i prednji zvučnici budu na istoj visini. Ali normalno ih postavite iznad ili ispod televizora.

## • Zadnji zvučnici

Postavite levi i desni iza zone za slušanje. Ovi zvučnici predstavljaju ozvučavanje pokreta i atmosvere. Uslov za okružujuću (surround=saraund) reprodukciju. Da bi dobili najbolje rezultate, ne instalirajte zadnje zvučnike mnogo daleko iza zone slušanja a instalirajte ih na, ili nad nivoa slušaočevih ušiju. Isto tako je efikasno da se zadnji zvučnici postave u pravcu zida ili plafona za dopunsko rasprskivanje zvuka.

U slučaju malih razmera između prednjeg i zadnjeg dela sobe i slušalac se nalazi blizu do krajnjeg zida postavite zadnje zvučnike jedan unakrs drugom, i postavite zadnje zvučnike na 60 - 90 cm nad nivoa ušiju slušaoca, i postavite ih da gledaju na dole .

#### • Subwoofer zvučnik

Bez napomene o poziciji postavljanja, postavite ga na odgovarajuće mesto.

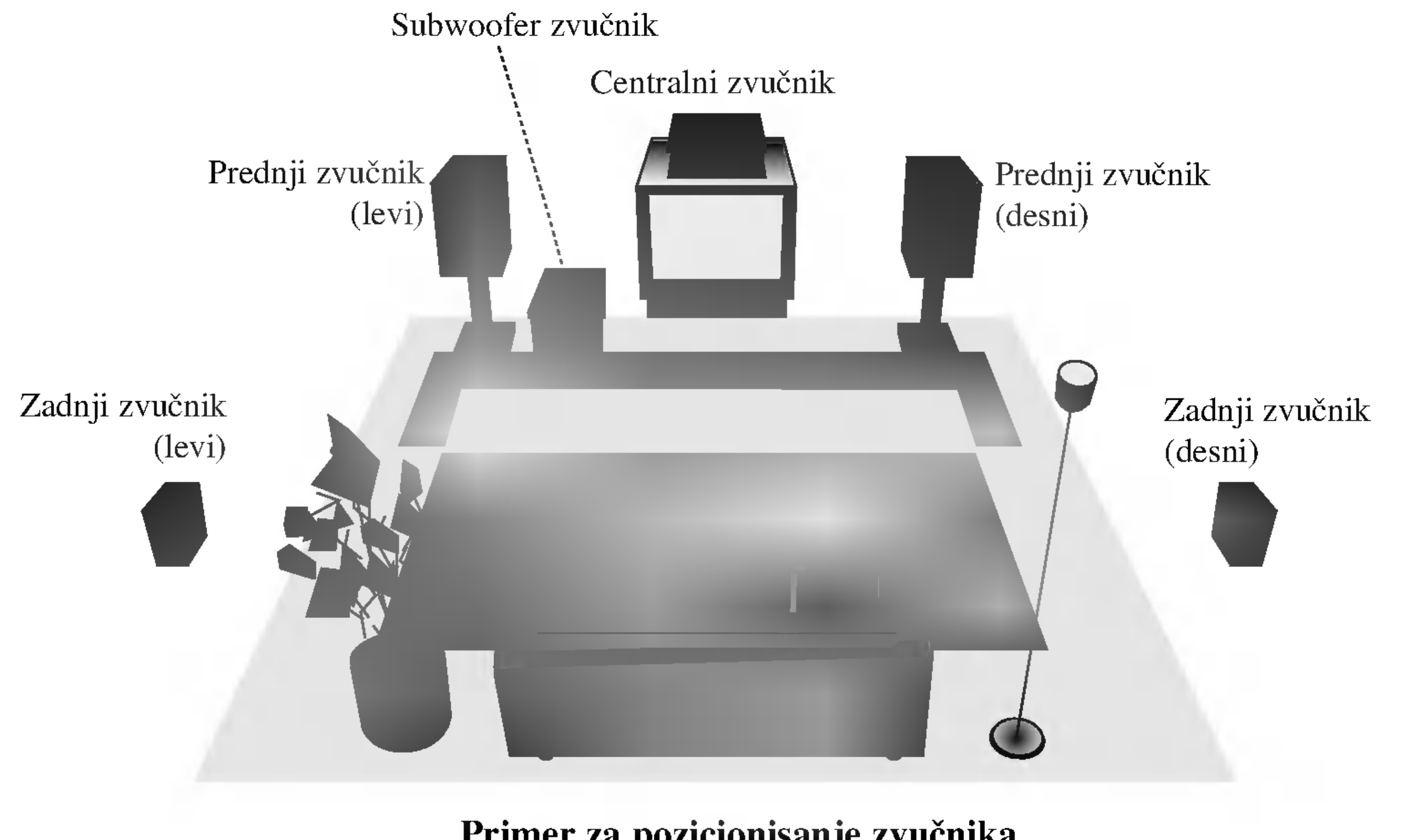

Primer za pozicionisanje zvučnika

### Pre Upotrebe (nastavak)

### Mini rečnik za audio i stereo mod

#### dts

Vam omogućuje da se sladite zvuku od 5.1 (ili 6) digitalnih kanala, visoko kvalitetnih digitalnih audio izvora u DTS-sistemi prodajne marke, kao što su na primer diskovi, digitalin video diskovi DVD, kompakt diskovi, itd. DTS Digital Surround osigurava do 6 kanalni autentični audio (što znači indentično originalnim masters-snimcima) i završava sa krajnje čistim od početka do kraja originalnim 360-stepenim zvučnim poljem. Termin DTS je prodavačka marka 'DTS Technology', 'LLC. Fabriciran' po dozvoli od 'DTS Technology, LLC'.

#### HALL<sub>1</sub>

Okružavajući (surround) Dolby Digital format Vam omogućuje da uživate u do 5.1 digitalnih kanala od okružavajućeg ozvučenog izvora Dolbi Digital - programa. Ako reprodukujete digitalne diskove označene sa " možete da uživate u boljem kvalitetu zvuka, u većoj prostranstvenoj tačnosti i na poboljšanom dinamičkom dijapazonu.

#### DIDPRO LOGIC (II)

Režim za film (Movie) se koristi kod stereo televizijskih emisija <sup>i</sup> kod svih programa kodiranih u Dolby Surround sistemi. Rezultat je promene pravca zvučnog polja koje dosti?e kvalitet diskretnog 5.1-kanalnog zvuka.

#### Režim za muziku MUSIC:

Režim za muziku (Music) se koristi kod svih snimaka stereo muzike, i osigurava široko i duboko zvučno prostranstvo.

#### Matrični režim MATRIX:

Matrični režim je isti kao muzički režim Music, sa tim da je logika za promenu pravca isključena. Može da budu koristan da pojačava mono signale, praveći ih "većim". Matrični režim može naći primenu isto i kod automobilnih sistema, gde smuštavanja od lošeg priema FM-sterea neki put mogu da dovedu do kolebanja okružujućih signala u logičnom dekoderu. Krajnji "lek" za loš prijem FM-stereo recepcije može biti prosto prebacivanje sa audio na mono signal.

Dolby Pro Logic II sazdaje od dvo-kanalnih izvora pet izlaznih kanala sa punom širinom frekvrentne skale. To nastaje uz pomoć avangradnog matričnog surround detektora visoke čistoće koji izvlači prostorne osobine originalnog snimka bez dobavljanja bilo kakvih zvukova ili tonskih ukrasa.

#### **THEATER**

Kada emitujete snimke žive muzike i klasičnu muziku, ovaj mod vam pruža osećaj sličan onome kao kad ste stvarno u maloj koncertnoj dvorani.

#### $HALL2$

Kada emitujete snimke žive muzike i klasičnu muziku, ovaj mod vam pruža osećaj sličan onome kao kad ste stvarno u velikoj koncertnoj dvorani.

#### **DIDIGITAL**

Ovaj mod vam pruža trodimenzionalni efekat sličan onome u bioskopu.

#### BYPASS

Emituje zvuk iz prednjeg levog i desnog zvučnika i zvučnika za srednje duboke tonove (subwoofer). Možete odabrati BYPASS pritiskom na SOUND MODE na daljinskom upravljaču.

#### Režim za filmove MOVIE:

### Pre Upotrebe (nastavak)

### Podešavanje odloženog vremena

Dolby Digital ili Dolby Pro Logic modu, pretpostavljeno je da je udaljenost između slušaoca i svakog zvučnika ista. Ako nije, onda podesite odloženo vreme centralnih ili zadnjih zvučnika. Slušalac će istovremeno čuti zvuk sa svakog zvučnika.

Vremenska razlika od zvučnika do slušaoca. Ako je udaljenost od slušaoca do svakog zvučnika ista, odloženo vreme u Dolby Digital i Dolby Pro Logic modu je sledeće

o Bonoy Bigitai moda<br>Odloženo vreme centralnog zvučnika: 0 ~ 5ms odloženo vreme zadnjeg zvučnika: 0 ~ 15ms U Dolby Pro Logic modu

Odloženo vreme centralnog zvučnika: ne može da se podesi.

Ako je odloženo vreme zadnjeg zvučnika podešeno u Dolby Digital modu, u Dolby Pro Logic modu ono će automatski biti podešeno.

Odloženo vreme je 1 msec na 30 cm.

Ako su centralni i zadnji zvučnici dalje od slušaoca nego što je prednji zvučnik, odloženo vreme će biti na minimumu.

#### U Dolby Digital modu

Npr.) Ako je udaljenost od prednjih zvučnika do slušaoca 3m i od zadnjih zvučnika do slušaoca 1,5m, u Dolby Digital modu odloženo vreme zadnjih zvučnika je 5msec.

 $3m (DF) - 1,5 (DS) = 1,5m (B)$  $1,5m$  (B) = 150cm / 30 cm = 5msec

U Dolby Pro Logic II (odloženo vreme surround (okružujućih) zvučnika):

- Pro Logic:  $15 30$ msec
- $\bullet$  Film: 10 25msec
- $\bullet$  Muzika: 0 15msec
- Matrix:  $0 15$ msec
- Trenutno odloženo vreme surround (okružujući) zvučnika se pojavi na displeju.
	-
- → Pritisnite </>
da odaberete željeni zvučni mod.<br>■ Svaki put kada pritisnete </>
→ dugme, mod se menja sledećim redom;

 $PANO \longleftrightarrow C WIDT \longleftrightarrow DIMEN...$ 

### Pritisnite  $\blacktriangle/\blacktriangledown$  da promenite korake.

### Podešavanje odloženog vremena u Dolby Digital <sup>i</sup> Dolby Pro Logic (II) modu

### **Pritisnite DELAY.**

Trenutni mod odloženog vremena okužujućeg (surround) zvučnika se pojavi na displeju.

#### **2** Pritisnite  $\triangle$ / $\triangledown$  da promenite odloženo vreme.

<sup>1</sup> Pritisnite SOUND MODE da odaberete Music mode (muzički mod).

Svaki put kada pritisnete ova dugmad, zvučni mod se menja sledećim redom;

 $PRO$  LOGIC  $\rightarrow$  PLII MOVIE  $\rightarrow$  PLII MUSIC  $\rightarrow$ PLII MATRIX $\rightarrow$  HALL 1 $\rightarrow$  HALL 2  $\rightarrow$  THEATER  $\rightarrow$ BYPASS ...

# **2** Pritisnite DELAY.<br>Trenutno odloženo v

Podešavanje odloženog vremena za surround

### (okružujući) zvučnik

Ako je razdaljina DS ista ili veća od DF na levom crtežu, podesite odloženo vreme za surround zvučnik (Surround Delay Time) kao Oms. Inače, promenite podešavanje kao što je pokazano dole.

- $\bullet$  C WIDT:  $0 \sim +7$
- DIMEN:  $-3 \sim +3$
- PANO: ON/OFF

Ako je udaljenost DF ista udaljenosti DC na levom crtežu, podesite odloženo vreme centralnog zvučnika kao Oms. Inače, promenite podešavanja u skladu sa primerom navedenim dole.

Npr.) Ako je udaljenost od prednjih zvučnika do slušaoca 3m i od centralnog zvučnika do slušaoca 2,4m, odloženo vreme centralnog zvučnika je 2msec.  $3m (DF) - 2,4m (DC) = 60cm (A)$ 60cm  $(A) / 30$ cm = 2msec.

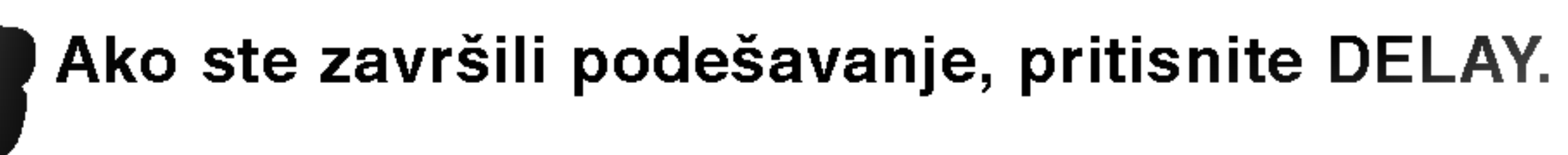

#### Napomena:

Možete podesiti odloženo vreme centralnog zvučnika samo u Dolby Digital modu, i pojavi se njegovo odloženo vreme.

## Podešavanje zvučnih efekata u muzičkom modu Dolby Pro Logic (II)

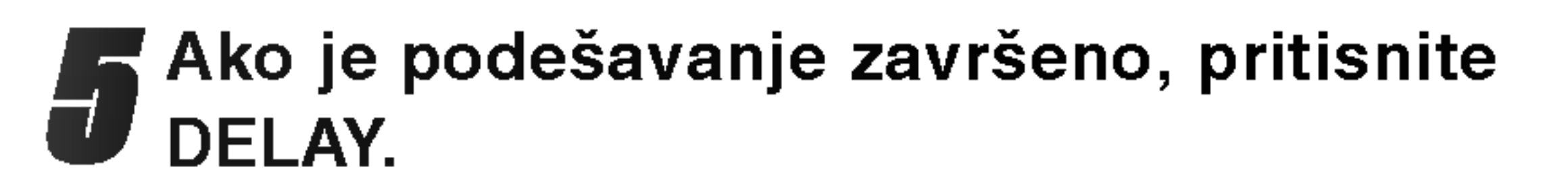

#### Podešavanje odloženog vremena centralnog

### zvučnika (samo Dolby Digital mod)

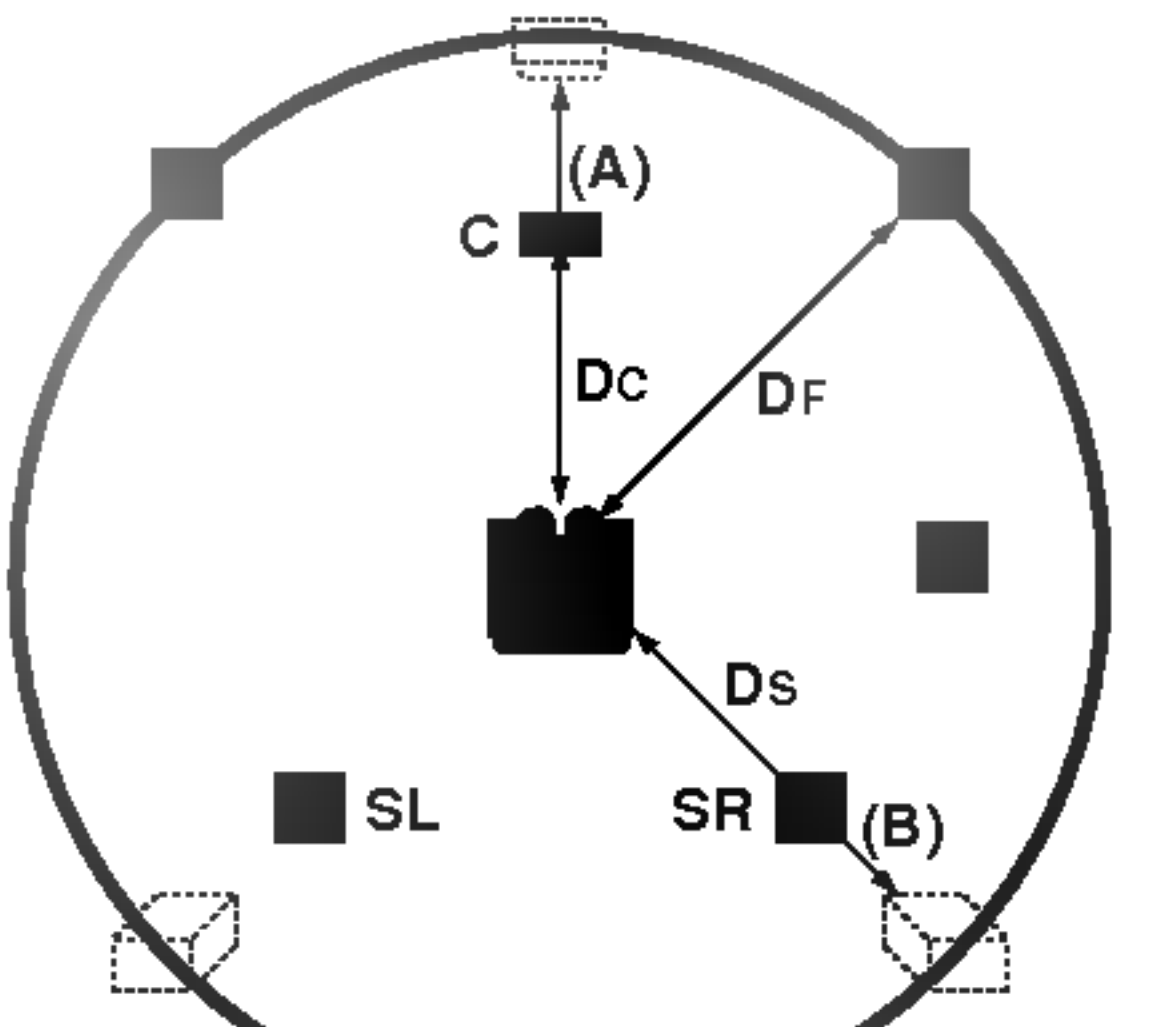

### Pre Upotrebe (nastavak)

### PANO (PANORAMA)

Ova kontrola produžava prednji stereo efekat kako bi uključio surround (okružujuće) zvučnike za uzbudljiv "obmotavajući" efekat sa bočnim efektom (side-wall imaging). Ovo je posebno efektno za snimke koji imaju jake elemente <sup>u</sup> miksu iz levog ili desnog kanala, jer se oni detektuju i bivaju naglašeni u Panorama procesu.

### $C$  WIDTH (Srednja širina)

Ova kontrola vam omogućava da pozicionirate zvuke iz centralnih kanala između centralnog i levih/desnih zvučnika kroz osam koraka. Korak "3" koristi kombinaciju sva tri prednja zvučnika da se dobije najbolje vokalna i besprekorna zvučna predstava, i preporučuje se za većinu snimanja. Korak "0" stavlja sve centralne zvuke u centralni zvučnik. Korak "7" stavlja sve centralne zvuke jednako u levi/desni zvučnik kao kod konvencionalnog sterea.

### <sup>1</sup> Pritisnite AMP <sup>i</sup> pritisnite LEVEL na daljinskom upravljaču.

Indikator jačine će se pojaviti na displeju.

### Pritisnite ◀/▶ da odaberete zvučnik koji želite da podesite.

Svaki put kada pritisnete  $\blacktriangleleft / \blacktriangleright$  dugme, menja se sledećim redom.

### DIMENSE (DIMENZIJA)

Ova kontrola omogućava korisniku da postepeno podesi zvučno polje bilo napred ili nazad. Ovo može biti korisno da postignete željeni balans iz svih zvučnika kod određ enih snimaka koji mogu sadržavati bilo suviše ili premalo prostornog efekta. Korak "0" je proporučeno podešavanje, koje nema efekta na zvuk. Koraci 1, 2 i 3 postepeno pomeraju zvuk napred, a koraci -1, -2 <sup>i</sup> -3 pomeraju zvuk prema surrounds (okružujućim).

### Jačina zvuka

- Možete podesiti jačinu zvuka dok se čuje test<br>▲ ton. Prvo pritisnite LEVEL a onda pritisnite ▼/ dugmad, tako da je jačina zvuka ista iz svih zvučnika na poziciji na kojoj sedite i slušate.
	- Ako podešavate jačinu zvuka tokom test tona, on će biti pauziran na trenutnom zvučnom kanalu.

FL (Front Left (prednji levi))  $\rightarrow$  C (Centre (centralni))  $\rightarrow$  $FR$  (Front Right (prednji desni))  $\rightarrow$  SR (Surround Right (okružujući desni)) →SL (Surround Left (okružujući levi))  $\rightarrow$ SW (Subwoofer (zvuč. za srednje duboke tonove))  $\rightarrow$ FL (Front Left (prednji levi)).

Pritisnite v/▲ da podesite jačinu zvuka na odabranom kanalu (-6dB <sup>~</sup> +6dB)

Ponovite korake 2-3 i podesite jačinu zvuka drugih kanala.

#### Ako je podešavanje završeno, pritisnite LEVEL.

Ako je podešavanje završeno, pritisnite TEST TONE.

### XTS (Excellent True Sound-Istinski odličan zvuk)

Možete da uživate u slikovitom stereofonskom zvuku originalnog digitalnog izvora bez ikakvih distorzija signala.

#### Svaki put kada pritisnete XTS u toku dvokanalnog režima

rada, podešavanje se menja prema sledećem redosledu.  $XTS-1 \rightarrow XTS-2 \rightarrow XTS-3 \rightarrow NORMAL$ ...

Možete podesiti jačinu zvuka željenog kanala.

- XTS- 1: Kada se prikazuje film sa slabim bass zvukom u odnosu na glavnu muziku, on pojačava osečaj zvuka na woofer-u da bi vam napravio bolji doživljaj.
- XTS- 2: U modu 2 CH BYPASS, kreira visoki efekat reprodukovanjem izvora zvuka preko zadnjih zvučnika isto kao i preko prednjih.
- XTS- 3: Možete da radite simultano sa XTS-1 i XTS-2 i to može da dopuni relativno degradirajuću visinu zvuka woofer-a u XTS-2 modu.

Jedinstveni kvalitet zvuka LG tehnologije stvara optimalan zvuk da biste imali perfektnu reprodukciju originalnog zvuka i da biste osetili izvor zvuka kao da je to uživo.

Svaki put kada pritisnete XTS pro podešavanje se menja prema sledećem redosledu.

 $XTS-P ON \rightarrow XTS-P OFF$ 

### Test ton

Ova funkcija vam omogućava da lako podesite zvučni balans zvučnika u odnosu na poziciju slušaoca.

#### <sup>1</sup> Odaberite test ton mod pritiskom na TEST TONE.

Šištanje se čuje iz svakog zvučnika oko dve sekunde sledećim redom;

C (Centre (centralni))  $\rightarrow$  FR (Front Right (prednji desni)) → SR (Surround Right (okružujući desni)) →SL (Surround Left (okružujući levi)) → SW (Subwoofer (zvuč. za srednje duboke tonove))  $\rightarrow$  FL (Front Left (prednji levi))...

#### Saveti:

#### Napomena:

XTS-2 mod je privremeno neupotrebljiv kada se kanali menjaju sa 2.1 CH na 5.1 CH, a ponovo može da se koristi kada se vrati na kanal 2.1 CH.

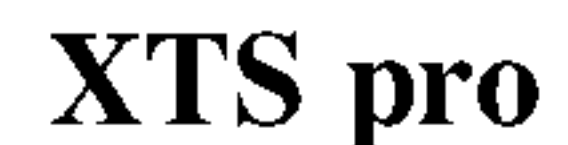

## Podešavanja pre puštanja u rad

### Početna podešavanja

U ovoj vrsti menija imate nekoliko načina da promenite podešavanja koja su vam ponuđena. Većina menija se sastoji od tri nivoa da podesite opcije, ali neki zahtevaju više operacija da razna podešavanja. Ako pritisnete SETUP, samo prvi i drugi nivo menija će se pojaviti na TV ekranu. Treći nivo može da se prikaže na displeju pritskom na ▶. Za kretanje kroz nivoe menija, videćete ">" na desnoj strani etikete menija koji treba da vam pomogne da idete na

### **Op***ste*

Pritisnite SETUP da se pojavi meni. Drugi pritisak na SETUP  $\acute{e}$ e vas vratiti na početak.

#### Da odete na sledeći nivo:

Pritisnite  $\blacktriangleright$  na daljinskom upravljaču.

Da se vratite na prethodni nivo: Pritisnite  $\blacktriangleleft$  na daljinskom upravljaču.

### Opšta upotreba

**1 Pritisnite SETUP.**<br>Meni za podešavanje se pojavi.

Koristite  $\triangle$  /  $\nabla$  da odaberete željenu opciju.

Kada ste odabrali željenu stavku, pritisnite  $\blacktriangleright$  da odete na drugi nivo.

# **1 Pritisnite SETUP.**<br>Pojavi se meni za podešavanje.

Koristite  $\triangle$  /  $\nabla$  da odaberete drugu željenu opciju.

# $Pritisinite \triangleright da odete na treći nivo.$

 $\blacktriangle$  Koristite  $\blacktriangle$  /  $\nabla$  da odaberete željeno podešavanje, a onda pritisnite ENTER da potvrdite izbor. Neke stavke zahtevaju dodatne korake.

Pritisnite SETUP da izađete iz menija za podešavanje.

Ovaj DVD rekorder prijemnik je opremljen sa biračem sa sintetizovanom frekvencijom koji može da primi do 88 TV kanala.

- $\blacktriangle$  Koristite  $\blacktriangle$  /  $\nabla$  da odaberete General option (opšta opcija).
- Kada ste odabrali General option (opšta<br>
opcija), pritisnite ▶ odete na drugi nivo.
- 
- Koristite  $\triangle$  /  $\nabla$  da odaberete Auto Programming (samo-programiranje) opciju.
- Pritisnite  $\blacktriangleright$  da odete na treći nivo. "Start" ikona je osvetljena.

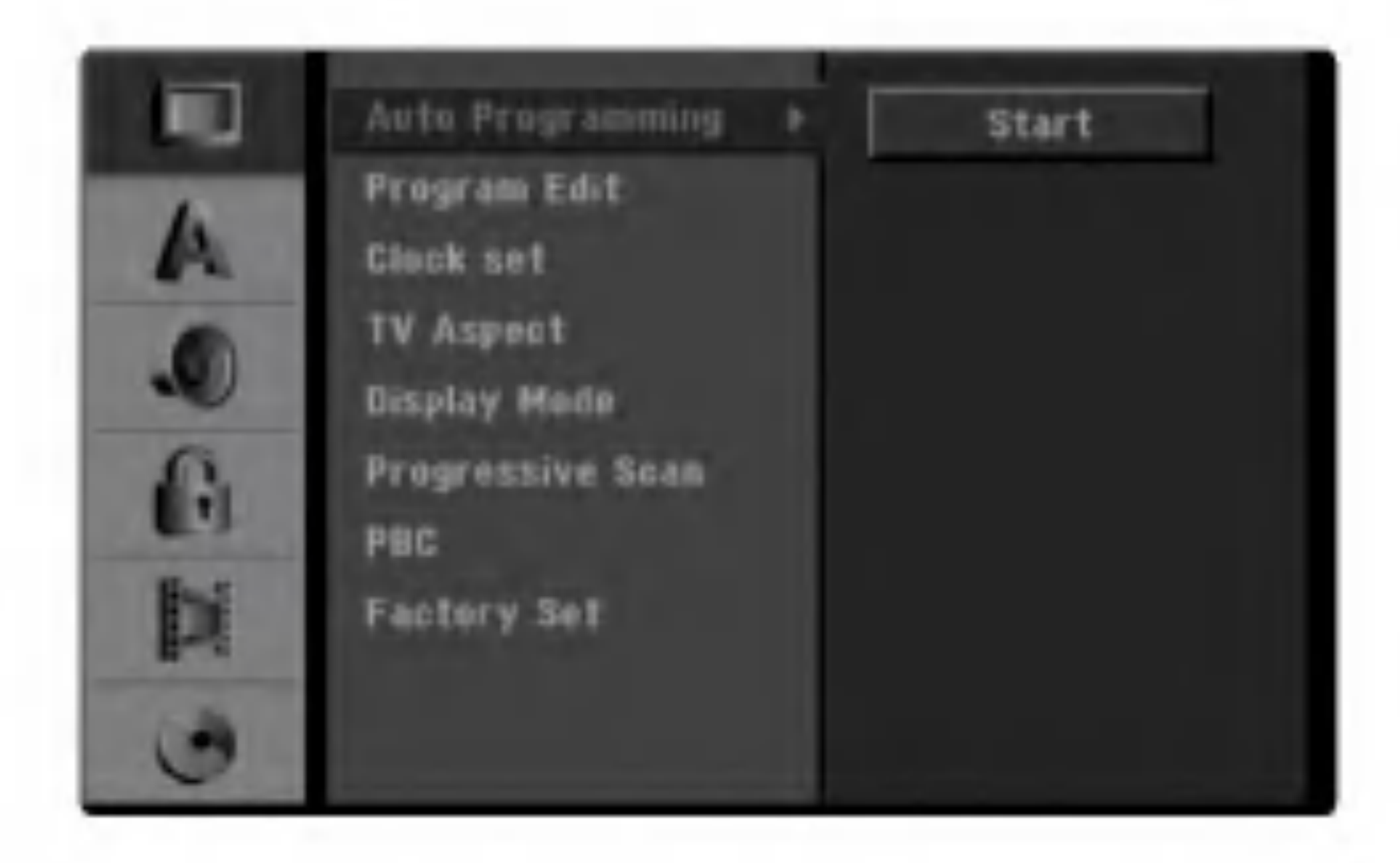

#### **4 Pritisnite ENTER da počnete pretragu po** kanalima.

Birač će automatski kružiti kroz sve dostupne kanale u regionu i staviti ih u memoriju birača.

Kada po prvi put povezujete vaš DVD rekorder prijemnik ako pritisnete SETUP za inicijalno podešavanje, onda možete da postavite jedino opciju "Auto Programing" (automatsko programiranje). Posle toga možete da podešavate i druge opcije.

### Samo-programiranje

#### Priprema:

• Priključite DVD rekorder prijemnik na željenu vrstu antene, kao što je pokazano u delu "Priključenje na antenu" na strani 13.

sledeći nivo.

#### Da uđete u meni i da izađete iz menija:

#### Napomena:

### Editovanje programa

Možete editovati kanale ručno (dodati, brisati, dati ime, pomeriti, itd.)

- 
- **1 Pritisnite SETUP.**<br>Pojavi se meni za podešavanje (Setup menu).

Koristite  $\triangle$  /  $\nabla$  da odaberete General option (opšta opcija).

3 Kada ste odabrali General option (opšta opcija)<br>1 pritisnite u da odete na drugi nivo. pritisnite u da odete na drugi nivo.

**Exercistive**  $\triangle$  **/**  $\nabla$  **da odaberere PR broj a onda** pritisnite ENTER. Opcija liste programa se pojavi na levoj strani menija.

- 2. Koristite  $\triangle$  /  $\nabla$  da odaberete "Program Edit" (Editovanje programa) opciju <sup>a</sup> onda pritisnite ENTER. Program Edit meni se pojavi.
- 3. Koristite strelice  $\blacktriangleleft$  /  $\blacktriangleright$  da biste selektovali neku stavku i pritisnite  $\triangle$  /  $\nabla$  da biste promenili podešavanje.

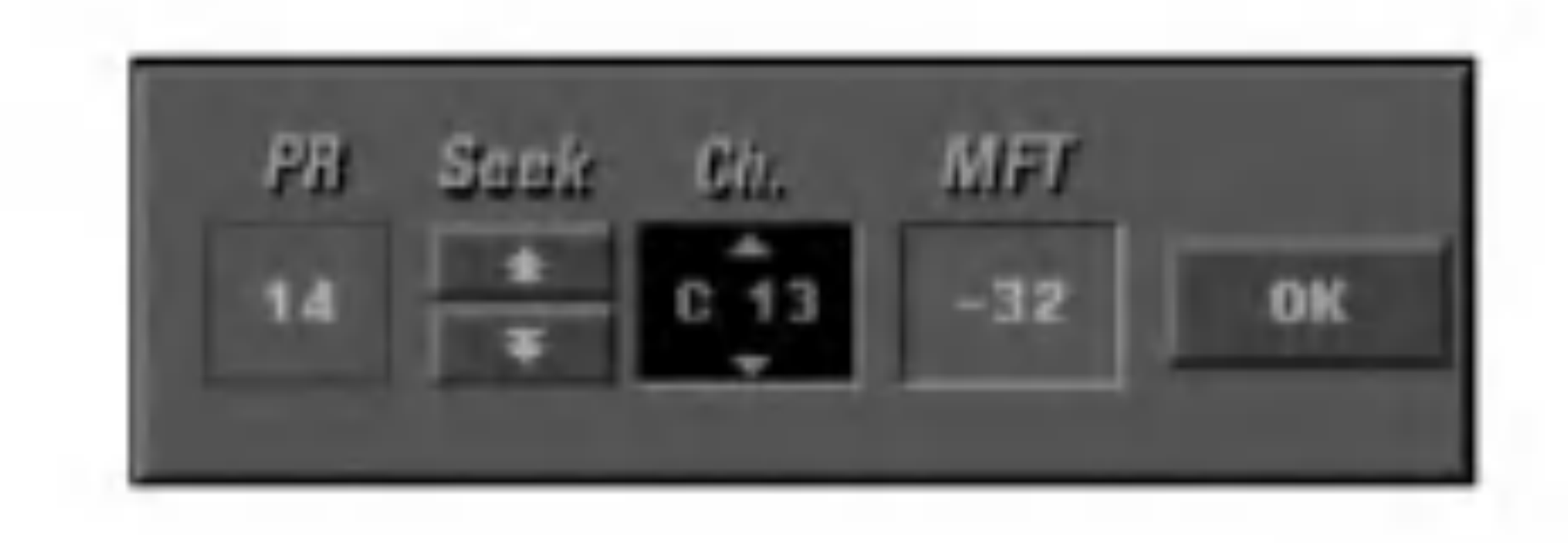

Koristite  $\triangle$  /  $\nabla$  da odaberete opciju a onda pritisnite ENTER da potvrdite.

"Edit" ikona je osvetljena.

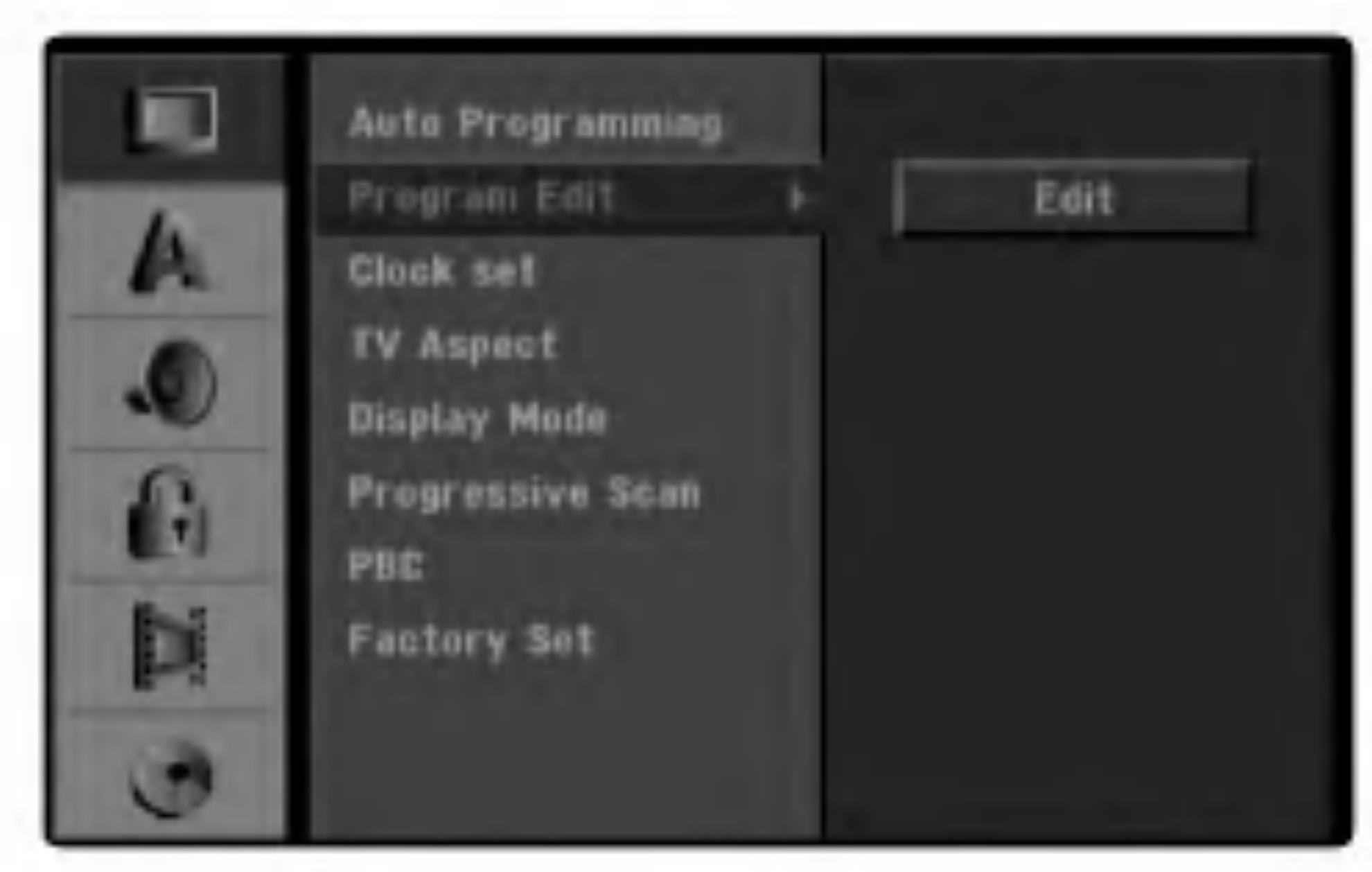

Nicam Auto/Off: Podešava NICAM funkciju za program na Auto ili Off (ugasiti).

5 Pritisnite ENTER. Pojavi se meni liste programa (Program List).

Možete izvesti traženje da ručno odaberete i memorišete TV kanale.

- 1. Koristite  $\triangle$  /  $\nabla$  da odaberete program sa menija liste programa, onda pritisnite ENTER. Opcija liste programa se pojavi na levoj strani menija liste programa.
- 4 Koristite ▲ / ▼ da odaberete opciju Program Edit<br>(editovanje programa), a onda pritisnite ▶ da odete na treći nivo.

Program Edit: Edituje odabrani program.

Station Rename: Menja ime stanice.

Move: Menja mesto programa na listi programa.

Delete: Briše program iz liste programa.

- [PR] Ukazuje na položaj selektovanog programa.
- [Seek] Automatski traži kanale. Tra?enje se zaustavlja kada rekorder lepo podesi kanal.
- [Ch.] Menja broj kanala.
- [MFT] Fino podešava kanal da bi se dobila jasnija slika.

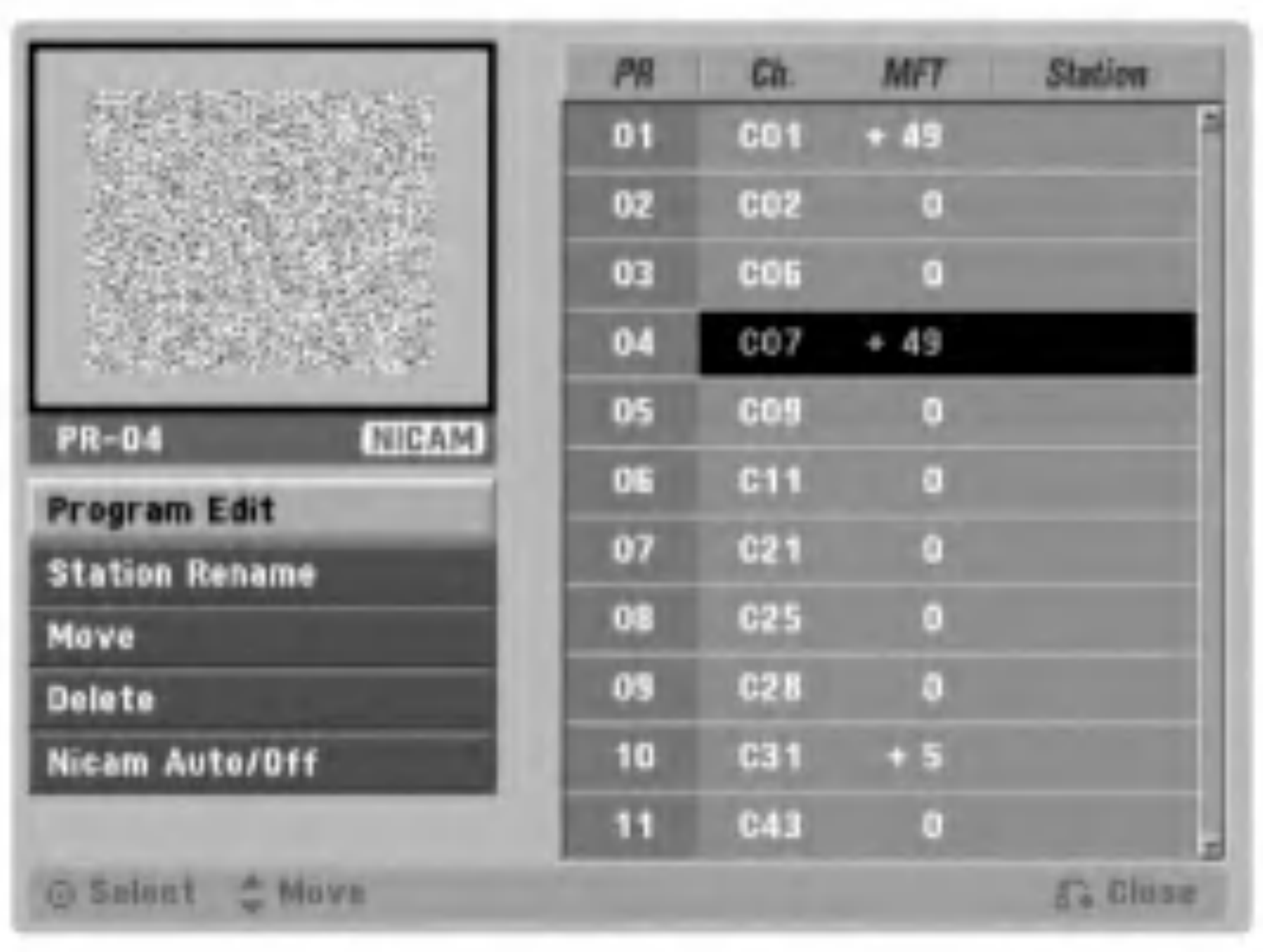

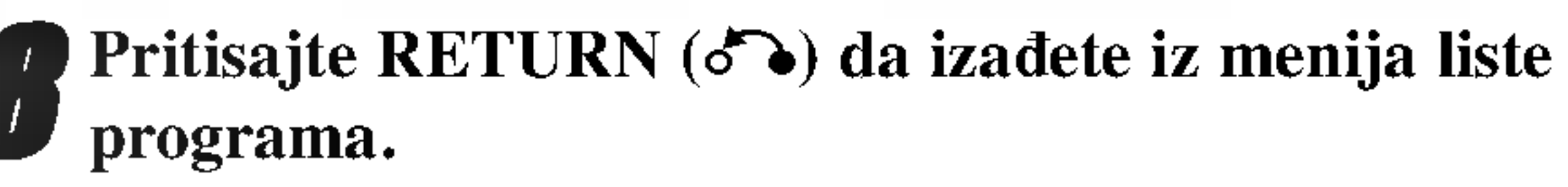

### Editovanje programa

4. Odaberite OK <sup>a</sup> onda pritisnite ENTER da potvrdite pode?avanje <sup>i</sup> vratite se na meni liste programa.

### Editovanje programa (nastavak)

#### Preimenovanje stanice

Možete dati imena stanicama po svom nahođenju. Imena mogu imati do pet slova ili brojeva.

1. Koristite  $\triangle$  /  $\nabla$  da odaberete program sa menija liste programa <sup>a</sup> onda pritisnite ENTER. Opcije liste programa se pojave na levoj strani menija liste programa (Program List).

#### Sortirajte ručno TV kanale

- 1. Koristite  $\triangle$  /  $\nabla$  da odaberete program sa menija liste programa, <sup>a</sup> onda pritisnite ENTER. Opcije liste programa se pojave na levoj strani menija liste programa (Program List).
- 2. Koristite  $\triangle$  /  $\nabla$  da odaberete 'Move' opciju sa opcija liste programa, <sup>a</sup> onda pritisnite ENTER.
- 2. Koristite  $\triangle$  /  $\nabla$  da odaberete "Station Rename" opciju sa opcija liste programa <sup>a</sup> onda pritisnite ENTER. Meni sa tastaturom se pojavi.

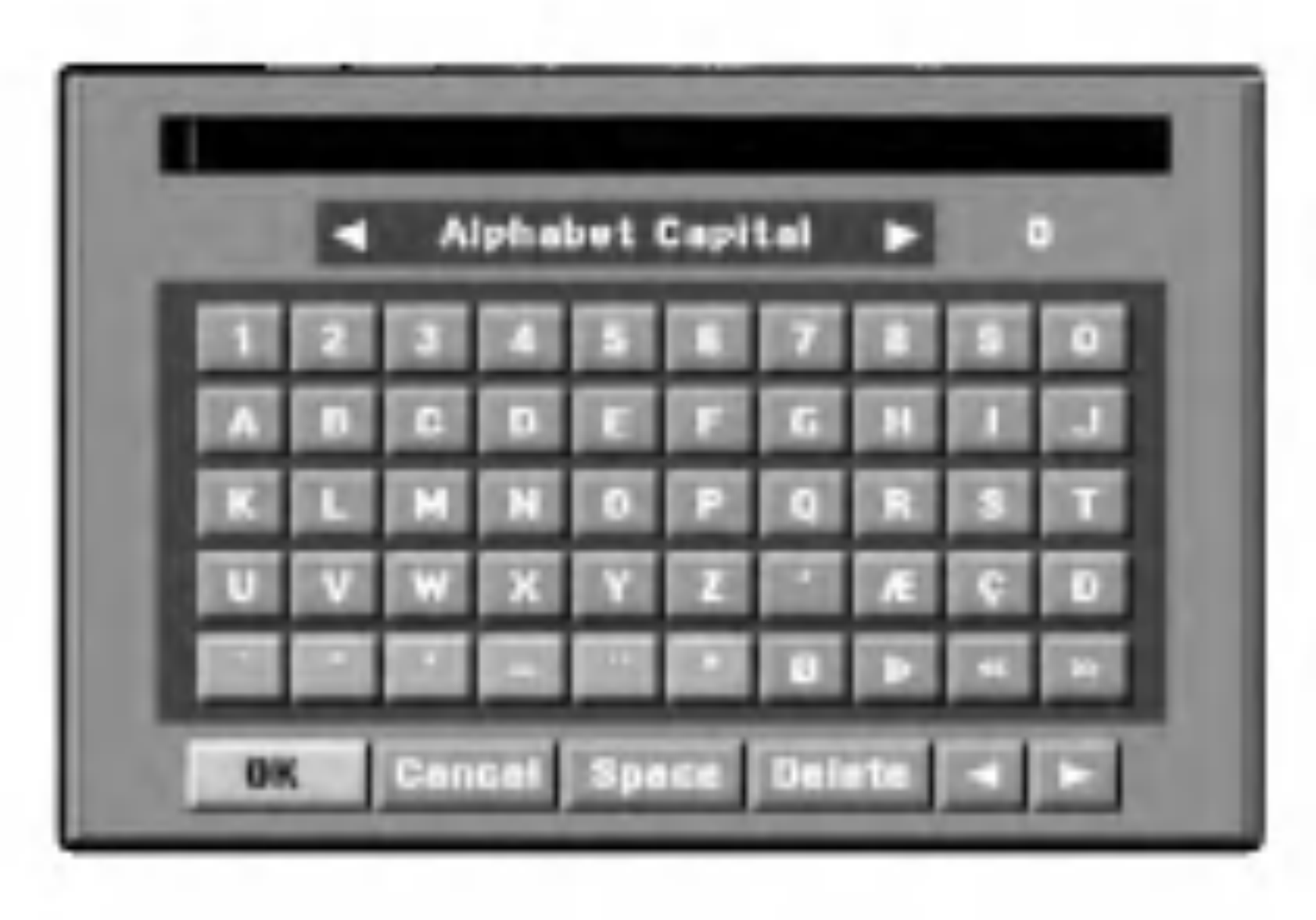

- 3. Unesite ime stanice. Koristite  $\triangle \blacktriangledown \blacktriangle \blacktriangleright$  da odaberete slovo ili broj <sup>a</sup> onda pritisnite ENTER da potvrdite izbor.
	- ? Alphabet Capital: Prebacuje tastaturu na velika slova.
	- ? Alphabet Small: Prebacuje tastaturu na mala slova.
	- ? Symbols: Prebacuje tastaturu na simbole.
	- OK: Odaberite da završite.

3. Koristite  $\triangle$  /  $\blacktriangledown$  da odaberete željenu poziciju, a onda pritisnite ENTER da memorišete.

- Cancel: Odaberite da izadete iz menija.
- $\bullet$ Space: Ubacuje razmak na mestu kursora.
- **Delete:** Briše prethodni karakter na mestu kursora.
- ? b / B: Pomera kursor na levo ili desno.

Dugmad na daljinskom upravljaču za unošenje imena Numbers (0~9): Unosi karakter odgovarajuće lokacije u odabranoj koloni.

Možete ručno odabrati poziciju programa na meniju liste programa.

### Savet

- 1. Koristite  $\triangle$  /  $\nabla$  da odaberete program sa menija liste programa, <sup>a</sup> onda pritisnite ENTER. Opcije liste programa se pojave na levoj strani menija liste programa.
- 2. Koristite  $\triangle$  /  $\nabla$  da odaberete opciju 'Delete' sa opcija liste programa, <sup>a</sup> onda pritisnite ENTER. Program je izbrisan.

#### Podešavanje NICAM na Auto/Off

Ovaj DVD rekorder može primiti haj-faj prenose u NICAM stereu. Međutim, ako se pojavi iskrivljenje zvuka zbog lošeg prijema, možete prebaciti na Off.

1. Koristite  $\triangle$  /  $\nabla$  da odaberete program sa menija liste

4. Odaberite 'OK' ikonu <sup>a</sup> onda pritisnite ENTER da potvrdite ime <sup>i</sup> vratite se na meni liste programa.

#### Brisanje programa

Možete izbrisati program sa menija liste programa.

- programa, <sup>a</sup> onda pritisnite ENTER. Opcije liste programa se pojave na levoj strani menija liste programa.
- 2. Koristite  $\triangle$  /  $\nabla$  da odaberete 'NICAM Auto/Off' opciju sa opcija liste programa <sup>a</sup> onda pritisnite ENTER. Ako odaberete Auto, 'NICAM' se pojavi na meniju na ekranu.

### Ručno podešavanje sata

<sup>1</sup> Pritisnite SETUP. Pojavljuje se meni Setup.

 $\blacktriangle$  Koristite  $\blacktriangle$  /  $\nabla$  da biste selektovali meni General.

 $\sum_{\text{left}}$  Kada je selektovana opcija General, pritisnite  $\blacktriangleright$  da biste prešli na drugi nivo.

Koristite  $\blacktriangle$  /  $\nabla$  da biste selektovali opciju Clock Set.

# **F** Pritisnite  $\triangleright$  da biste prešli na treći nivo.

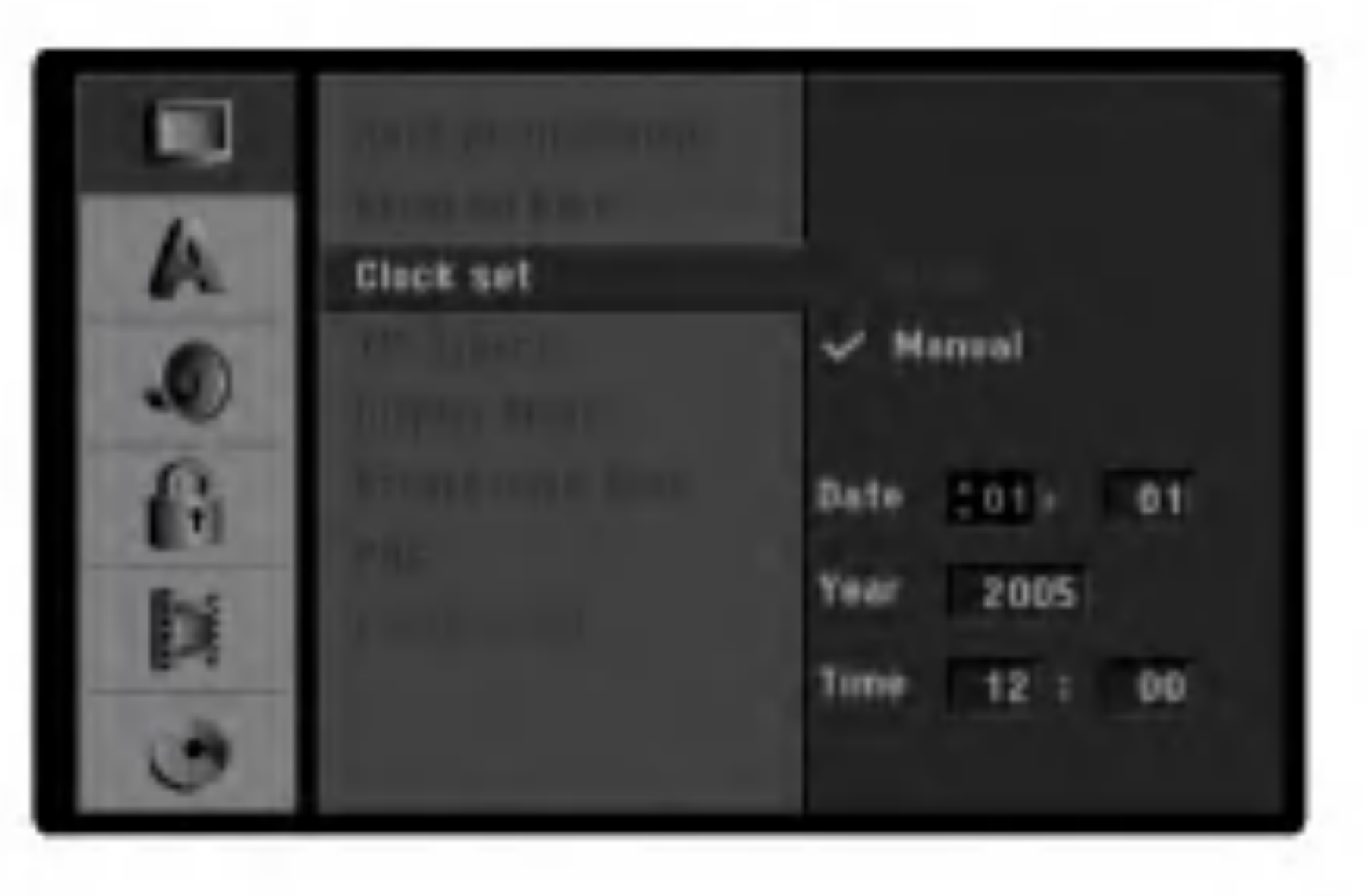

- Unesite neophodne podatke za datum i vreme. b / B (levo/desno): Pomeraju kursor na prethodnu ili sledeću kolonu.
	- $\triangle$  /  $\nabla$  (gore/dole): Pomeraju kursor.

Pritisnite ENTER da biste potvrdili ono što ste podesili, a zatim pritisnite SETUP da biste izašli iz Setup menija.

### TV Aspekt

#### Možete odabrati:

- $-4:3:$ Odaberite kada je priključen standardni 4:3 TV.
- 16:9: Odaberite kada je priključen široki 16:9 TV.

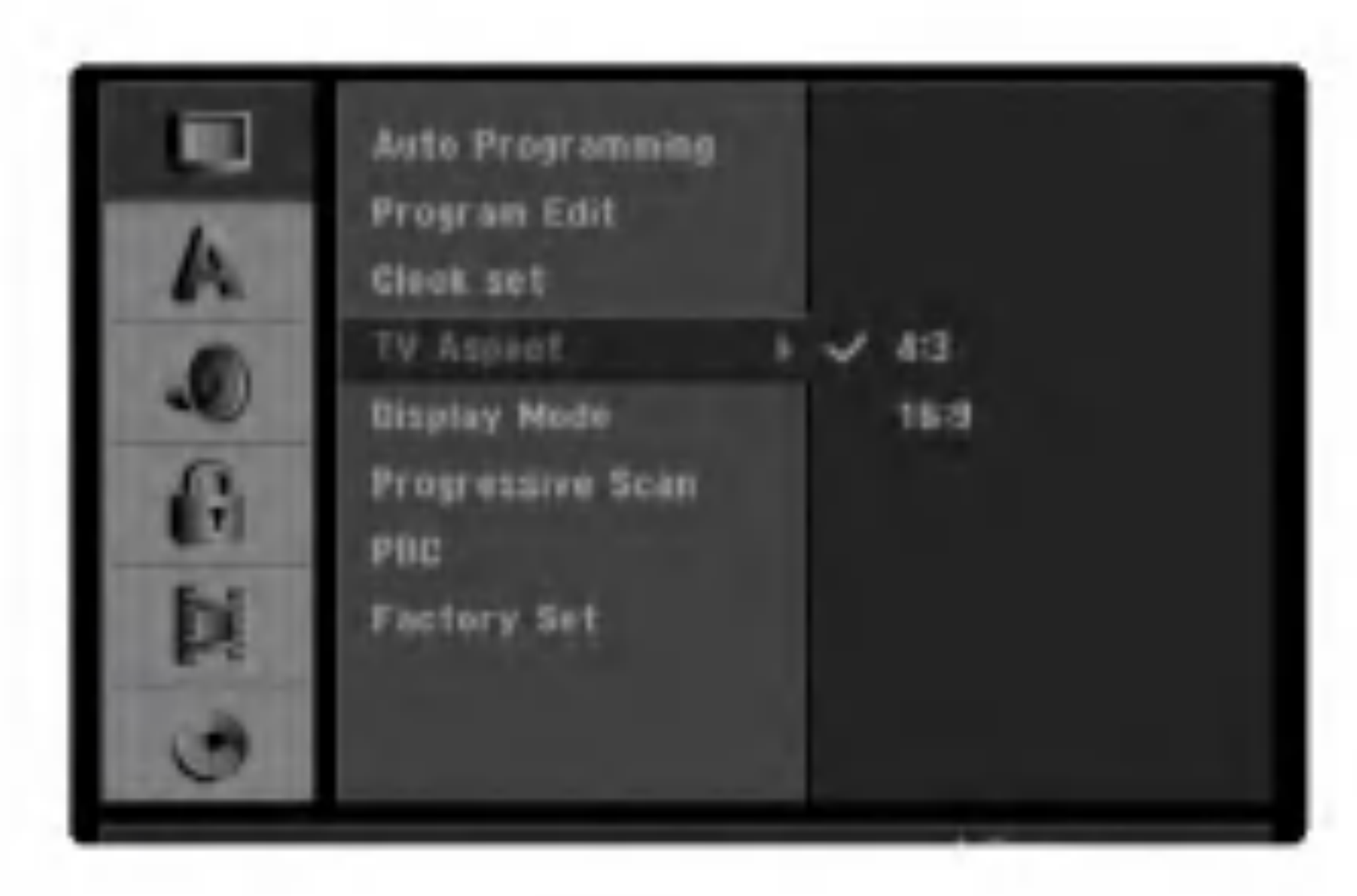

### Display Mode

"Display mode" podešavanje radi samo kada je TV aspekt podešen na "4:3".

Možete odabrati:

- Letter Box: Prikazuje široku sliku sa trakama na gornjim <sup>i</sup> donjim delovima ekrana.
- Pan Scan: Automatski prikazuje široku sliku na celom ekranu <sup>i</sup> odseca delove koji se ne uklapaju.

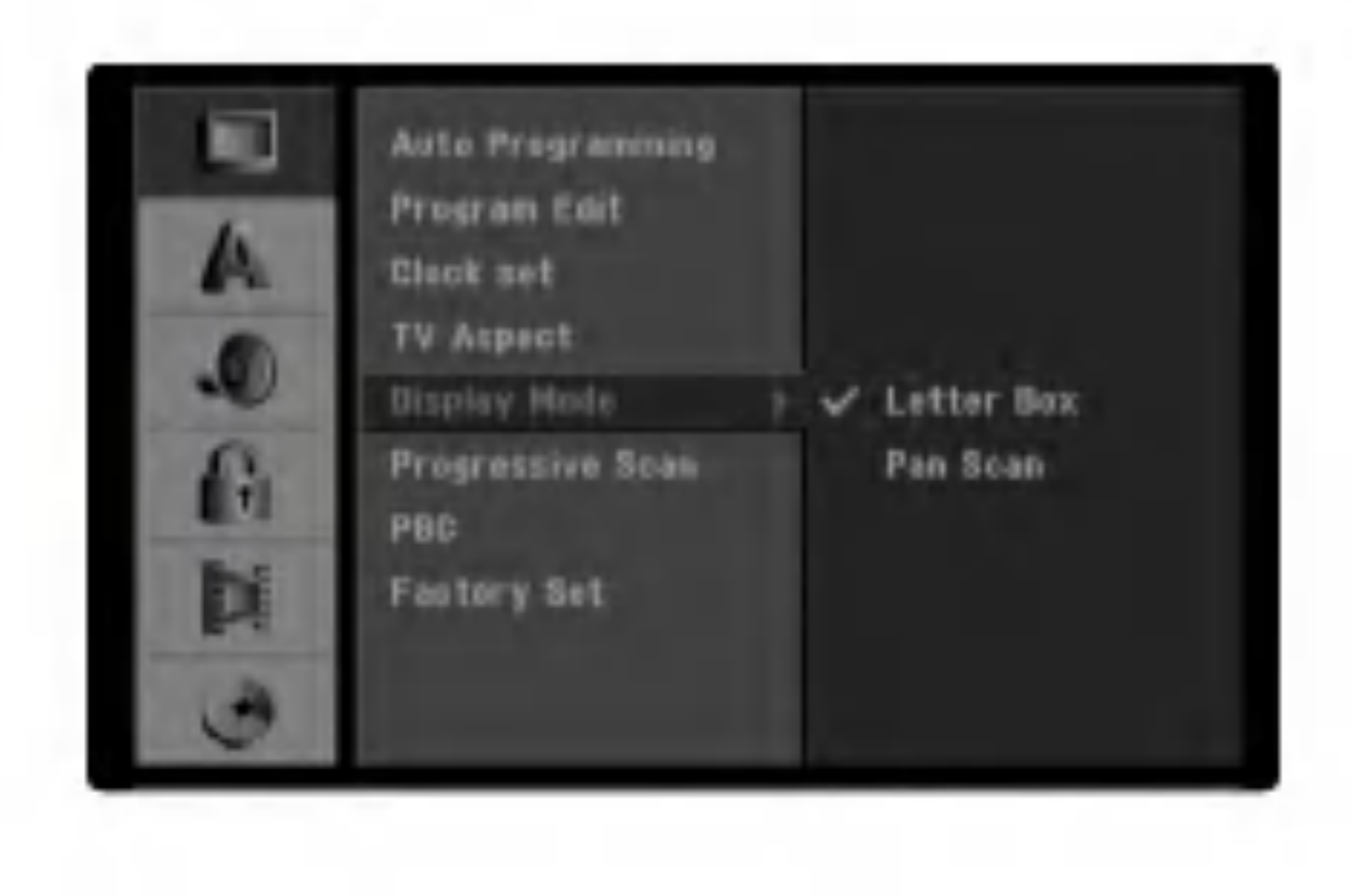

### Progressive Scan

Progressive Scan neće biti isključen u setup meniju kada je prekida? VIDEO OUTPUT na zadnjem panelu postavljen na RGB poziciju.

Progressive Scan Video daje najbolji kvalitet slike sa manje treperenja. Ako koristite COMPONENT VIDEO OUT/PROGRESSIVE SCAN džekove, ali povezujete rekorder na standardni (anlogni) televizor, postavite Progressive Scan na [OFF]. Ako koristite COMPONENT VIDEO OUT/ PROGRESSIVE SCAN džekove za povezivanje na televizor ili monitor koji su kompatibilni sa progressive scan signalom, postavite

kompatibilan sa Progressive Scan. Ako greškom postavite Progressive Scan na [ON], onda morate da resetujete rekorder. Prvo izvadite disk iz rekordera. Zatim, pritisnite STOP  $(\blacksquare)$  i zadržite 5 sekundi pre nego što ga pustite. Video izlaz ?e se vratiti na standardnu pode?enost, <sup>i</sup> slika ?e ponovo biti vidljiva na konvencionalnom analognom televizoru ili monitoru.

#### Progressive Scan na [ON].

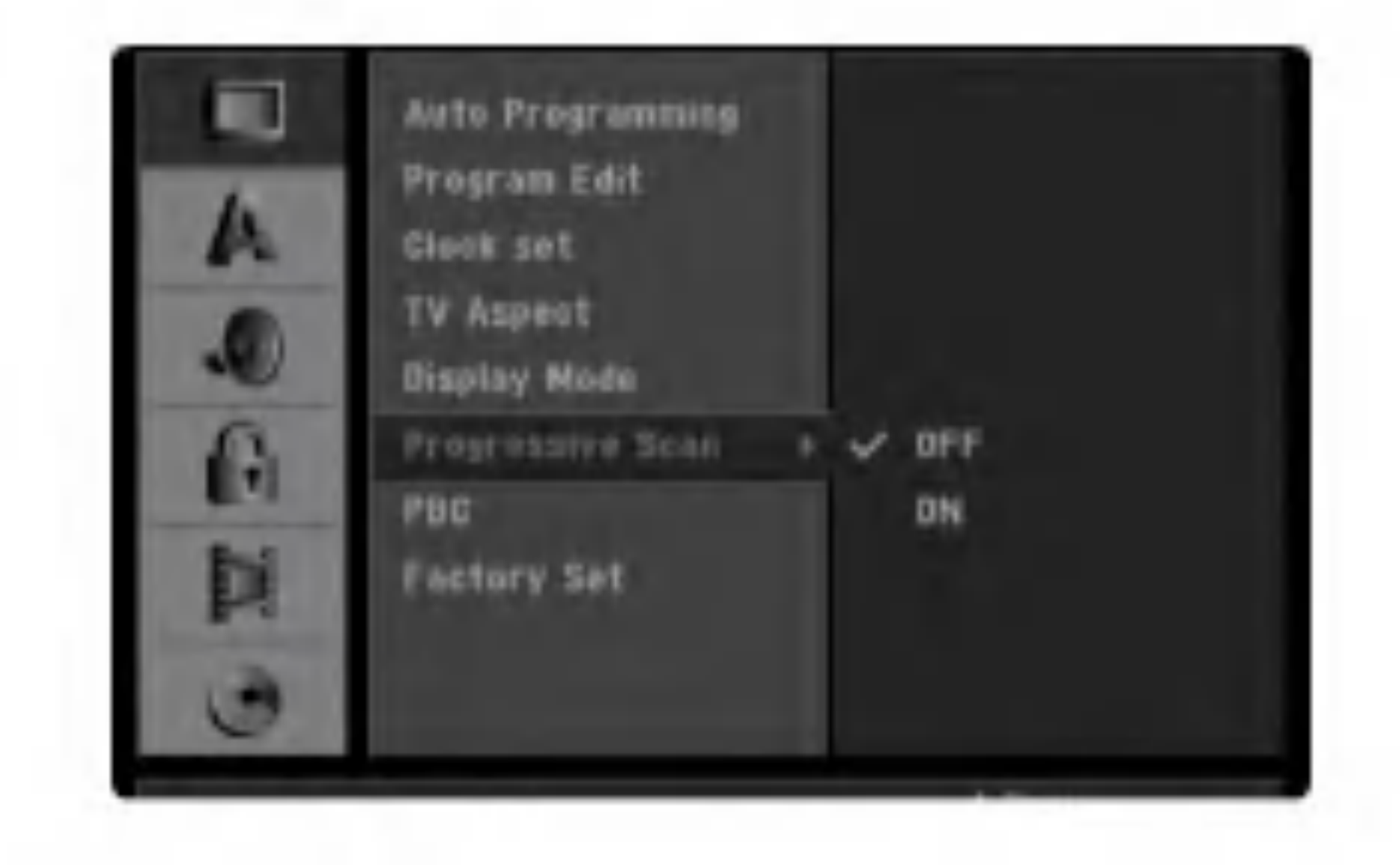

#### Napomena:

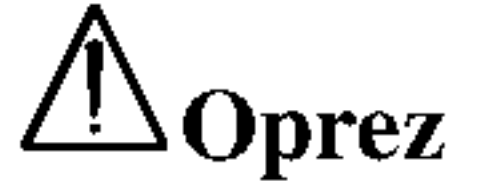

Kada jednom unesete podešavanje za Progressive Scan izlaz, slika će biti vidljiva jedino na televizoru ili monitoru koji je

### PBC

Podešavanje PBC-a može biti promenjeno. Podesite kontrolu plejbeka (PBC) na ON ili OFF.

- ON: Video CD-ovi sa PBC funkcijom se emituju prema PBC.
- OFF: Video CD-ovi sa PBC se emituju na isti način kao audio CD-ovi.

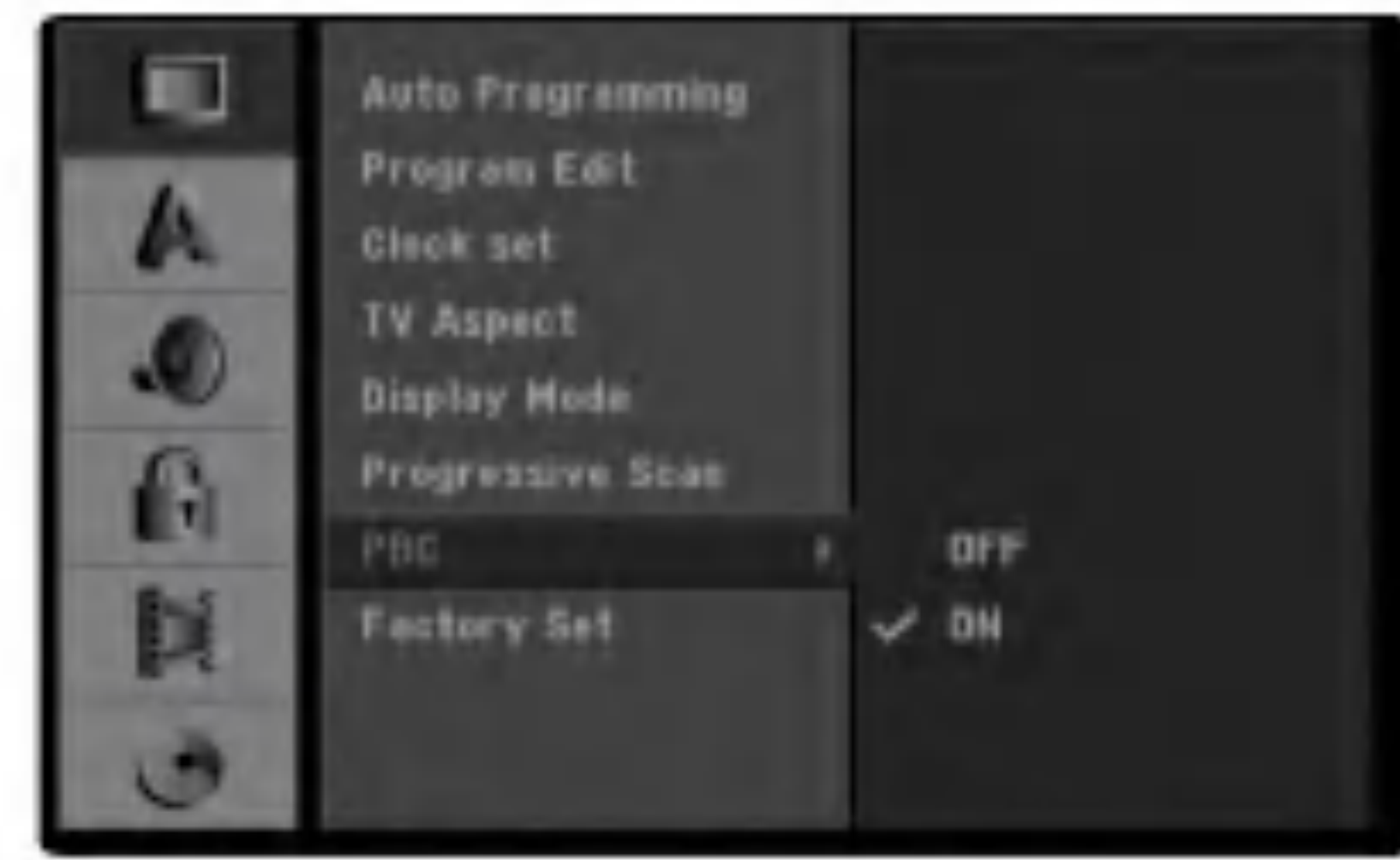

#### Napomena:

Neke opcije ne mogu da se resetuju. (Ratiranje, lozinka <sup>i</sup> Kod oblasti).

![](_page_27_Picture_14.jpeg)

 $\bullet$  [Off] (za titl na disku): Isključuje titl.

![](_page_27_Picture_16.jpeg)

- [Original] Odnosi se na originalni jezik u kome je disk snimljen.
- [Others] Za selektovanje drugog jezika, pritiskajte dugmad, a zatim ENTER da biste uneli odgovarajuće 4-cifrene brojeve za jezik prema kodnoj listi u poglavlju sa referencama (vidite stranu 60). Ako unesete pogrešan kod jezika, pritisnite CLEAR.

### Factory Set (fabričko podešavanje)

Ako je potrebno, možete resetovati rekorder na fabričko podešavanje. Odaberite 'Set' ikonu i pritisnite ENTER.

### Jezik

### Jezik na displeju

Odaberite jezik za meni za podešavanje i displej na ekranu.

![](_page_27_Picture_24.jpeg)

### Disc Language (jezik na disku)

Odaberite jezik za jezik na meniju diska, audio <sup>i</sup> titl.

- [Bitstream]: Selektujte "Bitstream" kada uživate u originalnom Dolby Digital Audio zvuku (Uobičajeno je da se postavi u taj mod).
- [PCM]: DVD diskovi kodirani u Dolby Digital će automatski biti downmiksovani na dvokanalni PCM audio (pogleda-

#### DRC (Dynamic Range Control --Dinamički kontrolisan algoritam)

Kod DVD formata možete da čujete soundtrack programa na najtačniji i najrealističniji mogući način, zahvaljujući digitalnoj audio tehnologiji. Međutim, možda ćete poželeti da kompresujete dinamički opseg audio izlaza (razliku između najglasnijih i najtiših zvukova). Ovo vam omogućava da prilikom gledanja filmova čujete najtiše zvukove bez gubljenja jasnoće zvuka. Postavite DRC na [ON] da biste imali ovaj efekat.

![](_page_27_Picture_29.jpeg)

# Audio

#### Dolby Digital

jte o tome u odeljku Izbor audio kanala na strani 37).

![](_page_27_Picture_26.jpeg)

### Ključ (roditeljska kontrola)

### Stavite lozinku

### Menjanje četvorocifrenog koda

![](_page_28_Picture_4.jpeg)

#### Ako zaboravite vaš četvorocifreni kod

Kada ste odabrali opciju Lock (ključ), pritisnite  $\blacktriangleright$ da odete na drugi nivo.

Koristite  $\triangle$  /  $\nabla$  da odaberete opciju Set Password (stavite lozinku).

 $Pritisinite$   $\blacktriangleright$  da odete na treći nivo.

#### **6 Kada još niste uneli lozinku:**

Unesite četvorocifrenu lozinku koristeći numerička dugmad da stvorite ličnu četvorocifrenu sigurnosnu lozinku, <sup>a</sup> onda pritisnite ENTER. Unesite ponovo 4  $c$ ifrenu šifru i pritisnite ENTER da biste potvrdili "OK" kada se prikaže.

Unesite 4-cifrenu šifru koristeći numerisnu dugmad da biste potvrdili ličnu 4-cifrenu sigurnosnu šifru, a zatim pritisnite ENTER kada se pojavi "OK".

Unesite ponovo 4-cifrenu šifru i pritisnite ENTER da biste je potvrdili kada se pojavi "OK".

Ako pogrešite pre nego pritisnete ENTER, pritiskajte  $\blacktriangleleft$ da izbrišete jedan po jedan broj u lozinki, a onda upišite pravilno.

> **4** Pritisnite ENTER da potvrdite vaše ratiranje, a onda pritisnite SETUP da izađete iz menija.

#### Savet

Ako pogrešite pre nego pritisnete ENTER, pritiskajte  $\triangleleft$  da izbrišete brojeve lozinke jedan po jedan, a onda je ispravite.

- 7 Kada ste odabrali "Change" pritisnite ENTER. Ako odaberete "Delete" onda pritisnite ENTER. Lozinka je izbrisana.
- **8 Unesite 4-cifrenu šifru koristeći numerisnu dugmad da biste kreirali ličnu 4-cifrenu sigurnosnu šifru, a** zatim pritisnite ENTER kada se pojavi "OK".

Filmovi na DVD-iju mogu sadržati scene koje nisu prikladne za decu. Zbog toga diskovi mogu sadržavati informacije o roditeljskoj kontroli (Parental Control) koje se odnose na ceo disk ili na određene scene na disku. Ove scene su ratirane od nivoa 1 do 8, i na nekim diskovima postoji mogućnost da odaberete prikladnije scene. Ratiranje zavisi od zemlje do zemlje. Roditeljska kontrola vam omogućava da sprečite da vaša deca gledaju neke diskove ili da ih gledaju sa ubačenim alternativnim scenama.

![](_page_28_Picture_20.jpeg)

#### Kada ste već uneli lozinku:

Sledite korake od 1 do 3 kao što je pokazano gore levo (Stavite Lozinku).

#### Savet

- Koristite  $\triangle$  /  $\nabla$  da odaberete opciju Rating (ratiranje).
- Pritisnite  $\blacktriangleright$  da odete na treći nivo.
- Sledite korak 6 kao što je prikazano gore levo (Stavite Lozinku).
- Odaberite ratiranje od 1 do 8 koristeći  $\blacktriangle / \blacktriangledown$ dugmad. Jedan (1) ima najmanje ograničenja emitovanja. Osam (8) ima najviše restrikcija emitovanja.

No Limit (nema ograničenja): Ako odaberete No Limit, roditeljska kontrola nije aktivirana. Disk će se u celosti emitovati.

Ako zaboravite lozinku, sledite proceduru navedenu dole da biste izbrisali trenutnu lozinku.

- 1. Pritisnite SETUP da se pojavi meni za podešavanje.
- 2. Koristite numerička dugmad da unesete šestocifreni broj "210499".
- 3. Odaberite "Ok" <sup>a</sup> onda prisnite ENTER. Četvorocifrena lozinka je izbrisana. Unesite novi kod kao što je pokazano na levoj strani.

**1 Pritisnite SETUP.**<br>Meni za podešavanje (Setup menu) se pojavi.

Koristite  $\triangle$  /  $\nabla$  da odaberete opciju Lock (ključ).

Nivo 1 do 8: Neki diskovi sadrže scene kojie nisu prikladne za decu. Ako postavite ratiranje na rekorder, sve scene na diskovima sa istim rejtingom ili nižim biće emitovane. Više ratirane scene neće biti emitovane osim ukoliko alternativne scene nisu dostupne na disku. Alternativne scene moraju imati isti rejting ili niži. Ako nije pronađena pogodna alternativna scena onda će se reprodukcija zaustaviti. Morate ukucati četvorocifrenu lozinku ili izmeniti rejting da biste emitovali disk.

### Ratiranje

### Kod oblasti

Unestite kod zemlje/regiona čije ste standarde koristili da ratirate DVD video disk – pogledajte spisak (vidite "Kodovi zemalja", strana 60).

![](_page_29_Picture_3.jpeg)

Unesite 4-cifrenu šifru koristeći numerisnu dugmad da biste potvrdili ličnu 4-cifrenu sigurnosnu šifru, a zatim pritisnite ENTER kada se pojavi "OK".

Ako ste pogrešili pre nego ste pritisnuli ENTER, pritiskajte < da izbrišete jedan po jedan broj iz lozinke, a onda je ispravite.

Odaberite prvi broj koristeći  $\triangle$  /  $\nabla$  dugmad.

Prebacite kursor koristeći ▶ dugme i odaberite drugi broj koristeći  $\triangle$  /  $\nabla$  dugmad.

Mi vam obezbeđujemo DivX® VOD (Video On Demand) registracijski kod koji vam dozvoljava iznajmljivanje <sup>i</sup> kupovinu video zapisa koristeći DivX® VOD servis. Za više informacija, posetite sajt www.divx.com/vod.

- 1. Selektujte opciju [DivX(R) VOD], a zatim pritisnite  $\blacktriangleright$ .
- Pritisnite ENTER dok je selektovan [Enter] i pojaviće se registracijski kod.

**1 Pritisnite SETUP.**<br>Pojavi se meni za podešavanje.

- Koristite  $\triangle$  /  $\nabla$  da odaberete "Lock" (ključ) opciju.
- Kada ste odabrali opciju "Lock" (ključ),<br>pritisnite ▶ da pređete na drugi nivo.
- 
- Koristite  $\triangle$  /  $\nabla$  da odaberete opciju Area Code "(Kod oblasti)".
- Pritisnite  $\blacktriangleright$  da pređete na treći nivo.

#### **6 Kada još niste uneli lozinku:**

Unesite četvorocifrenu lozinku koristeći numerička dugmad da stvorite ličnu četvorocifrenu sigurnosnu lozinku, <sup>a</sup> onda pritisnite ENTER. Unesite ponovo 4 cifrenu šifru i pritisnite ENTER da biste potvrdili "OK" kada se prikaže.

![](_page_29_Picture_16.jpeg)

#### Savet

![](_page_29_Picture_26.jpeg)

podešavanje.

![](_page_29_Picture_4.jpeg)

3. Koristite registracijski kod za kupovinu ili iznajmljivanje video zapisa sa DivX® VOD servisa na www.divx.com/vod. Pratite uputstva <sup>i</sup> daunloadujte video zapis na disku za reprodukciju.

#### Napomena:

Svi daunlodovani video zapisi sa DivX® VOD-a se mogu puštati samo na ovom uređaju.

#### Kada ste već uneli lozinku:

# Snimanje

### Podesite mod za snimanje

Možete da podesite kvalitet slike za snimanje HQ (High Quality -- visok kvalitet snimanja), SQ (Standard Quality - standardni kvalitet), LQ (Low Quality – nizak nivo kvaliteta snimanja), EQ (Extend Quality -- povećan kvalitet snimanja).

Kada snimate možete podesiti razmeru aspekta snimanja tako da odgovara materijalu koji snimate (16:9 široki ekran ili 4:3 standardni).

![](_page_30_Picture_11.jpeg)

### Aspekt snimanja

Na podešavanju Audio 1, koristi se zvuk koji je snimljen za vreme snimanja.

Na podešavanju Audio 2, koristi se nadsinhronizovani zvuk.

![](_page_30_Picture_17.jpeg)

### DV Rec Audio

Ovo morate podesiti ako imate video kameru koja koristi 32kHz/12-bit zvuk priključen na DV IN utičnicu na prednjem panelu.

Neke digitalne video kamere imaju dve stereo trake za audio. Jedna se snimi za vreme snimanja, druga je za nadsinhronizovanje nakon snimanja.

### Auto Chapter

Kada snimate, markeri poglavlja se postavljaju na posebne opcije. Ovaj interval možete da menjate na 5 minuta, 10 ili 15 minuta. Ako izaberete None, automatski se isključuje markiranje, bez odvajanja.

![](_page_30_Picture_7.jpeg)

![](_page_30_Picture_8.jpeg)

### Disk

#### **Inicializálás**

Ako ubacite potpuno prazan disk, pojaviće se meni "Initialize". Izaberite "Ok", <sup>a</sup> zatim pritisnite ENTER. Rekorder će automatski inicijalizovati disk. DVD-R: Rekorder inicijalizuje disk u Video modu. Mod snimanja će uvek biti Video mod. DVD-RW: Rekorder inicijalizuje disk na VR mod. DVD+R/ DVD+RW: Rekorder inicijalizuje disk. Osim na ovaj način, možete da formatirate disk i iz menija Setup, kao što je dole prikazano.

**Fritisnite**  $\blacktriangleright$  **da biste prešli na treći nivo.**<br>
Start ikona je osvetljena Start ikona je osvetljena.

**6 Pritisnite ENTER.**<br>Pojavljuje se meni Inicializálás.

<sup>1</sup> Pritisnite SETUP. Pojavljuje se meni Setup.

 $\blacktriangle$  Koristite strelice  $\blacktriangle$  /  $\nabla$  da biste izabrali opciju Disc.

 $\blacktriangle$  Kada je opcija Disc selektovana, pritisnite  $\blacktriangleright$  da biste prešli na drugi nivo.

7 Za DVD-RW diskove koristite strelice ◀ / ▶ da biste<br>selektovali mod (DVD-VR ili DVD-Video), a zatim pritisnite ENTER. Za DVD+RW diskove, idite na korak 8.

![](_page_31_Picture_18.jpeg)

Kada snimate na DVD+RW/+R diskovima ili na VR formatiranim DVD-RW diskovima, postavite na ON da biste sprečili nenamerno snimanje, uređivanje ili brisanje diska.

![](_page_31_Picture_8.jpeg)

![](_page_31_Picture_14.jpeg)

ako treba da otključate disk da biste ga uređivali, selektujte OFF.

![](_page_31_Picture_10.jpeg)

![](_page_31_Picture_19.jpeg)

#### Potrebno je otprilike nekoliko trenutaka da se disk formatira.

![](_page_31_Picture_22.jpeg)

![](_page_31_Picture_4.jpeg)

Ako hoćete da promenite format diska, sve što je bilo na disku, biće obrisano.

### Zaštita diska

### Finalize (Finalizovanje)

Finalizovanje "fiksira" snimke na mestu tako da disk može da se emituje na običnom DVD plejeru ili kompjuteru opremljenom sa odgovarajućim DVD-ROM drajvom. Finalizovanje diska u Video modu stvara meni na ekranu kako bi se kretali kroz disk. Ovom meniju se pristupa pritiskom na MENU/LIST ili TITLE.

Kada finalizirate snimanje na DVD-R, DVD-RW ili DVD+R disku, onda ne možete da ga uređujete ili da snimate ništa drugo na tom disku, dok na DVD+RW disku možete i u tom slučaju.

![](_page_32_Picture_10.jpeg)

<sup>1</sup> Sledite korake od <sup>1</sup> do <sup>3</sup> pokazane na strani <sup>32</sup> (Inicializálás).

Koristite  $\triangle$  /  $\nabla$  da odaberete opciju Finalize (finalizovanje).

![](_page_32_Picture_14.jpeg)

![](_page_32_Picture_7.jpeg)

5 Odaberite Ok <sup>a</sup> onda pritisnite ENTER. Rekorder počinje finalizovanje diska.

Ako ubacite DVD-RW disk koji je prethodno već finaliziran, možete ga 'definalizirati' biranjem opcije Unfinalize iz menija Finalize. Kada ovo uradite, onda možete da uređujete disk ili da ponovo snimate na njemu.

**4 Odaberite OK a onda pritisnite ENTER da potvrdite** ime i vratite se na Setup meni (meni za podešavanje).

Pritisnite SETUP da izadete iz menija.

![](_page_32_Picture_20.jpeg)

![](_page_32_Picture_21.jpeg)

#### Napomena:

Koliko će finalizacija dugo da traje zavisi od vrste diska, koliko materijala je snimljeno na disk <sup>i</sup> od broja naslova na disku. Za snimljeni disk za finalizaciju može biti potrebno do 4 minuta ili čak i više.

![](_page_32_Picture_25.jpeg)

- $\blacksquare$  Unesite ime za disk. Koristite  $\blacktriangle \blacktriangledown \blacktriangle \blacktriangleright$  da odaberete slovo ili broj, <sup>a</sup> onda pritisnite ENTER da potvrdite izbor.
	- ? Alphabet Capital: Prebacuje tastaturu na velika slova.
	- ? Alphabet Small: Prebacuje tastaturu na mala slova.
	- ? Symbols: Prebacuje tastaturu na simbole.
	- **OK:** Odaberite da završite.
	- Cancel: Odaberite da izadete iz menija.
	- ? Space: Ubacuje razmak na mestu kursora.
	- Delete: Briše prethodni karakter na mestu kursora.
	- $\blacktriangleleft$  /  $\blacktriangleright$ : Pomera kursor na levo ili desno.
- 
- Sledite korake 1-3 prikazane u delu Inicializálás na str. 32.
- Koristite  $\triangle$  /  $\nabla$  da odaberete Disc Label (Etiketa diska) opciju.
- Pritisnite  $\blacktriangleright$  da pređete na treći nivo. Ikona Edit je osvetljena.

#### Savet

### Etiketa na disku (Disc Lebel)

Koristite je da unesete ime diska. Ovo ime se pojavi kada stavite disk u ležište i kada se pojave informacije o disku na ekranu.

- Ime diska može imati do 32 slova ili broja.
- Za diskove formatirane na drugačijem DVD rekorder prijemnik, videćete samo ograničen broj slova ili brojeva.

# 4 Pritisnite ENTER. Pojavi se meni sa tastaturom.

![](_page_32_Picture_19.jpeg)

### Pregled prikaza na ekranu

Ovaj priručnik daje osnovna uputstva za korišćenje ovog DVD rekorder prijemnik. Neki DVD-iji zahtevaju specifično korišćenje ili samo ograničeno korišćenje tokom plejbeka. Kada se to dogodi, pojavi se simbol  $\odot$  na TV ekranu, što pokazuje da operacija nije dozvoljena od strane DVD rekorder prijemnik ili nije dostupna na disku.

Možete prikazati razne informacije o disku u ležištu na ekranu.

- Pritiskajte DISPLAY da prikažete na displeju/ promenite informacije prikazane na ekranu.
- 2 Da uklonite displej sa ekrana, pritiskajte DISPLAY dok ne nestane. Vidite opise na sledećim stranama za detaljnija

### Prikazivanje informacija dok gledate TV

Dok gledate televiziju, pritisnite ENTER da bi se prikazale informacije na ekranu.

- Nastavite emitovanje sa ove tačke.
- $\circledcirc$ Akcija zabranjena ili nije dostupna.

### Prikaz informacija o disku na ekranu

Pokazuje broj kanala, ime stanice <sup>i</sup> audio signal (STEREO, MONO) koji prima birač.

obja?njenja prikaza dok disk radi.

#### Ikonice za prikaz statusa rekordera

#### Napomene

- Neki od diskova ne izdaju sve informacije na ekranu <sup>i</sup> takvi primeri su prikazani dole.
- Ako ne pritisnete ni jedno dugme <sup>10</sup> sekundi, displej na ekranu nestane.

![](_page_33_Picture_11.jpeg)

Pokazuje datum <sup>i</sup> sat

Opcije na meniju

**Funkcija** (Koristite  $\triangle$  /  $\nabla$  da odaberete željenu opciju)

![](_page_33_Picture_896.jpeg)

Metod odabira

### VCD

![](_page_33_Picture_897.jpeg)

![](_page_33_Picture_20.jpeg)

### Rad sa DVD <sup>i</sup> Video CD diskovima

### Reprodukcija DVD ili Video CD diska

#### Podešavanje plejbeka

- Upalite TV <sup>i</sup> odaberite ulazni video izvor povezan na DVD rekorder prijemnik.
- Audio sistem: Upalite audio sistem <sup>i</sup> odaberite ulazni izvor povezan na DVD rekorder prijemnik.

Pritisnite OPEN/CLOSE  $($ <sup> $\triangle$ </sup> $)$  da otvorite ležište diska.

### Opšte karakteristike

**Stavite željeni disk u ležište, sa snimljenom stranom** okrenutom na dole.

Pritisnite OPEN/CLOSE  $($ <sup> $\triangle$ </sup> $)$  da zatvorite disk. READING se pojavi na displeju <sup>i</sup> plejbek automatski započinje. Ako plejbek ne započne, pritisnite

 $\blacktriangleright$  (PLAY).

U nekim slučajevima može da se pojavi disk meni.

### Savet

#### Ako je prikazan meni

Meni se može pojaviti posle ubacivanja DVD ili Video CD diska koji sadrže taj meni.

Koristite  $\blacktriangle \blacktriangleright \blacktriangle \blacktriangleright$  dugmad da odaberete title (naslov)/ chapter (poglavlje) koji želite da gledate, onda pritisnite ENTER da započnete plejbek.

- -- Ako ste podesili roditeljsku kontrolu (Parental Control) i disk nije unutar ratiranja (nije dozvoljen), morate uneti ?etvorocifreni kod i/ili disk mora biti dozvoljen (vidite "Ratiranje" na str. 29).
- -- DVD-ijevi mogu imati regionalni kod (Region Code). Vaš rekorder neće emitovati diskove koji imaju drugačiji regionalni kod od vašeg rekordera. Regionalni kod ovog rekordera je 2 (dva).

koristeći numerička dugmad (0-9) ili pritisnite  $\blacktriangleleft / \blacktriangleright$ .

### Traženje (Search)

Pritisnite TITLE ili MENU/LIST da se vratite na meni na ekranu.

Kada disk ima više od jednog naslova, možete preći na drugi naslov (title) na sledeći način:

Pritisnite DISPLAY a onda koristite  $\blacktriangleleft / \blacktriangleright$  da odaberete ikonu naslova. Onda pritisnite odgovarajuće numeričko dugme (0-9) ili  $\blacktriangleleft$  /  $\blacktriangleright$  da odaberete broj naslova.

#### Napomene

- Pritisnite na kratko SKIP ( $\blacktriangleleft$  ili  $\blacktriangleright$ ) tokom plejbeka da odaberete sledeće poglavlje/traku ili da se vratite na početak trenutnog poglavlja/trake.
- Pritisnite dva puta na kratko SKIP ( $\blacktriangleleft$ ) da se vratite na prethodno poglavlje/traku.
- Da odete direktno na bilo koje poglavlje/traku tokom plejbeka, pritisnite DISPLAY. Onda koristite  $\triangle$  /  $\nabla$  da odaberete ikonu poglavlja (ili za video CD, odaberite ikonu trake). Onda ukucajte broj poglavlja/trake
	-

- Pritisnite SCAN u toku reprodukcije  $(\blacktriangleleft \blacktriangleleft$  ili  $\blacktriangleright \blacktriangleright$ ).
- 2. Pritiskajte SCAN ( $\blacktriangleleft$ ili  $\blacktriangleright$ ) da biste odabrali željenu brzinu.

#### • Koristite numerička dugmad da odaberete traku koju želite da gledate. VCD

Pritisnite RETURN  $(5\rightarrow)$  da se vratite na meni na ekranu.

• Podešavanje menija i tačne procedure za korišćenje menija mogu se razlikovati od diska do diska. Sledite instrukcije na meniju na ekranu. Možete takođe podesiti PBC na OFF na meniju za podešavanje (Setup menu). Vidite str 28.

#### Napomena:

Ukoliko nije drugačije rečeno, za sve opisane operacije koristite daljinski upravljač. Neke funkcije mogu takođe da se koriste preko menija za podešavanje (Setup Menu).

### Izbor NASLOVA

### Izbor POGLAVLJA/TRACK-A

ada naslov na disku ima više od jednog poglavlja/trake, možete preći na drugo poglavlje/traku na sledeći način:

DVD, DivX; 4 koraka (napred <sup>i</sup> nazad) Video CD; <sup>3</sup> koraka (napred <sup>i</sup> nazad)

3. Da biste izašli iz moda SEARCH, pritisnite  $\blacktriangleright$  (PLAY).

### Zamrznuta slika ili kadar-po-kadar plejbek

- 1. Prilikom reprodukcije pritisnite PAUSE/STEP (II) na daljinskom upravljaču. Pokrećite sliku kadar po kadar pritiskajući PAUSE/STEP (II).
- 2 Da izadete iz moda pauze, pritisnite  $\blacktriangleright$  (PLAY).

![](_page_34_Picture_10.jpeg)

DVD

### Rad sa DVD <sup>i</sup> Video CD diskovima (nastavak)

### Opšte karakteristike (nastavak)

### Usporeno kretanje (Slow Motion)

- 1 Pritisnite PAUSE/STEP (II) tokom plejbeka. Rekorder će sada ući u mod pauze (PAUSE mode).
- 2 Pritisnite SCAN ( $\blacktriangleleft$  ili  $\blacktriangleright$ ) tokom moda PAUZE. DVD rekorder prijemnik će ući u SLOW (SPORI) mod.
- 3. Koristite SCAN ( $\blacktriangleleft$  ili  $\blacktriangleright$ ) da odaberete željenu brzinu. DVD; 4 koraka (napred <sup>i</sup> nazad)
- 

- ? Chapter: da ponovite trenutno poglavlje
- Title: ponavlja trenutni naslov
- OFF: ne emituje ponavljanje

DivX; 4 koraka (samo napred) Video CD; <sup>3</sup> koraka (samo napred)

4. Da izađete iz moda usporenog kretanja (Slow Motion Mode), pritisnite  $\blacktriangleright$  (PLAY).

- ? Track: ponavlja trenutnu traku.
- All: ponavlja sve track-ove sa Video CD-a ili iz foldera (DivX disk). • Off: ne emituje ponavljanje.

#### Napomena:

Usporeni plejbek nazad nije moguć kod Video CD-a.

### Ponavljanje (Repeat)

#### $DVD$  diskovi – ponovite poglavlje/naslov/Off

Pritisnite REPEAT da odaberete mod ponavljanja.

- 1. Pritisnite A-B na odbranoj početnoj tački. Ikona Repeat <sup>i</sup> 'A' se pojavi na TV ekranu.
- 2. Pritisnite A-B još jedanput na odabranoj završnoj tački. Ikona Repeat <sup>i</sup> 'A-B' se pojavi na TV ekranu <sup>i</sup> ponavljanje sekvence počinje.
- 3. Da otkažete ponavljanje sekvence, pritiskajte A-B da odaberete OFF.
- Funkcija pretrage po vremenu (Time Search) dozvoljava vam da započnete emitovanje na bilo kojem odabranom vremenu na disku.
- 1. Pritisnite DISPLAY za vreme reprodukcije. Displej se pojavi na TV ekranu. Pravouganik pretrage po vremenu pokazuje isteklo vreme emitovanja trenutnog diska.
- 2. U roku 10 sekundi koristite  $\triangle$  /  $\nabla$  da odaberete Time

#### Video CD, DivX - Ponoviti traku/sve/off

Pritisnite REPEAT da odaberete mod ponavljanja.

- Search (pretraga po vremenu) ikonu na displeju na ekranu.
- "--:--:--" se pojavi u pravougaoniku pretrage po vremenu.
- 3. U roku 10 sekundi, koristite numerička dugmad da unesete željeno početno vreme. Unesite sate, minute, i sekunde sa leva na desno u pravougaoniku. Ne možete uneti pogrešno vreme. Ako unesete pogrešne brojeve, pritisnite CLEAR. A zatim unesite ispravne brojeve.
- 4. U roku <sup>3</sup> sekundi, pritisnite ENTER da potvrdite početno vreme. Plejbek počinje od odabranog vremena na disku.

### Napomena:

Na video CD-u sa PBC, morate podesiti PBC na OFF na meniju za podešavanje (Setup menu) da biste koristili funkciju ponavljanja (Repeat). Vidite stranu 28.

### Ponavljanje od A do B

Da ponovite sekvencu u naslovu:

### Pretraga po vremenu

### Zumiranje

1. Pritisnite ZOOM tokom plejbeka ili prikazivanja

- zamrznutih slika da aktivirate Zoom funkciju. Svaki pritisak na dugme ZOOM menja TV prikaz prema sledećem redosledu.
	- 2 puta veća veličina  $\rightarrow$  4 puta veća veličina  $\rightarrow$  normalna veličina
- 2. Koristite  $\blacktriangle \blacktriangleright \blacktriangle \blacktriangleright$  dugmad da se krećete kroz uvećanu sliku.
- 3. Da nastavite normalan plejbek, pritisnite CLEAR ili pritiskajte ZOOM dok se ne pojavi normalna slika.

### Napomena:

Zumiranje možda neće raditi kod nekih DVD-ija.

![](_page_35_Picture_30.jpeg)

Zumiranje (zoom) funkcija vam omogućava da uvećate video sliku i da se krećete kroz uvećanju sliku.

### Rad sa DVD <sup>i</sup> Video CD diskovima (nastavak)

### Opšte karakteristike (nastavak)

### Pretraga po markeru

Možete početi plejbek sa memorisane tačke. Možete memorisati do 9 tačaka. Da unesete marker, sledite ove korake.

1. Tokom plejbeka, pritisnite MARKER kada plejbek dođe do tačke koju želite da memorišete. Ikona Maker se na kratko pojavi na TV ekranu.

### Pregledanje sadržaja DVD Video diska: Meniji

DVD-iji mogu sadržavati menije koji vam omogućavaju da koristite specijalne funkcije. Da otvorite meni diska, pritisnite MENU/LIST. Onda pritisnite odgovarajuće numeričko dugme da odaberete opciju. Ili koristite  $\blacktriangle \blacktriangleright \blacktriangle \blacktriangleright$  dugmad da osvetlite vaš izbor, a onda pritisnite ENTER.

- 1. Tokom plejbeka diska, pritisnite SEARCH. Meni pretrage po markerima se pojavi na ekranu.
- 2. U roku od 10 sekundi, pritisnite  $\blacktriangleleft / \blacktriangleright$  da odaberete broj markera koji hoćete da pozovete ili obrišete.
- 3. Pritisnite ENTER i plejbek započinje sa markirane scene. Ili pritisnite CLEAR i broj markera se briše sa spiska.
- 4. Možete prikazati bilo koji marker unoseći njegov broj na meniju pretrage po markerima (marker search menu).

2. Meni može sadržavati uglove kamera, opciju govornog jezika ili titla, <sup>i</sup> poglavlja naslova.

2. Da uklonite meni diska, pritisnite još jedanput MENU/LIST.

3. Koristite strelice  $\blacktriangleleft / \blacktriangleright$  da biste selektovali željeni ugao. Broj trenutnog ugla se prikazuje na TV ekranu.

- 1. Pritisnite DISPLAY za vreme reprodukcije. Na TV ekranu se pojavljuje On-Screen Display.
- 2. Koristite strelice  $\triangle$  /  $\nabla$  tda biste selektovali ikonicu Angle na On Screen displeju.
- 
- 2 Ponovite korak <sup>1</sup> da unesete do 9 markera na disku.

#### Da pozovete ili obrišete markiranu scenu

Pritisnite AUDIO, a zatim pritiskajte  $\blacktriangleleft / \blacktriangleright$  tokom reprodukcije da biste čuli različite audio kanale (STEREO, LEVI ili DESNI).

1. Pritisnite TITLE (NASLOV).

Ako trenutni naslov ima meni, meni će se pojaviti na TV ekranu. Inače, meni diska se može pojaviti.

Izbor audio signala (Audio Channel Selection) će raditi kada je Dolby Digital postavljen na PCM mod <sup>u</sup> Setup meniju (vidite o tome u odeljku ''Audio'' na strani 28).

#### Meni naslova ( DVD

### Meni diska

1. Pritisnite MENU/LIST.

Pojavi se meni diska na displeju.

### Ugao kamere

Ako disk ima sekvence snimljene iz različitih uglova kamere, onda će se na ekranu kratko pojaviti ikonica ugla. Tada možete da promenite ugao kamere prema svojoj želji.

### Menjanje audio trake

Pritisnite AUDIO a onda pritiskajte  $\blacktriangleleft / \blacktriangleright$  tokom plejbeka da čujete drugi jezik ili zvučnu traku ako je dostupna.

### Izbor audio kanala

Kod DVD-RW diskova snimljenih <sup>u</sup> VR modu koji imaju <sup>i</sup> glavni i dvojezični audio kanal, vi možete da prelazite između Main (L), Sub (R), ili Main+sub (L+R) kanala jednostavnim pritiskom na AUDIO.

#### Napomena:

![](_page_36_Picture_22.jpeg)

### Rad sa DVD <sup>i</sup> Video CD diskovima (nastavak)

Svakim pritiskom na INSTANT SKIP preskače unapred 15 sekundi.

### Trenutno preskakanje

#### Napomena:

Ako se  $\circledcirc$  pojavi, funkcija nije dostupna na tom disku.

Ovaj rekorder pamti podešavanja koja je uradio korisnik na poslednjem disku koji je gledao. Podešavanja ostaju u memoriji čak iako izvadite disk iz ležišta ili ugasite rekorder. Ako stavite disk koji ima memorisana svoja podešavanja, poslednja pozicija gde se zaustavio biće automatski pozvana.

Ova funkcija vam omogućava da gledate memorisane stanice na sub-slici tokom plejbeka.

![](_page_37_Picture_9.jpeg)

#### Uključivanje i isključivanje funkcije PIP Pritisnite PIP da upalite sub-sliku, pritisnite ovo dugme još jedanput da je ugasite.

Pritisnite AV da biste odabrali ulaz izvora za podsliku. Svaki put kada se pritisne AV, svaki od ulaza izvora podslike se prikazuje kao što je dole prikazano. Tuner (Birač)  $\rightarrow$  AV1  $\rightarrow$  AV2  $\rightarrow$  AV3  $\rightarrow$  AV3 Opt $\rightarrow$  AV4  $\rightarrow$  DV

#### Napomene

- Podešavanja su sačuvana u memoriji za upotrebu u bilo koje vreme.
- Ovaj rekorder ne memoriše podešavanja diska ako ste ugasili rekorder pre nego što ste započeli emitovanje.

### PIP (slika u slici)

Pritiskajte  $\blacktriangleleft / \blacktriangleright$  dok ne dođete do željene pozicije. Sub-slika se pomera u smeru kazaljke na satu ili u smeru suprotnom kazaljci na satu.

#### Pamćenje poslednjeg stanja ( DVD

![](_page_37_Picture_1.jpeg)

Pritisnite SUBTITLE a onda pritiskajte  $\blacktriangleleft$  /  $\blacktriangleright$  tokom plejbeka da vidite različite jezike na titlu.

#### Izbor ulaza izvora za podsliku

#### Odabir programa za sub-sliku

Koristite PR  $(\triangle / \blacktriangledown)$  da biste promenili program ako je ulaz izvora podslike Tuner. Selektovani broj programa se prikazuje na TV ekranu. Odabrani program može da se prikaže pritiskom na STOP  $(\blacksquare)$ .

#### Menjanje pozicije sub-slike

![](_page_37_Picture_7.jpeg)

![](_page_37_Picture_4.jpeg)

### Puštanje DivX movie fajlova

Pomoću ovog DVD rekorder prijemnik rekordera možete da puštate DivX fajlove sa CD-R/RW ili DVD±R/RW diskova. Pre puštanja DivX fajlova, pročitajte "O DivX movie fajlovima" sa desne strane.

Ovaj rekorder ne može da reprodukuje DivX fajl (fajlove) sa memorijske kartice.

Ubacite disk i zatvorite nosač diska. Na TV ekranu se pojavljuje MOVIE meni.

#### Napomena:

Pritisnite  $\triangle$  /  $\nabla$  da biste selektovali folder, a zatim pritisnite ENTER.

Pojavljuje se spisak fajlova u folderu. Ako ste u fajl listi i želite da se vratite na Folder listu, koristite dugmad

- $\triangle$  /  $\nabla$  na daljinskom upravljaču da biste označili  $\triangle$ . ai pritisnite ENTER.
- Ako želite da vidite neki određeni fajl, pritiskajte A /  $\blacktriangledown$  da biste ga označili, a zatim pritisnite ENTER ili PLAY.
	- 4 Pritisnite STOP da biste izašli.

- Na disku sa mešovitim sadržajem (MP3/WMA, JPEG i DivX fajlovima) možete da selektujete meni na ekranu. Pritisnite reč TITLE na vrhu menija. Zatim, koristite strelice  $\blacktriangleleft$  /  $\blacktriangleright$  da biste selektovali MP3/WMA, JPEG ili MOVIE, <sup>a</sup> zatim pritisnite ENTER.
- TV kanal ili izvor video ulaza možete da vidite pritiskom  $\bullet$ na RETURN  $(\delta \rightarrow)$ . Ako želite da se vratite na meni, pritisnite MENU/LIST.

Molimo vas pogledajte sledeće napomene kada se titl za DivX ne prikazuje onako kako treba.

Pronađite odgovarajući Disc Subtitle jezik za DivX titl u donjoj tabeli.

#### Savet:

Ako se titl još ne prikazuje kako treba, posle obavljenog koraka 1 i 2, onda pritisnite i zadržite oko 3 sekunde SUBTI-TLE za vreme reprodukcije.

![](_page_38_Figure_9.jpeg)

Na?in promene koda za ruski jezik: LANGUAGE  $1 \rightarrow$  LANGUAGE  $2 \rightarrow$  LANGUAGE 3

Kompatibilnost DivX diska sa ovim rekorderom je ograničena na sledeći način:

- · Raslpoloživa veličina rezolucije DivX fajla je ispod  $720x576$  piksela (W-širina x H-visina).
- Naziv DivX titla može da bude najviše do 47 karaktera.
- Ako ima nekog koda koji se ne može prikazati u DivX fajlu, onda se na displeju može prikazati oznaka " \_".
- Ako je broj frejmova na ekranu veći od 30 frejmova po sekundi, ovaj uređaj ne može da funkcioniše normalno.

### Napomene u vezi prikazivanja titlova za DivX

- ? Ako video <sup>i</sup> audio struktura snimljenog fajla nije onako kako je propisana, onda nema izlaza ni video ni audio signala.
- ? Ovaj rekorder ne podržava GMC.
- DivX fajlovi koji se mogu puštati: ".avi", ".divx"
- DivX titlovi koji su prihvatljivi: ".smi", ".srt", ".sub (ovo važi samo za Micro DVD, format Subviewer 1-2)", ".txt (ovo važi samo za Micro DVD, format  $T1-4$ )"

Jezik titla diska DivX titlovi koji su na raspolaganju

![](_page_38_Picture_1332.jpeg)

2. Pritisnite SETUP. Pojavljuje se meni Setup. Pritisnite SETUP  $\blacktriangleright$  [LANGUAGE]  $\blacktriangleright$  [Disc Subtitle], a zatim selektujte jezik koji ste pronašli. Pogledajte "Disc Menu/Audio/Subtitle" na strani 28.

### Savet:

Selektovani novi broj koda jezika se prikazuje u gornjem desnom uglu TV ekrana.

Način promene koda za mađarski, češki i poljski jezik: LANGUAGE  $1 \rightarrow$  LANGUAGE 2

### O DivX movie fajlovima

DivX titlovi koji nisu navedeni se ne mogu videti na TV ekranu.

- Kodek formati koji se mogu puštati "DIVX3.xx", "DIVX4.xx", "DIVX5.xx", "XVID", "3IVX".
- Audio formati koji se mogu puštati: "Dolby Digital", "PCM", "MP3", "DTS (samo DIGITAL OUT)"
- ? Frekvencija odmeravanja: u opsegu 8-48 kHz (MP3)
- Bit rate: u opsegu 32-320kbps (MP3)

### Operacije sa Audio CD <sup>i</sup> MP3/WMA diskovima

### Puštanje Audio CD-a ili MP3/WMA

Ovaj DVD rekorder prijemnik može da radi sa MP3/WMA fajlovima na CD-R/RW diskovima ili DVD±R/RW. Pre puštanja MP3/WMA fajlova, pročitajte o tome u odeljku " Napomene <sup>o</sup> snimanju MP3/WMA fajlova" sa desne strane. Takođe, možete da reprodukujete MP3/WMA fajlove sa memorijske kartice. (Da biste koristili memorijsku karticu, vidite stranu 9.)

Kada ste ubacili audio CD, meni se pojavi na TV ekranu. Pritisnite  $\triangle$  /  $\nabla$  da odaberete traku, a onda pritisnite  $\blacktriangleright$  (PLAY) ili ENTER i plejbek započinje.

![](_page_39_Picture_11.jpeg)

### Audio CD

MP3 / WMA

- Na disku sa mešovitim sadržajem (MP3/WMA, JPEG i DivX fajlovima) možete da selektujete meni na ekranu. Pritisnite reč TITLE na vrhu menija. Zatim, koristite strelice  $\blacktriangleleft$  /  $\blacktriangleright$  da biste selektovali MP3/WMA, JPEG ili MOVIE, <sup>a</sup> zatim pritisnite ENTER.
- TV kanal ili izvor video ulaza možete da vidite pritiskom na RETURN  $(\delta \rightarrow)$ . Ako želite da se vratite na meni, pritisnite MENU/LIST.

![](_page_39_Picture_32.jpeg)

### Saveti

- Ako ste u fajl listi i želite da se vratite na Folder listu, koristite strelice  $\triangle/\blacktriangledown$  da biste naglasili  $\blacksquare$  i pritisnite ENTER da biste se vratili na prethodni meni na ekranu.
- Pritisnite i držite strelice  $\triangle / \blacktriangledown$  da biste prešli na sledeću/prethodnu stranu.

Kompatibilnost MP3/WMA diska sa ovim plejerom je ograničena na sledeći način:

• Probna frekvencija: između 32 – 48 kHz (MP3),

- $između$  32 48 kHz (WMA)
- Protok bita: između  $32 320$  kbps (MP3),  $32 - 192$  kbps (WMA).
- ? Ovaj rekorder ne mo?e ?itati MP3/WMA fajl koji ima druga?iji nastavak od ".mp3" / ".wma".
- Fizički format CD-R treba da je ISO 9660.
- Ako snimate MP3 / WMA fajlove koristeći softver koji ne može stvoriti sistem fajlova (npr. Direct-CD), nemoguće je emitovati MP3 / WMA fajlove. Preporučujemo da koristite Easy-CD Creator, koji stvara ISO 9660 sistem fajlova.
- Ime fajla treba da ima maksimalno 8 slova i mora sadržavati .mp3 ili .wma produžetak.
- Imena ne treba da sadrže specijalne simbole kao što su / ?  $*$ : " < > itd.
- ? Ukupan broj fajlova na disku treba da je manji od 999.

automatski podešavaju na te standarde. Postoji mnogo različitih vrsta formata diskova na koje se može snimati (uključujući CD-R koji sadrže MP3 ili WMA fajlove) i oni zahtevaju određene preduslove (vidi gore) da se osigura kompatibilan plejbek.

Potrošači treba da znaju da je potrebna dozvola da bi se skinuo MP3/WMA fajl i muzika sa interneta. Naša kompanija nema pravo da vam tu dozvolu da. Dozvolu treba uvek da tražite od vlasnika autorskih prava.

### Dodatne opcije za memorijsku karticu

 $\Box \rightarrow \mathbb{I}$ : Briše selektovani fajl sa memorijske kartice.  $\mathbf{\mathbb{Q}}$  +  $\mathbf{\mathbb{I}}$  : Briše sve fajlove sa memorijske kartice.

![](_page_39_Picture_2.jpeg)

### Dodatne funkcije za MP3/WMA fajlove

Ovaj DVD rekorder prijemnik zahteva da diskovi <sup>i</sup> snimci podmire određene tehničke standarde kako bi se postigao optimalni kvalitet plejbeka. Prethodno snimljeni DVD-iji se

- 1. Pritisnite  $\triangle$  /  $\nabla$  da odaberete folder, a onda pritisnite ENTER da vidite sadržaj foldera.
- 2. Pritisnite  $\triangle$  /  $\nabla$  da odaberete traku, a onda pritisnite  $\blacktriangleright$ (PLAY) ili ENTER. Plejbek započinje.

![](_page_39_Picture_24.jpeg)

### Operacije sa Audio CD <sup>i</sup> MP3/WMA diskovima (nastavak)

• Pritisnite na kratko SKIP  $\blacktriangleleft$  ili  $\blacktriangleright$  tokom plejbeka da pređete na drugu traku ili da se vratite na početak trenutne trake.

#### Ponoviti A-B **CD** CD

- TRACK: ponavlja tekući track.
- ? All: ponavlja sve track-ove sa diska.
- ? OFF (nema prikaz): nema ponavljanja reprodukcije.

#### Pretraživanje ( CD

1. Pritisnite SCAN ( $\blacktriangleleft$  ili  $\blacktriangleright$ ) tokom plejbeka. Rekorder će sada ući u mod traženja (SEARCH mode).

![](_page_40_Picture_1.jpeg)

- 1 Pritisnite PAUSE/STEP (II) tokom plejbeka.
- 2 Da se vratite na plejbek, pritisnite  $\blacktriangleright$  (PLAY) ili pritisnite PAUSE/STEP (II) još jedanput.

![](_page_40_Picture_4.jpeg)

Da ponovite sekvencu na traci:

- 1 Pritisnite A-B na odabranoj početnoj tački. Ikona Repeat <sup>i</sup> 'A' se pojave na meniju na ekranu.
- 2 Pritisnite A-B još jedanput na odabranoj krajnjoj tački. Ikona Repeat <sup>i</sup> 'A-B' se pojave na meniju na ekranu <sup>i</sup> počinje ponavljanje sekvence.
- 3 Da izadete iz sekvence i vratite se na normalan plejbek, ponovo pritisnite A-B.
- Pritisnite SKIP  $\blacktriangleleft$  dva puta kratko da se vratite na prethodnu traku.
- Da biste direktno otišli na neki track za vreme reprodukcije sa liste Track List, na nekom Audio disku, unesite broj track-a pomoću dugmadi (0-9).

### Ponoviti traku/sve/gašenje

Ikona Repeat nestaje sa menija na ekranu.

2. Pritisnite SCAN ( $\blacktriangleleft$  ili  $\blacktriangleright$ ) da odaberete željenu brzinu:  $\blacktriangleleft$ x2,  $\blacktriangleleft$ x4,  $\blacktriangleleft$ x8 (nazad) ili  $\blacktriangleright$ x2,  $\blacktriangleright$ x4,  $\rightarrow$  x8 (napred). Brzina traženja i smer su prikazani na meniju na ekranu.

3. Da izađete iz moda traženja, pritisnite  $\blacktriangleright$  (PLAY).

![](_page_40_Picture_14.jpeg)

Pritisnite REPEAT da biste izabrali željeni mod ponavljanja.

## Operacije sa Audio CD <sup>i</sup> MP3/WMA diskovima (nastavak)

# Programirana reprodukcija

Funkcija programa vam omogućava da sačuvate vaše omiljene numere sa bilo kog diska u memoriju plejera. Program može da sadrži do 99 numera (sa Audio CD diska) ili 256 (sa MP3/WMA diska).

Ubacite disk. Audio CD <sup>i</sup> MP3/WMA diskovi: Pojavljuje se Audio CD ili MP3/WMA meni.

- 2. Izaberite neku numeru sa liste.
- 3. Selektujte ikonicu "4→ ", a zatim pritisnite ENTER da biste smestili izabranu numeru na programsku listu. Ponavljate ovo da biste na listu smestili <sup>i</sup> druge numere.

Možete da prebacite i sve numere sa diska. Selektujte ikonicu " <sup>4→</sup> ", a zatim pritisnite ENTER.

4. Selektujte numeru sa kojom želite da počne reprodukcija numera sa programske liste. Pritisnite i držite strelice  $\triangle$  /  $\nabla$  da biste prešli na sledeću/prethodnu stranu.

![](_page_41_Picture_745.jpeg)

Možete da slušate sve numere ili neku određenu numeru sa diska.

- 1. Kada radi disk pritisnite REPEAT. Pojavljuje se ikonica ponavljanja.
- Pritisnite REPEAT da biste izabrali željeni mod ponavljanja.
	- TRACK: ponavlja numeru koju trenutno slušate.

• ALL: ponavlja sve numere sa programske liste. ? Off (Nema prikaz na ekranu): nema ponavljanja.

![](_page_41_Picture_22.jpeg)

5. Pritisnite  $\blacktriangleright$  (PLAY) ili ENTER da bi se započela reprodukcija. Ona počinje po redosledu kojim ste programirali numere. Reprodukcija se završava kada jednom prođu sve numere sa programske liste.

Selektujte " 40 ", a zatim pritisnite ENTER. Briše se ceo program.

#### Ponavljanje reprodukcije programiranih numera

#### Napomena:

Ako jednom pritisnete SKIP (>) prilikom reprodukcije Repeat Track (ponavljanja numere), otkazuje se reprodukcija sa ponavljanjem.

Brisanje numere sa programske liste

- 1. Koristite strelice  $\blacktriangle \blacktriangledown \blacktriangle \blacktriangleright$  da biste izabrali numeru koju želite da obrišete sa programske liste.
- 2. Pritisnite CLEAR. Ili, selektujte ikonicu " <sup>4</sup> ", a zatim pritisnite ENTER da biste obrisali odabranu numeru sa programske liste. Ponavljajte ovo da biste sa liste obrisali i druge numere koje želite.

#### Brisanje cele programske liste

#### Napomena:

Programi se takođe brišu ako se izvadi disk.

### Rad sa JPEG fajlovima

# Gledanje JPEG fajlova

Na ovom DVD rekorder prijemnik mogu da se gledaju JPEG fajlovi sa CD-R/RW ili DVD±R/RW diska. Pre gledanja Influent de CD Terren in Brushen endeaf the greeding. va" sa desne strane.

Takođe, možete da reprodukujete JPEG fajlove sa memorijske kartice. (Da biste koristili memorijsku karticu, vidite stranu 9.)

1. Ubacite disk i zatvorite ležište. JPEG meni se pojavi na TV ekranu.

- Ako ste u fajl listi i želite da se vratite na Folder listu, koristite strelice  $\triangle/\blacktriangledown$  da biste naglasili  $\blacksquare$  i pritisnite ENTER da biste se vratili na prethodni meni na ekranu. • Pritisnite i držite strelice  $\triangle / \blacktriangledown$  da biste prešli na sledeću/prethodnu stranu.
- 
- Na disku sa mešovitim sadržajem (MP3/WMA, JPEG i DivX fajlovima) možete da selektujete meni na ekranu. Pritisnite reč TITLE na vrhu menija. Zatim, koristite strelice  $\blacktriangleleft$  /  $\blacktriangleright$  da biste selektovali MP3/WMA, JPEG ili MOVIE, <sup>a</sup> zatim pritisnite ENTER.
- TV kanal ili izvor video ulaza možete da vidite pritiskom na RETURN  $(\delta \rightarrow)$ . Ako želite da se vratite na meni, pritisnite MENU/LIST.

ekranu.

![](_page_42_Picture_17.jpeg)

• U zavisnosti od veličine i broja JPEG fajlova, možda će trebati duže vremena da DVD rekorder prijemnik pročita sadržaj diska. Ako se ne pojavi displej na ekranu nakon nekoliko

minuta, neki od fajlova su možda suviše veliki – smanjite rezoluciju JPEG fajlova na manje od <sup>5</sup> M piksela kao 2760 x 2048 piksela i narežite novi disk.

4. Da biste zaustavili pregledanje u bilo kom trenutku, pritisnite STOP. Pojavljuje se meni na ekranu.

#### Tip:

- Neki diskovi mogu biti nekompatibilni zbog različitog formata snimanja ili stanja diska.
- ? Pazite da svi odabrani fajlovi imaju ".jpg" nastavak kada ih kopirate na CD.
- Ako fajlovi imaju ".jpe" ili ".jpeg" nastavak, preimenujte ih u ".jpg" fajl.
- ? Ovaj DVD rekorder prijemnik neće moći da očita fajlove koji u imenu nemaju ".jpg" nastavak, čak iako su fajlovi prikazani kao JPEG image fajlovi u Windows Explorer.

### Napomene <sup>o</sup> snimanju JPEG fajlova

? Ukupan broj fajlova <sup>i</sup> foldera na disku treba da je manji od 999.

![](_page_42_Figure_9.jpeg)

- 2. Pritisnite  $\triangle$  /  $\nabla$  da odaberete folder, a onda pritisnite ENTER. Lista fajlova u folderu se pojavi. Ako ste u listi fajlova i želite da se vratite na prethodnu listu foldera, koristite  $\triangle$  /  $\nabla$  dugmad na daljinskom upravljaču da osvetlite  $\mathbf{\Omega}$ , a onda pritisnite ENTER.
- 3. Ako želite da pogledate neki određeni fajl, pritisnite  $\triangle$  /  $\nabla$  da biste naglasili fajl, a zatim pritisnite ENTER ili  $\blacktriangleright$  (PLAY). Selektovana slika se prikazuje na celom

Pritisnite ENTER da bi se pojavio ili izgubio ovaj meni.

### Rad sa JPEG fajlovima (nastavak)

### Prikazivanje slajdova

#### Koristite  $\triangle \blacktriangledown \blacktriangle \blacktriangleright$  tda biste naglasili  $\blacksquare$  (Slide Show) na JPEG meniju, <sup>a</sup> zatim pritisnite ENTER.

Slide Show počinje od selektovanog fajla ako opcija Speed nije na II (Off). Dok gledate fajl, možete da pritisnete STOP da biste prešli na prethodni meni (JPEG meni).

· Postoje četiri opcije za Slide Speed (brzinu promene slajdova) ( $\blacksquare$ ): >>> (Fast -- Brzo), >> (Normal --

Normalno),  $>$  (Slow – Sporo) i II (Off – Isključeno). Koristite strelice  $\triangle \blacktriangledown \blacktriangle \blacktriangleright$  da biste naglasili opciju Speed  $\blacksquare$  ). A zatim, strelicama  $\blacktriangleleft$  /  $\blacktriangleright$  izaberite opciju koju ?elite da koristite pa pritisnite ENTER.

# Da biste istovremeno slušali muziku i

Pritisnite  $\triangle$  /  $\nabla$  tokom prikazivanja slike da je rotirate u smeru kretanja kazaljke na satu ili u suprotnom smeru.

□→ □: Kopira selektovani fajl na memorijsku karticu. Q→∞ : Kopira sve fajlove na memorijsku karticu.  $\Box \rightarrow \overline{\mathbb{I}}$ : Briše selektovani fajl sa memorijske kartice.  $\mathbf{\mathbb{Q}}$  +  $\mathbf{\mathbb{I}}$  : Briše sve fajlove sa memorijske kartice.

![](_page_43_Picture_12.jpeg)

2. Da se vratite na prikazivanje slajdova, pritisnite  $\blacktriangleright$ (PLAY) ili pritisnite PAUSE/STEP još jedanput.

Selektujte ikonicu  $\blacksquare$ , a zatim pritisnite ENTER na JPEG meniju.

#### Zamrznuta slika JPEG

### gledali slide show

Možete i da gledate photo fajlove dok slušate MP3/WMA muzičke fajlove snimljene na disk.

#### Prelazak na drugi fajl JPEG

Pritisnite SKIP ( $\blacktriangleleft$  ili  $\blacktriangleright$ ) ili kursor  $\blacktriangleleft$  ili  $\blacktriangleright$ ) jedanput dok gledate sliku da pređete na sledeći ili prethodni fajl.

### Da rotirate sliku (

![](_page_43_Picture_19.jpeg)

Koristite zoom da biste uvećali sliku. (vidite stranu 36)

### Dodatne opcije za memorijsku karticu

### Osnovno snimanje

# Osnovno snimanje sa televizije

#### Upalite rekorder i stavite disk na koji može da se snima.

Sledite dole navedene instrukcije da snimite TV program. Snimanje počinje odmah i nastavlja se sve dok se disk ne napuni ili vi ne zaustavite snimanje.

Takođe proverite da je TV ulaz podešen na ovaj rekorder. Ako ubacite potpuno prazan disk, rekorderu će trebati kratko vreme da ga imenuje.

#### **2 Podesite mod snimanja pritiskajući na REC MODE** dugme. (HQ, SQ, LQ, EQ)

 $HQ: High Quality - visok kvalitet snimanja, SQ:$ Standard Quality  $-$  standardni kvalitet, LQ: Low Quality  $-$  nizak nivo kvaliteta snimanja, EQ: Extend Quality  $$ povećan kvalitet snimanja

3 Koristite PR (+/-) da odaberete TV kanal koji ?ete snimati.

#### Promena audio kanala televizora

Prilikom gledanja TV programa možete da izaberete da slušate određeni audio kanal (jezik) i to pritiskom na AUDIO. Na ekranu se prikazuje audio kanal koji je u funkciji. Stereo ili mono emitovanje: Stereo  $\rightarrow$  Left  $\rightarrow$  Right Dvojezično emitovanje: Main+Sub  $\rightarrow$  Main  $\rightarrow$  Sub

- Ako je zvuk slabijeg kvaliteta kada je podešen na stereo, onda ga obično možete popraviti prelaskom na Mono (Left ili Right).
- ? Ovaj rekorder može da snima NICAM ili obični audio. Ako je NICAM podešen na Auto (strana 24), i ako je emisija NICAM, audio se automatski menja na NICAM i možete da snimate NICAM audio. Ako emisija nije <sup>u</sup> NICAM standardu, snima se u uobičajenom standardu. Ako se pojavi distorzija zvuka, usled lošeg prijema, onda možete da prebacite na Off.

- Snimanje će započeti. (REC idikator svetli u prozoru displeja.)
	- $\bullet$  Snimanje se nastavlja dok ne pritisnete STOP ( $\blacksquare$ ) ili dok se disk ne napuni.
	- Da snimate određeno vreme, vidite "Trenutno snimanje tajmerom" na desnoj strani.

Pritisnite STOP  $(\blacksquare)$  da zaustavite snimanje.

- snimanja.
- 2 Kada želite da nastavite snimanje, pritisnite PAUSE/STEP (II) još jedanput.
- <sup>1</sup> Pritisnite TV/DVD da odaberete TV mod tokom snimanja. Pojavi se TV indikator.
- 2 Dok gledate TV, odaberite kanal koji ćete gledati.

Trenutno snimanje tajmerom vam omogućava da snimate na unapred određenu dužinu vremena bez korišćenja programskog tajmera.

#### Sledite korake 1-4 kao što je prikazano na levoj strani (Osnovno snimanje sa televizije).

#### Pritiskajte REC (●) da odaberete dužinu trajanja snimanja.

Snimanje počinje nakon prvog pritiska. Svaki naredni pritisak povećava vreme trajanja snimanja za 10 minuta u okviru raspoloživog slobodnog prostora. Vreme snimanja je prikazano na displeju na ekranu. Na kraju snimanja, DVD rekorder prijemnik će zaustaviti snimanje <sup>i</sup> ugasiti se.

![](_page_44_Picture_21.jpeg)

#### Pritisnite REC ( $\bullet$ ) jedanput.

Pritisnite REC  $($ <sup> $\bullet$ </sup>) jednom da biste proverili vreme trajanja snimanja. Za trenutak će se na TV ekranu prikazati preostalo vreme za snimanje.

### Da produžite vreme snimanja

Vreme snimanja može biti produženo u svako doba pritiskom na dugme REC  $(\bullet)$ . Svaki naredni pritisak povećava vreme trajanja snimanja za 10 minuta u okviru raspoloživog slobodnog prostora.

# $\sqrt{!}$ Oprez

Ako je rekorder isključen iz utičnice (ili je nestalo struje) za vreme dok snima, snimak će biti izgubljen.

### Da pauzirate snimanje

1 Pritisnite PAUSE/STEP (II) da napravite pauzu tokom

### Da snimate jedan TV program dok gledate drugi

### Trenutno snimanje tajmerom

Meni trenutnog snimanja tajmerom

### Proveravanje vremena snimanja

DVD rekorder prijemnik može biti programiran da snimi do 7 programa mesec dana unapred. Za ovo snimanje tajmer mora da zna kanal sa kojeg će snimati, početno vreme i dužinu snimanja.

Ako koristite potpuno prazan disk za vremensko snimanje, morate formatirati disk pre početka vremenskog snimanja. (Pogledajte "Inicializálás" na strani 32.)

#### <sup>1</sup> Pritisnite TIMER REC. Pojaviće se meni snimanja tajmerom.

#### Napomena:

- $PR O$ daberite broj memorisanog programa, ili jedan od spoljnjih ulaza sa kojeg ćete snimati.
- Date Odaberite datum do jedan mesec unapred.
- Start Time Podesite početno vreme snimanja.
- End Time  $-$  Postavlja vreme za kraj snimanja.
- Mode Odaberite mod snimanja  $(HQ, SQ, LQ, EQ)$ ili AT).
	- AT (Auto) mod određuje koliko vam je vremena ostalo na disku <sup>i</sup> gasi mod snimanja ako je potrebno da bi snimak stao na disk.

- Kada opciju VPS/PDC postavite na On, tada mod AT nije dostupan.
- Repeat Odaberite ponavljanje (once (jedanput), daily (svaki dan) (Monday  $-$  Friday  $(ponedeljak - petak))$  ili Weekly (sedmično).
- VPS/PDC VPS/PDC sistem automatski podešava vreme snimanja tako da čak iako program ne ide po rasporedu, nećete ga propustiti. Da bi VPS/PDC radio kao treba, morate uneti tačno najavljeno vreme i datum emitovanja programa koji želite da snimite. Primetićete da VPS/PDC možda neće funkcionisati na svakoj stanici.

• Stanice koje koriste VPS/PDC obično uključe VPS/PDC informacije u tv program na telekestu. Molimo pogledajte ove stranice kada podešavate snimanje tajmerom.

- Morate pritisnuti POWER da zaustavite snimanje tajmerom.
- Postoji malo kašnjenje kada se završi snimanje tajmerom da bi se potvrdio snimljeni program. Ako su dva snimanja tajmerom postavljena jedan za drugim (jedan odmah iza drugog), može se desiti da sam početak drugog programa ne bude snimljen.

• Kada koristite VPS/PDC, može se desiti da početak programa nije snimljen.

**2** Unesite potrebne informacije za vaše snimanje tamjerom.

#### Napomena:

- $\bullet \ \blacktriangleleft / \blacktriangleright$  (levo/desno) pomera kursor levo/desno.
- $\triangle$  /  $\nabla$  (gore/dole) menja podešavanje na trenutnoj poziciji kursora.
- Pritisnite RETURN  $(5\rightarrow)$  da izađete iz menija snimanja tajmerom (Timer Recording).
- Pritisnite ENTER nakon što ste uneli sve informacije o programu.
- Pritisnite TIMER REC da se prikaže lista za snimanje tajmerom.

![](_page_45_Picture_11.jpeg)

#### Pritisnite ENTER, DVD rekorder prijemnik će memorisati program.

Da proverite programiranje, lista za snimanje tajmerom će se pojaviti.

Proverite "Rec. OK" na listi za snimanje tajmerom što pokazuje da je snimanje tajmerom programirano pravilno i da ubačen disk koji može da se snimi.

#### Napomene

![](_page_45_Picture_21.jpeg)

![](_page_45_Picture_22.jpeg)

Pazite da ste stavili disk na koji može da se snima i pritisnite POWER da prebacite aparat na mod čekanja (Standby).

#### Napomene

• Indikator tajmera svetli na prozoru displeja kada je rekorder u modu čekanja i kada je uključen tajmer.

## Snimanje tajmerom

### Snimanje tajmerom (nastavak)

### Programiranje tajmera pomoću ShowView<sup>®</sup> Sistema

Ovaj sistem čini programirano snimanje veoma jednostavnim. Većina TV vodiča objavljuje brojeve programa sa detaljima njihovih programa. Ako želite da tajmerom snimite neki program, samo unesite odgovarajući ShowView programski broj. Datum, početak i kraj snimanja, kanal, sve se to automatski podešava. Sve što treba da kažete rekorderu je mod snimanja <sup>i</sup> kvalitet, <sup>i</sup> da li je to samo jedno snimanje ili se ponavlja za neko vreme. U rekorderu se može smestiti do 7 tajmer programa.

Pojaviće se meni ShowView. Pritisnite ponovo meni SHOWVIEW da biste izašli iz menija.

![](_page_46_Picture_10.jpeg)

- Number  $-Za$  unošenje ShowView broja programa.
- Repeat Izaberite željeno ponavljanje (Once jednom, Daily - dnevno ili Weekly - nedeljno).

#### <sup>1</sup> Pritisnite SHOWVIEW.

- $\bullet \ \blacktriangleleft / \blacktriangleright$  (levo/desno) pomera kursor levo/desno.
- Ako napravite grešku, onda pre nego što pritisnete ENTER, pritiskajte CLEAR da biste obrisali brojeve iz ?ifre, jedan po jedan, a zatim je ispravite.
- $\blacktriangleright$  Koristite strelice  $\blacktriangleleft$  /  $\blacktriangleright$  da biste pomerili kursor do kolone Repeat, a zatim  $\triangle$  /  $\nabla$  da biste izabrali opciju Repeat (Once - jednom, Daily - dnevno (Monday – Friday) ili Weekly - nedeljno).

#### 4 Pritisnite ENTER posle unošenja svih informacija o programu.

Pojaviće se meni Timer Recorder. Ako treba, možete da promenite informacije (Mode, VPS/PDC, itd.)

![](_page_46_Picture_26.jpeg)

 $\blacktriangleright$  Sledite korake 2-5 kao što je prikazano na prethodnoj strani. (Timer Recorder).

Možete proveriti programiranje kad god je DVD rekorder prijemnik upaljen. Pritisnite TIMER REC dva puta.

2 Da biste uneli ShowView brojeve programa koristite numerisanu dugmad <sup>i</sup> pritisnite ENTER. Da biste proverili ono što ste isprogramirali pojaviće se meni Timer Record.

![](_page_46_Picture_15.jpeg)

- Koristite  $\triangle$  /  $\nabla$  da odaberete snimanje tajmerom (timer recording).
- ? Pritisnite ENTER da editujete odabrani program. Pojavi se meni snimanja tajmerom (Timer Record menu).
- Pritisnite CLEAR da obrišete odabrani program sa liste snimanja tajmerom (Timer Record List).

• Koristite  $\triangle$  /  $\nabla$  da odaberete program koji hoćete da izbrišete na listi snimanja tajmerom (Timer Record List). Ako hoćete das obrišete program, pritisnite CLEAR. Pojaviće se poruka za potvrdu. Strelicama  $\blacktriangleleft$   $\blacktriangleright$  selektujte "Ok", <sup>a</sup> zatim pritisnite ENTER.

Čak i nakon što je snimanje počelo, još uvek možete otkazati programiranje.

• Pritisnite POWER.

- Kada ste ubacili disk na kojem ne može da se snima.
- Disk Protect (zaštita diska) je podešena na ON u meniju za podešavanje (Setup menu) (vidite stranu 32).
- ? Struja je upaljena.
- Ima već 99 naslova (DVD-R/RW), tj. 49 naslova (DVD+R/RW) snimljenih na disku.

Ne možete uneti programiranje za tajmer kada:

- Snimanje je već u toku.
- Vreme koje pokušavate da podesite je već prošlo.
- Već ste podesili 7 snimanja tajmerom.

Ako dva ili više programa traju duže nego što je predviđeno:

### Pregled detalja za snimanje tajmerom

Otkazivanje snimanja tajmerom

Možete obrisati podešavanja za tajmer svaki put pre nego snimanje stvarno počne.

Zaustavljanje snimanja tajmerom koje je u

### toku

# Pronala?enje problema kod snimanja tajmerom

Čak iako je tajmer podešen, rekorder neće snimati kada: · Nije ubačen disk.

- ? Prethodni program ima prioritet.
- Kada se završi prethodni program, kasniji program počinje.
- Ako su dva programa podešena da počnu u isto vreme, program koji ste prvog uneli ima prioritet.

Ako je disk oštećen, snimanje se možda neće završiti uspešno. U tom slučaju, čak iako polje Check (provera) pokaže "Rec. OK", snimanje možda neće biti u redu.

## Snimanje sa spoljašnjeg ulaznog izvora

# Snimanje sa spoljašnjih komponenti

Možete snimati sa spoljašnjih komponenti, kao što su video kamera ili video rekorder, koji su priključeni na bilo koji od spoljnih ulaza ovog rekordera.

Pazite da je komponenta sa koje hoćete da<br>Snimate pravilno priključena na DVD rekorder prijemnik. Vidite stranu 15-16.

**2** Pritiskajte AV da odaberete spoljašnji ulaz sa kojeg

- ?ete snimati.
	- Birač: ugrađeni birač (tuner)
	- AV1: EURO AV1 AUDIO/VIDEO ugrađen na zadnjem panelu.
	- AV2: EURO AV2 AUDIO/VIDEO ugrađen na zadnjem panelu
	- AV3: AUDIO IN 3 / VIDEO IN 3 ugrađen na zadnjem panelu.
	- AV4: INPUT 4 (VIDEO, AUDIO  $(L/R)$ , S-VIDEO IN) ugrađen na prednjem panelu.
	- DV: DV IN ugrađen na prednjem panelu.

- Snimanje će početi. (REC indikator svetli u prozoru displeja.)
	- Snimanje se nastavlja dok ne pritisnete STOP  $(\blacksquare)$  ili dok se disk ne napuni.
- Za snimanje na određenu dužinu vremena, vidite Trenutno snimanje tajmerom na strani 45.

Pritisnite STOP  $(\blacksquare)$  da zaustavite snimanje.

### Napomena:

AV3 Opt neće biti snimljeno.

- Ubacite disk na koji može da se snima.
- 4 Odaberite mod snimanja po potrebi ponavljanjem pritiska na REC MODE. (HQ, SQ, LQ, EQ)  $HQ: High Quality - visok kvalitet snimanja,$  $SO:$  Standard Quality  $-$  standardni kvalitet,
- 
- Izvor signala mora biti DVC-SD formata.
- Neke video kamere ne mogu biti kontrolisane koristeći daljinski upravljač ovog rekordera.
- Ako priključite još jedan DVD rekorder prijemnik koristeći DV kabal, ne možete kontrolisati drugi DVD sa ovoga.
- Ne možete kontrolisati ovaj aparat daljinski sa komponente priključene na DV IN utičnicu.
- Ne možete snimiti datum i vreme sa DV kasete.
- Pazite da je digitalna video kamera priključena na DV IN utičnicu na prednjem panelu. Vidite stranu 16.
- 2 Proverite da je DV audio ulaz onakav kakav vi zahtevate.
	- Možete birati između Audio 1 (originalni zvuk) i Audio 2 (nadsinhronizovani zvuk).
	- DV ulaz se podešava sa DV Rec Audio u sub-meniju menija za podešavanje (Setup menu). Vidite DV Rec Audio na strani 31 za vi?e informacija.
- 3 Pritiskajte AV da odaberete DV input (ulaz).

LQ: Low Quality  $-$  nizak nivo kvaliteta snimanja,  $EQ:$  Extend Quality – povećan kvalitet snimanja

#### $\blacktriangleright$  Pritisnite REC  $\blacktriangleright$  jedanput.

### Napomena:

Ako izvor sa koga snimate ima CopyGuard zaštitu autorskih prava, nećete moći da snimate ovim rekorderom. Vidite Zaštita autorskih prava na str.9 za više detalja.

Za najbolje rezultate, pauzirajte plejbek na tački sa koje želite da snimate.

• U zavisnosti od vaše video kamere, možete koristiti daljinski upravlja? ovog rekordera da kontroli?ete video kameru koristeći STOP, PLAY i PAUSE funkcije.

#### Pritisnite REC  $\left( \bullet \right)$  jedanput da započnete snimanje.

## Snimanje sa digitalne video kamere

Možete snimati sa digitalne video kamere priključene na DV IN utičnicu na prednjem panelu ovog rekordera. Koristeći daljinski upravljač ovog rekordera, možete kontrolisati i video kameru <sup>i</sup> ovaj rekorder. Pre snimanja, proverite da je podešen audio ulaz za DV IN utičnicu (vidite stranu 31).

> rekorderu, digitalna video kamera mora takođe biti upaljena <sup>i</sup> raditi.

#### Saveti

DV se pojavi na prozoru displeja <sup>i</sup> na TV ekranu.

#### Pronađite mesto na kaseti video kamere sa kojeg želite da započnete snimanje.

- ? Snimanje se automatski zaustavlja ako rekorder na detektuje nikakve signale.
- Možete pauzirati ili zaustaviti snimanje pritiskom na PAUSE/STEP (II) ili STOP  $(\blacksquare)$ . Ne možete kontrolisati video kameru sa ovog daljinskog upravljača tokom snimanja.
- U Video modu, poslednji kadar snimka može ostati na ekranu neko vreme nakon što je snimanje zaustavljeno.
- ? Da bi snimanje tajmerom radilo pravilno na ovom

## Snimanje sa spoljašnjeg ulaznog izvora (nastavak)

# Sta je DV?

Možete povezati DV kamkorder na ovaj rekorder koristeći jedinstveni kabl za ulaz <sup>i</sup> izlaz audio signala, video signala, signala za podatke <sup>i</sup> kontrolnih signala.

Ovaj rekorder može snimiti samo jednu stereo zvučnu traku. Podesite DV Rec Audio na Audio <sup>1</sup> ili Audio <sup>2</sup> po potrebi (vidite stranu 31).

- Zvučni ulaz na DV IN utičnici treba da je 32 ili 48kHz (ne 44.1kHz).
- ? Smetnje na slici na snimku mogu da se dogode ako komponenta sa koje se snima pauzira plejbek ili emituje deo kasete koji nije snimljen, ili ako nestane struje u komponenti sa koje se snima ili ako se isključi DV kabal.
- Iako je DV Rec Audio podešen na Audio 2 i Audio 2 signal nije prisutan, DV Rec Audio će se automatski resetovati na
- ? Ovaj rekorder je kompatibilan samo sa video kamerama sa DV-formatom (DVC-SD). Digitalni satelitski tjuneri (Digital Satelite Tuners), kompjuteri <sup>i</sup> D-VHS Video rekorderi nisu kompatibilni.
- Ne možete priključiti više od jedne DV video kamere na ovaj rekorder odjednom. • Ne možete kontrolisati ovaj rekorder sa spoljašne opreme priključene preko DV IN utičnice (uključujući dva DVD rekordera). • Možda neće uvek biti moguće kontrolisati priključenu video kameru preko DV IN utičnice. · Digitalne video kamere obično mogu snimiti zvuk kao stereo 16-bit/48kHz, ili duplu stereo traku od 12-bit/32kHz.

#### Check the tape Nije ubačena kaseta u priključenu opremu.

#### Updating Information Video kamera ažurira informacije za DVD.

- Proverite da li je DV kabal pravilno priključen.
- · Probajte da ugasite priključenu opremu a onda je ponovo upalite.
	-

Zavisno od priključene video kamere, možda nećete moći da je kontrolišete koristeći daljinski upravljač koji dobijete sa ovim rekorderom.

Audio 1.

· Probajte da promenite zvučni ulaz.

### Poruke koje se odnose na DV

Možete videti sledeće poruke na TV ekranu kada koristite DV IN utičnicu.

#### Not connected to camcorder

Video kamera nije pravilno priključena ili je ugašena.

#### Too many devices connected

DV utičnica podržava priključenje samo jedne video kamere.

#### Uncontrollable device

Ovaj rekorder ne može da kontroliše video kameru.

Camera mode

Kamkoder je podešen na mod kamere.

### Pronalaženje problema

Ako ne možete dobiti sliku i/ili zvuk kroz DVD IN utičnicu, proverite sledeće:

#### Napomena:

### Pregled menija Title List <sup>i</sup> Chapter List

Preko menija Title List možete da uređujete video sadržaj. Osobina editovanja je moguća zavisno od toga da li uređujete video na DVD-ju, i od toga da li sređujete sadržaj originala, Original content, ili Playlist-e.

Postoje dva načina za uređivanje DVD-RW diskova sa VR modom. Možete direktno da uređujete originalni sadržaj na disku, ili možete da napravite i uređujete Playlist-u. Playlist-a ustvari ne menja nikakav sadržaj na disku, već samo upravlja načinom na koji će se sadržaj reprodukovati.

Kada izaberete naslov ili poglavlje sa liste Title List u meniju Chapter List, onda pritisnite ENTER. Meni opcije su na levoj strani. Koristite strelice  $\triangle$  /  $\nabla$  da biste odabrali opciju, a zatim pritisnite ENTER da biste potvrdili vaš izbor.

![](_page_49_Picture_10.jpeg)

- 1. Pritisnite MENU/LIST da bi se prikazao meni Title List. Reprodukcija bi trebalo da se zaustavi kada to uradite.
	- Kada birate naslove, koristite strelice  $\triangle$  /  $\nabla$  da bi se prikazala prethodna/sledeća strana, ako ima više od šest naslova.
	- Ako uređujete disk u VR modu, pritiskajte MENU/LIST da biste prelazili između menija Original <sup>i</sup> Playlist.
- 1. Meni opcije: Da bi se prikazale meni opcije, izaberite naslov i pritisnite ENTER. Prikazane opcije će se razlikovati zavisno od tipa diska.
	- [Chapter] Prikazuje meni naslova Chapter List.
	- [Combine] Kombinuje dva poglavlja u jedan (strana 54).
	- [Delete] Briše naslov ili poglavlje (strana 53)
	- [Delete Part] Briše deo naslova (strana 53).
	- [Divide] Deli jedan naslov na dva (strana 56).
	- [Full Play] Počinje reprodukciju izabranog naslova uključujući skrivena poglavlja.
	- [Hide (Show)] Sakriva (ili Prikazuje) izabrani naslov ili poglavlje (strana 56)
- Da biste izašli iz menija Title List, pritiskajte RETURN  $(5)$  više puta.
- [Move] Premešta poglavlje iz menija Chapter List-Playlist na određenu poziciju u meniju (strana 55)
- [Play] Započinje reprodukciju selektovanog naslova ili poglavlja. Skriveni naslovi <sup>i</sup> poglavlja na DVD+R/RW se ne mogu reprodukovati.
- [Playlist Add] Dodaje naslov ili poglavlje u playlist-u (strana 52)
- [Protect] Zaštitite slučajno snimanje, editovanje ili brisanje naslova. (strana 55)
- [Title Name] Unosi ime naslova (strana 54)
- [Title] Prikazuje meni poglavlja Title List.
- 2. Ukazuje na režim snimanja, slobodan prostor i preostalo vreme progress bar-a.
- 3. Medijum na kome se vrši snimanje.
- 4. Trenutno selektovani naslov.
- Umanjeni prikaz.
- 6. Prikazuje redni broj odabranog naslova <sup>i</sup> ukupan broj naslova.
- 7. Prikazuje ime naslova, vreme snimanja i dužinu snimanja.

Na levoj strani ekrana nalaze se opcije menija. Na glavnom delu ekrana se prikazuju umanjene sličice naslova (ili poglavlja) na DVD-ju. Ove datoteke možete promeniti pomoću dugmeta THUMBNAIL -- vidite o tome u odeljku Promena naslova datoteka, na strani 51.

Pritisnite DISPLAY da bi se prikazale informacije o selektovanom naslovu iz menija Title List.

![](_page_49_Figure_3.jpeg)

### Editovanje naslova <sup>i</sup> poglavlja

Promene koje napravite na originalnom sadržaju menjaju stvarni sadržaj diska. Na primer, ako izbrišete naslov ili poglavlje sa originalnog sadržaja Originala (Title (naslov) ili Chapter (poglavlje)), taj naslov ili poglavlje je izbrisan sa diska, što stvara dodatno vreme za snimanje. Kada menjate plej-listu, ne menjate ništa u sadržaju diska. Na primer, kada izbrišete naslov (title) sa plej-liste (Playlist), samo kažete rekorderu da ne emituje taj naslov; ništa nije izbrisano sa diska.

Naslovi u originalnom sadržaju diska imaju jedno ili više poglavlja. Kada ubacite naslov u plej-listu, sva poglavlja unutar naslova se takođe pojave. Drugim rečima, poglavlja u plej-listama se ponašaju isto kao poglavlja na DVD-video diskovima. Delovi su delovi originala ili plej-liste naslova. Možete dodati ili izbrisati delove sa menija originala <sup>i</sup> plej-liste. Dodavanje poglavlja ili naslova na plej-listu stvara novi naslov stvoren od dela (tj. poglavlja) originalnog naslova. Brisanje dela uklanja deo naslova sa menija originala <sup>i</sup> plej-liste.

# $\sqrt{12}$ Oprez

- Kada editujući koristite Delete (brisanje), Add (dodavanje) i Move (pomeranje) funkcije, početni i završni kadrovi možda neće biti isti kao što su podešeni na početnoj i krajnjoj tački displeja.
- Tokom plejbeka plej-liste možda ćete primetiti trenutne

Možete da postavite marker poglavlja bilo gde u Playlist-i ili Original naslovu tokom reprodukcije. Kada je poglavlje označeno onda možete da koristite osobinu Chapter Search, kao <sup>i</sup> delete, combine <sup>i</sup> move chapter iz menija Chapter List-Original ili menija Chapter List-Playlist.

Oznake poglavlja se ubacuju u pravilnim intervalima automatski. Možete promeniti taj interval sa početnog menija za podešavanje (Setup menu) (vidite Auto Chapter na str. 31).

- 2 Na mestu gde želite da započnete novo poglavlje, pritisnite CHP ADD. Ikona oznake poglavlja se pojavi na TV ekranu.
	- Možete takođe ubaciti oznake poglavlja tokom snimanja.

**2** Pritisnite THUMBNAIL da biste trenutno prikazanu<br>sliku napravili onom slikom koja će se pojavljivati u meniju Original ili Playlist. Zamrznuta slika koju ste izabrali pojavljuje se u oba menija, Original <sup>i</sup> Playlist.

### Dodavanje oznaka poglavlja

#### Napomena:

#### Naslovi, poglavlja <sup>i</sup> delovi VR

#### 1 Emitujte naslov (original ili plej-listu)

### Promena minijaturnog prikaza naslova

Svaki naslov prikazan u meniju Title List predstavljen je pomoću minijaturnog prikaza slike koja se uzima sa početka tog naslova ili poglavlja. Ako vam vi?e odgovara, izaberite neku drugu zamrznutu sliku iz tog naslova.

pauze između promena koje ste napravili. To nije greška.

1 Pustite neki naslov (Original ili Playlist).

#### Savet

Možete takođe da promenite minijaturni prikaz slike tog naslova u meniju Chapter List-Original ili Chapter List-Playlist. Izaberite poglavlje iz menija Chapter List-Original ili Chapter List-Playlist, a zatim pritisnite THUMBNAIL. Minijaturni prikaz slike tog naslova koji uključuje poglavlje se menja.

# VR +RW +R

![](_page_50_Picture_3.jpeg)

Naslovi se pojavljuju na plej-listi (Playlist) kompletno sa oznakama poglavlja koji se pojavljuju u originalu. Međutim, ako dodate kasnije originalu više oznaka poglavlja, one se neće automatski kopirati na plej-listu naslova (Playlist title).

Koristite ovu funkciju da dodate originalan naslov ili poglavlje plej-listi (Play-list). Kada ovo uradite, ceo naslov je stavljen na plej-listu (kasnije možete izbrisati deliće koji vam nisu potrebni -- vidite Brisanje naslova/poglavlja sa originala ili plej-liste na strani 53).

Možete dodati do 999 poglavlja jednom disku. Ako samo hoćete da dodate poglavlje naslova, koristite "Dodavanje naslova/poglavlja plej-listi" opisano na ovoj strani.

Koristite  $\triangle$  /  $\nabla$  da odaberete 'Playlist Add' sa opcija originala, <sup>a</sup> onda pritisnite ENTER.

![](_page_51_Picture_12.jpeg)

Novi naslov se pojavi u ažuriranoj plej-listi. Sva poglavlja naslova su dodana plej-listi.

Mo?ete dodati originalan naslov ili poglavlje plej-listi naslova, čak iako je naslov već registrovan.

- <sup>1</sup> Izaberite original naslova ili poglavlja da ga stavite na plej-listu, a onda pritisnite ENTER. Meni originala se pojavi na levoj strani ekrana.
- $\blacktriangle$  Koristite  $\blacktriangle$  /  $\nabla$  da odaberete 'Playlist Add' sa opcija

1 Odaberite naslov ili poglavlje na meniju originala da ga stavite na plej-listu, <sup>a</sup> onda pritisnite ENTER. Opcije originala (naslova ili poglavlja) se pojave na levoj strani menija originala.

> **4 Izaberite Title List-Playlist koji je već registrovan da** biste ubacili naslov ili poglavlje, a zatim pritisnite ENTER.

Pojavljuje se naslov ili poglavlje u ažuriranom meniju Playlist.

- **Fili** poglavlje na Playlist-u.
- **5 Pritisnite RETURN (5%) da biste izašli, ili**<br>1 MENULL IST da biste se vratili na meni Tit MENU/LIST da biste se vratili na meni Title List-Original.

#### Pravljenje nove plej-liste VR

#### 3 Odaberite "New Playlist" (nova plej-lista), <sup>a</sup> onda pritisnite ENTER.

### Dodavanje novih naslova/poglavlja plej-listi

na meniju originala, <sup>a</sup> onda pritisnite ENTER.

![](_page_51_Picture_14.jpeg)

4 Ponavljajte korake 1-3 da biste dodali dodatni naslov

![](_page_51_Picture_5.jpeg)

Kada brišete naslov ili poglavlje sa menija Playlist DVD-RW diska formatiranog <sup>u</sup> VR modu, vi ga samo pomerate iz Playlist-e; naslov/poglavlje ostaje u meniju Original.

Ako odlučite da obrišete naslov ili poglavlje iz menija Title List ili Chapter List, naslov ili poglavlje se ustvari briše sa diska i povećava se prostor za snimanje. Naslovi/Poglavlja obrisani iz Original se takođe brišu i sa Playlist-e.

Možda neće biti moguće obrisati poglavlja koja su kraća od 5 sekundi.

#### Koristite  $\blacktriangleleft / \blacktriangleright$  da odaberete 'Ok', a onda pritisnite ENTER.

Odabrani naslov ili poglavlje je obrisano. Nakon pritiska na ENTER, novi, ažurirani, meni se prikaže.

#### Napomena:

**Pritiskajte RETURN** ( $\delta$ **)** više puta da izađete iz menija.

• Kada se snima na DVD+RW disku, naziv obrisanog naslova se menja u 'Deleted Title'.

- Započinje plejbek koristeći pauzu, traženje i usporeni plejbek, pronađite početnu tačku.
- **Pritisnite ENTER na početnoj tački dela koji želite da** izbrišete.
- <sup>1</sup> <sup>U</sup> meniju Title List ili Chapter List, koristite strelice  $\blacktriangle \blacktriangledown \blacktriangle \blacktriangleright$  da biste odabrali poglavlje ili naslov koje želite da obrišete, a zatim pritisnite ENTER. Opcije se pojavljuju na levoj strani ekrana.
	- 2 Izaberite opciju 'Delete' iz menija.

![](_page_52_Figure_13.jpeg)

![](_page_52_Picture_15.jpeg)

![](_page_52_Picture_16.jpeg)

5 Ponovite korake 1-4 da nastavite brisanje as menija.

- 7 Koristite pause step, search, skip <sup>i</sup> slow-motion da biste našli završno mesto.
- Pritisnite ENTER na završnom mestu dela koji želite da obrišete.

Možete i da otkažete selektovanu tačku, i za to koristite

#### Napomene

- Ako se nastavljaju više od dva obrisana naslova, naslovi se kombinuju u jedan.
- Kada brišete naslov ili poglavlje, samo se na DVD+RW uvećava preostalo vreme za snimanje.
- strelice A / V da biste selektovali ikonicu 'Cancel', a zatim pritisnite ENTER.
- Kada završite sa uređivanjem, selektujte ikonicu 'Done', a zatim pritisnite ENTER. Pojaviće se poruka da se potvrdi brisanje.
- Koristite strelice  $\blacktriangleleft / \blacktriangleright$  da biste selektovali 'Ok', a zatim pritisnite ENTER.
	- Selektovani deo se briše iz naslova i pojavljuje se meni Title List-Original ili Title List-Playlist.

### Brisanje naslova/poglavlja VR +RW +R Video

- <sup>1</sup> Pritiskajte MENU/LIST da bi se prikazao meni Title List-Original ili Title List Playlist.
- **2** Koristite  $\triangle \blacktriangledown \blacktriangle \blacktriangleright$  da odaberete naslov koji želite da izbrišete, a onda pritisnite ENTER. Opcije se pojave na levoj strani menija.
- 3 Odaberite "Delete Part" sa opcija na meniju.

4 Pritisnite ENTER. Title Edit (Delete Part) meni se pojavi na TV ekranu (Meni Editovanje naslova (Brisanje dela)). Ikona 'Start Point' je osvetljena.

![](_page_52_Picture_19.jpeg)

**3 Pritisnite ENTER da potvrdite.**<br>Poruka koja potvrđuje brisanje će se pojaviti.

![](_page_52_Picture_4.jpeg)

Možete izbrisati deo koji ne želite u naslovu.

Ikona 'End Point' je osvetljena. Deo je prikazan na pravougaoniku koji pokazuje progres.

### Davanje imena naslovima

Sa menija Title List, izaberite pomoću strelica  $\vee \vee \vee$  naslov kome želite da date ime, a zatim pritisnite ENTER.

Opcije se pojavljuju na levoj strani menija.

 $\blacktriangleright$  Koristite strelice  $\blacktriangle \blacktriangleright$   $\blacktriangle \blacktriangleright$  da biste selektovali opciju

'Title Name', <sup>a</sup> zatim pritisnite ENTER. Pojavljuje se meni u obliku tastature.

![](_page_53_Figure_14.jpeg)

● Unesite ime za naslov. Koristite strelice ▲ ▼ → ▶ da biste birali karaktere, a zatim pritisnite ENTER da biste potvrdili selekciju. Pogledajte korak 5 kao što je prikazano na slici 33 (Disc Lebel).

**TITLE 2** 

4 Izaberite OK, <sup>a</sup> zatim pritisnite ENTER da biste snimili ime <sup>i</sup> da bi se vratili na prethodni prikaz menija.

Pritiskajte RETURN (5) da biste izašli iz menija.

#### Napomene

- Imena mogu biti dužine do 32 karaktera.
- Za diskove koji su formatirani na drugačijem DVD rekorder prijemnik, videćete samo ograničen broj karaktera.
- Kada snimate na DVD-R, DVD+R ili DVD+RW diskovima, unešeno ime se prikazuje na DVD rekorder pri-

**3** Pritisnite ENTER da potvrdite. Nakon pritiska na ENTER, ažurirani meni se pojavi.

jemnik samo posle finalizacije.

### Kombinovanje dva poglavlja u jedno

![](_page_53_Picture_8.jpeg)

Koristite ovu funkciju da kombinujete dve plej-liste ili poglavlja originala koji su jedan pored drugog u jedno.

#### Napomena:

Ova funkcija nije dostupna ako ima samo jedno poglavlje u naslovu.

<sup>1</sup> Na meniju Chapter List, selektujte prvo poglavlje od ona dva koja želite da kombinujete, a zatim pritisnite ENTER.

Opcije za Chapter List se pojavljuju na levoj strani menija.

→ Koristite A  $\blacktriangledown$  → da odaberete "Combine".<br>Indikator kombinovanja se pojavi između dva poglavlja koja želite da kombinujete.

![](_page_53_Picture_19.jpeg)

![](_page_53_Picture_20.jpeg)

![](_page_53_Picture_2.jpeg)

Možete da imenujete naslove nezavisno.

### Pomeranje poglavlja na plej-listi

Koristite ovu funkciju da biste preuredili redosled u poglavlju Playlist na meniju Title List-Playlist.

#### Napomena:

Ova funkcija nije dostupna ako ima samo jedno poglavlje.

 $\blacktriangleright$  Koristite  $\blacktriangle \blacktriangleright$   $\blacktriangle \blacktriangleright$  da odaberete 'Move' sa opcija plej-liste, a onda pritisnite ENTER.

![](_page_54_Picture_13.jpeg)

Koristite  $\blacktriangle \blacktriangledown \blacktriangle \blacktriangleright$  da odaberete gde želite da pomerite poglavlje, a onda pritisnite ENTER. Nakon pritiska na ENTER, ažurirani meni se pojavi.

1 Selektujte poglavlje iz menija Chapter List-Playlist.

#### Zaštita naslova **Vaštita naslova Comunity Comunity**

2 Pritisnite ENTER. Opcije za Chapter List-Playlist se pojavljuju na levoj strani.

Koristite ovu funkciju da biste zaštitili naslov od slučajnog snimanja, editovanja ili brisanja.

- <sup>1</sup> Pritisnite MENU/LIST da bi se prikazao meni Title List.
- 2 Koristite strelice  $\triangle \blacktriangledown \blacktriangleleft \blacktriangleright$  da izaberete naslov koji želite da zaštitite, a zatim pritisnite ENTER. Opcije se pojavljuju na levoj strani ekrana

![](_page_54_Picture_16.jpeg)

![](_page_54_Picture_17.jpeg)

# **4 Pritisnite ENTER da biste potvrdili.**<br>Na naslovnom minijaturnom prikazu će se pojaviti oznaka u obliku ključa.

### Savet

Ako izaberete naslov koji je već bio zaštićen na meniju Title List, onda možete to da poništite birajući "Protect" iz opcija na meniju Title List. Kada to uradite, možete da editujete i brišete naslov.

![](_page_55_Picture_1.jpeg)

Možete preskočiti reprodukciju poglavlja ili naslova bez brisanja sa diska.

Na meniju Chapter List, pomoću strelica  $\blacktriangle \blacktriangledown \blacktriangle \blacktriangleright$ izaberite poglavlje koje želite da sakrijete, a zatim pritisnite ENTER.

Opcije se pojavljuju na levoj strani ekrana.

ponuđenih opcija u meniju Chapter List. Kada to učinite moći ?ete da vidite naslov.

#### Deljenje jednog naslova na dva  $\blacksquare$   $\blacksquare$   $\blacks$

2 Od ponuœenih opcija selektujte 'Hide'.

#### Savet

Ako iz menija Chapter List izaberete poglavlje koje je već ugašeno, onda ga možete 'prikazati' birajući "Show" od

![](_page_55_Picture_15.jpeg)

![](_page_55_Picture_16.jpeg)

- U meniju Title List, izaberite naslov koji želite da razdelite, a zatim pritisnite ENTER. Opcije menija se javljaju na levoj strani ekrana.
- 2 Selektujte 'Divide' iz opcija na meniju Title List.

![](_page_55_Picture_11.jpeg)

**3 Pritisnite ENTER da biste to potvrdili.**<br>Minijaturni prikaz poglavlja će se ugasiti.

Koristite ovu komandu da biste razdelili naslov na dva nova naslova.

Naslov se sada deli na dva nova naslova. Potrebno je oko 4 minuta da se izvrši deljenje.

# 3 Pritisnite ENTER kada je opcija 'Divide' istaknuta. Pojavljuje se meni Edit (Divide) <sup>i</sup> vodi u mod STOP.

- 4 Koristite pause step, search, skip <sup>i</sup> slow-motion da biste pronašli mesto na kome želite da razdelite naslov.
- **5 Kada je opcija 'Divide' naglašena, pritisnite ENTER** na tom mestu.
	- Možete da pomerite tačku deljenja i da izađete iz menija Title Edit (Divide), strelicama  $\triangle$  /  $\nabla$  da izaberete opciju 'Cancel', a zatim da pritisnete ENTER. Tačka deljenja se uklanja.
- 6 Izaberite opciju 'Done', <sup>a</sup> zatim pritisnite ENTER da biste potvrdili mesto deljenja.

![](_page_55_Figure_19.jpeg)

#### Trenutna slika

### Dodatne informacije

Da biste presnimili nešto novo preko već snimljenog naslova, pratite ove korake. Ova karakteristika nije dostupna za DVD+R disk.

Selektujte izvor ulaza sa koga želite da snimate (kanal, AV1-4, DV).

2 Pritisnite MENU/LIST da bi se prikazao meni Title List.

![](_page_56_Picture_5.jpeg)

![](_page_56_Picture_6.jpeg)

Koristite strelice  $\triangle \blacktriangledown \blacktriangle \blacktriangleright$  da biste izabrali naslov koji želite da presnimite.

Pritisnite REC (●) da započnete presnimavanje. Presnimavanje počinje od startne tačke u naslovu.

 $\text{Pritisinite}$  STOP ( $\blacksquare$ ) da biste zaustavili presnimavanje. Kreira se novi naslov i prikazuje se ažurirani meni.

Da biste pustili naslov, selektujte naslov koji želite, a zatim pritisnite ENTER ili  $\blacktriangleright$  (PLAY).

- Ova funkcija nije dostupna kod zaštićenih naslova.
- Ako je dužina presnimavanja veća od dužine snimanja trenutnog naslova, onda će i sledeći naslov biti presnimljen. Ali ako je sledeći naslov zaštićen, presnimavanje se zaustavlja na startnom mestu naslova.

Možete da pregledate meni Title List prikazan na drugom DVD plejeru koji može da pušta DVD+RW ili DVD+R diskove.

#### Ubacite DVD+R ili DVD+RW disk koji je već snimljen.

#### Napomene

### Reprodukcija onoga što ste snimili na drugim DVD plejerima (Finalizacija diska)

Većina uobičajenih DVD plejera može da prikazuje finalizirane diskove snimljene u Video modu, finalizirane DVD+R ili DVD+RW diskove. Manji broj plejera može takođe da prikazuje DVD-RW diskove snimljene u VR modu, finalizirane ili ne. Proverite u uputstvu za rukovanje tog drugog plejera da vidite koja vrsta diskova može da se koristi.

Finalizacija određuje definitivno režim snimanja tako da disk može da se pušta na uobičajenim DVD plejerima ili na kompjuterima koji imaju odgovarajući DVD ROM.

### Pregled Menija Title List prikazanih na drugim DVD rekorderima ili plejerima

#### 2 Pritisnite TITLE <sup>u</sup> play ili stop modu.

**Pojaviće se meni Title List, kao što je prikazano dole.** 

#### Savet

Možete da sklonite meni Title List pritiskom na  $STOP ( \blacksquare).$ 

- $\bullet$  Nefinalizirani DVD+RW diskovi mogu da se puštaju na uobičajenim DVD plejerima.
- Editovani sadržaj na DVD+RW disku je kompatibilan sa običnim DVD plejerima samo posle finalizacije.
- Bilo koji editovani sadržaj na DVD+R disku neće biti kompatibilan sa običnim DVD plejerima. (Hide, chapter combine, added chapter mark, itd.)
- Koliko dugo traje finalizacija to zavisi od tipa diska, koliko je snimljeno na disku <sup>i</sup> od broja naslova na disku.

#### Presnimavanje +RW

Finalizacija diska sa Video modom daje na ekranu meni za navigaciju na disku. Ovome se pristupa pritiskom na MENU/LIST ili TITLE.

Da biste finalizirali disk, pogledajte o tome u odeljku "Finalizacija" na strani 33.

#### Napomene:

![](_page_56_Picture_18.jpeg)

# Korišćenje Radija

# Podešavanje radio stanica

Možete podesiti 50 stanica za FM i AM. Pre podešavanja, uverite se da je nivo zvuka smanjen do minimuma.

- Pritiskajte FM/AM na daljinskom upravljaču dok se FM ili AM (MW) ne pojavi na displeju.
- 2 <sup>I</sup> onda svaki put kad pritisnite FM/AM, FM ili AM se pojavljuju alternativno.

Pritisnite i držite oko 3 sekunde TUN.- ◀ ili TUN.+  $\blacktriangleright$  na daljinskom upravljaču sve dok ne počne da se menja indikacija frekvencije, a zatim otpustite. Skaniranje se zaustavlja kada se Kombinovani rekorder prijemnik postavi na stanicu. Na displeju se pojavljuje ''ST'' (za stereo program).

Pritisnite ENTER na daljinskom upravljaču. Pritisnuti broj će zasvetleti u prozoru displeja

■ Pritisnite PR/PRESET- ■ ili PR/PRESET- ▲ na<br>■ daljinskom upravljaču da izaberete broj koji želite.

Pritisnite ponovo ENTER na daljinskom upravljaču. Stanica je upamćena.

Pritisnite FM/AM dok se AM (MW) ili FM ne prikaže u prozorcu displeja.

Poslednje slušana stanica će se podesiti

→ Pritisnite PR/PRESET- ▼ ili PR/PRESET- ▲ više<br>• puta da bi izabrali programiranu radio stanicu koju želite. Svaki put kada pritisnete ovo dugme, Kombinovani rekorder prijemnik se podešava redom na razne stanice.

7 Ponovite korake <sup>3</sup> do <sup>6</sup> da podesite ostale stanice.

### Da podesite u stanicu sa slabim signalom

Pritisnite TUN.-  $\blacktriangleleft$  ili TUN.+  $\blacktriangleright$  nekoliko puta kao u koraku 3 da bi podesili radio stanicu ručno.

Podesite jačinu okrećući VOLUME na prednjem panelu ili pritiskajući VOLUME + ili – više puta.

- Ak nechtiac vojdete do režimu MEM CLEAR, a ak nechcete vymazať pamäť, nenatláčajte nijaké tlačítko. Po niekoľkých sekundách MEM CLEAR zmizne z displeya sám a obnoví sa normálny režim.
- Ako jedan frekfentno moduliran FM program šumi Pritisnite dugme MO./ST. na prednjem panelu uređaja, tako da se sa displeja izgubi nadpis "ST". Neće biti stereo priema, ali će se prijem poboljšati. Ponovo pritisnite dugme MO./ST. da bi ste vratili stereo efekat.
- Da bi poboljšali prijem Podesite antenu.

# Listening to the Radio

Prvo podesite radio stanice u memoriji Kombinovanog rekordera prijemnika (see "Presetting radio stations" on the left).

#### Da ugasite radio

Pritisnite POWER da ugasite Kombinovani rekorder prijemnik ili da odaberete drugu funkciju (AV 1, AV <sup>2</sup> ...).

#### Da bi slušali ne-podešene radio stanice

- Koristite ručno ili ili automatsko podešavanje u koraku 2.
- $\bullet$  Za ručno podešavanje pritisnite TUN.-  $\bullet$  ili TUN.+  $\triangleright$ na daljinskom upravljaču.
- $\bullet$  Za automatsko podešavanje pritisnite i držite TUN.-  $\blacktriangleleft$  ili TUN. $+$   $\triangleright$  oko 2 sekunde na daljinskom upravljaču.

### Za vašu informaciju

### Da izbrišete sve upamćene stanice

Pritisnite i držite ENTER oko pet sekundi i na displeju se pojavljuje ''MEM CLEAR'', <sup>a</sup> zatim ponovo pritisnite ENTER, ako hoćete da obrišete stanicu.

![](_page_58_Picture_1068.jpeg)

Kada ste odabrali FM stanicu i ona sadrži RDS podatke, aparat će automatski emitovati skraćenicu imena stanice a RDS indikator ?e svetleti na displeju kao <sup>i</sup> indikatori za RDS servisne programe (PS), prepoznavanje vrste programa  $(PTY)$ , Radiotekst  $(RT)$  i tačno vreme ako ga stanica emituje.

![](_page_58_Picture_1069.jpeg)

- $RT$  (radiotekst) tekstualna poruka sadrži specijalne informacije od strane stanice koja emituje program. Ova poruka može da se pomera preko displeja kako bi bila vidljiva.
- CT (vreme kontrolisano od strane kanala) omogućava  $\bullet$ aparatu da primi tačno vreme i da ga prikaže na displeju.

Ovaj aparat je opremljen sa RDS (sistem radio podataka) koji donosi veliki broj informacija na vaš FM radio. Sada u upotrebi <sup>u</sup> mnogim zemljama, RDS je sistem za emitovanje skraćenog imena stanice ili mrežnih informacija o stanici, opisa programa, tekstualnih poruka o stanici ili detalja o odabiru muzike i tačnog vremena.

<sup>1</sup> Pritisnite BAND da odaberete FM mod.

**2 Pritisnite PTY na daljinskom upravljaču, na displeju**<br>2 će se pojaviti vrsta programa koji ste zadnji slušali. Pritiskajte PTY da odaberete željenu vrstu programa.

Kada je selektovano PTY pritisnite i držite PTY. Aparat će automatski preći u mod za traženje. Kada pronađe stanicu, traženje će prestati.

- PS (ime programskog servisa) ime kanala je pokazano na displeju.
- PTY (prepoznavanje vrste programa) ime vrste programa je pokazano na displeju.

### Korišćenje Radija (nastavak)

### Funkcionisanje RDS-a

• Neke radio stanice će možda izabrati da ne uključe neke od ovih dodatnih funkcija. Ako traženi podaci se ne emituju, na displeju će se pojaviti PTY NONE, RT NONE, CT NONE, PS NONE.

> Možete tražiti specifičnu vrstu programa (PTY) na sledeći način:

#### Biranje RDS-a

### Traženje programa (PTY)

Najveća korist od RDS-a je mogućnost da kodirate emitovanje sa vrstom programa (PTY) koji pokazuje vrstu materijala koji se emituje. Sledeća lista pokazuje skraćenice koje se koriste da pokažu vrstu programa zajedno sa objašnjenjem.

### RDS displej opcije

RDS sistem je u mogućnosti da emituje razvnorsne informacije pored skraćenog imena stanice koji se pojavi kada odaberete stanicu. Pri normalnom funkcionisanju, na displeju će se pojaviti ime stanice, mreža emitovanja ili skraćeno ime. Pritiskajući RDS na daljinskom upravljaču možete da se krećete kroz razne podatke u redosledu:

 $(PS \leftrightarrow FREKVENCIJA \leftrightarrow PTY \leftrightarrow RT \leftrightarrow CT)$ 

# Primedba

60

# Kodovi jezika <sup>i</sup> kodovi zemalja

### Kodovi zemalja

Izaberite kodovi zemalja iz liste.

### Kodovi jezika

Koristite ovu listu da unesete željeni jezik za sledeća početna podešavanja: Disc Audio, Disc Subtitle, Disc Menu.

![](_page_59_Picture_1221.jpeg)

![](_page_59_Picture_1222.jpeg)

![](_page_59_Picture_1223.jpeg)

![](_page_59_Picture_1224.jpeg)

![](_page_59_Picture_1225.jpeg)

![](_page_59_Picture_1226.jpeg)

![](_page_59_Picture_1227.jpeg)

# Pronalaženje problema

Proverite sledeći vodič za moguće uzroke problema pre nego pozovete servis.

61

![](_page_60_Picture_877.jpeg)

### Pronalaženje problema (nastavak)

![](_page_61_Picture_1005.jpeg)

- Uređaj je priključen, ali neće da se uključi ili isključi.
- Displej na prednjem panelu ne radi.
- Rekorder ne radi normalno.

#### ...onda rekorder možete da resetujete na sledeći način:

- Pritisnite i držite dugme POWER najmanje pet sekundi. Ovo će primorati uređaj da se isključi, pa ga onda ponovo uključite.
- · Isključite kabl, sačekajte bar pet sekundi, a zatim ga ponovo priključite.

#### Resetovanje rekordera

#### Ako primetite neki od sledećih simptoma...

### Specifikacije

#### Opšte

Potrebna struja Naizmenična 220-240V, 50/60 Hz Dimenzije (približne) 435 x 57x 372 mm (širina x visina x dubina) Television system PAL I, B/G, I/I, SECAM D/K, K1 sistem <sup>u</sup> boji

Potrošnja struje 140W Težina (pribl.) 4.9Kg Radna temperatura Radna 5°C do 35°C Radna vlažnost 5 % do 90 % Format snimanja PAL

#### Snimanje

Opseg frekvencije DVD (PCM 48kHz): 8Hz do 22kHz, CD: 8Hz do 20kHz DVD (PCM 96 kHz): 8 Hz do 44 kHz Odnos signal-buka Više od 100dB (AUDIO OUT konektor) Harmonička distorcija Manje od 0,008% (AUDIO OUT konektor) Dinamički opseg Više od 95dB (AUDIO OUT konektor)

Format snimanja DVD Video Recording (snimanje), DVD-VIDEO Diskovi koji mogu da se koriste DVD-ReWritable, DVD-Recordable, DVD+ReWritable, DVD+Recordable Vreme snimanja DVD (4.7GB): približno 1 sat za HQ mod, 2 sata za SQ mod, 4 sata za LQ mod, 6satizaEQmod

![](_page_62_Picture_698.jpeg)

#### Plejbek

Ulazi

![](_page_62_Picture_699.jpeg)

#### Izlazi

Audio output (analogni zvuk)

VIDEO OUT  $1$  Vp-p 75 $\Omega$ , sinhron. negativ, RCA utičnica x 1 /SCART x 2 S-VIDEO OUT (S-Video izlaz) (Y) 1,0 V (p-p), 75Ω, negativna sinhroniz., Mini DIN 4-pin x 1 (C) 0,286 V (p-p), 75Ω COMPONENT VIDEO OUT  $(Y) 1,0 V (p-p)$ , 75 $\Omega$ , negativna sinhroniz., RCA utičnica x 1 (PROGRESSIVE SCAN) (Pb)/(Pr)  $0.7V$  (p-p), 75 $\Omega$ , RCA utičnica x 2 Ω, RCA utičnica (L,R) x 2

### Specifikacije (nastavak)

#### Pojačalo

Stereo režim  $100W + 100W$  (6 $\Omega$  na 1 kHz, THD 10 %) Surround re $\zeta$ im Ispred: 100W + 100W (THD 10 %) Centar\*: 100W Surround\*:  $100W + 100W$  (6Ω na 1 kHz, THD 10 %) Subwoofer\*: 200W (4Ω na <sup>30</sup> Hz, THD <sup>10</sup> %)

> $522 - 1,611$  kHz Antena Žičana antena (FM) Okvirna antena (AM)

#### Zvučnici

#### Specifikacije tjunera

Opseg radija (FM)

 $87.5 - 108 \text{ MHz}$ 

Srednja frekvencija (FM) 10.7 MHz Signal šuma koeficijent 60 dB (Mono) Opseg radija (AM) Srednja frekvencija (AM) 450 kHz

Scart kabal x 1, RF koaksijalni kabl od 75 $\Omega$  x 1, Kabl za zvučnik x 6, Kabl za FM antenu x 1, Kabl za AM antenu, Remote control <sup>x</sup> 1, Baterije (AAA) <sup>x</sup> 2, feritnom jezgru <sup>x</sup> <sup>2</sup>

• Dizajn i specifikacije su podložni promenama bez prethodne najave.

#### Dodaci:

Ispred (LHS-75TAS)

Tip: 1 dvosmerna 2 zvučnika Otpor:  $6 \Omega$ Raspon frekvencija: 20,000 Hz Nivo zvučnog pritiska: 86 dB/W (1m) Koeficijent ulazne moći: 100W Maksimalni koeficijent ulazne moć: 200W Neto dimenzije ( $\check{S}$  x V x D): 270 x 1190 x 270 mm Neto težina:  $2.9 \text{ kg}$ 

#### Pasivni zvučnik za srednje duboke tonove (LHS-75TAW)

Tip: 1 dvosmerna 1 zvučnika Otpor:  $4 \Omega$ Raspon frekvencija: 40 -  $1,500$  Hz Nivo zvučnog pritiska: 82 dB/W (1m) Koeficijent ulazne moći: 200W Maksimalni koeficijent ulazne moć: 400W Neto dimenzije  $(\check{S} \times V \times D)$ : 300 x 440 x410 mm Neto težina:  $8.5 \text{ kg}$ 

(\* Zavisi od zvučnog podešavanja i izvora, možda nema zvučnog izlaza.)

Centar (LHS-75TAC)

Tip: 1 dvosmerna 2 zvučnika

Otpor:  $6 \Omega$ Raspon frekvencija:  $150 - 20,000$  Hz Nivo zvučnog pritiska: 86 dB/W (1m) Koeficijent ulazne moći: 100W Maksimalni koeficijent ulazne moć: 200W Neto dimenzije ( $\check{S}$  x V x D): 500 x 83 x 105 mm Neto težina:  $1.2 \text{ kg}$